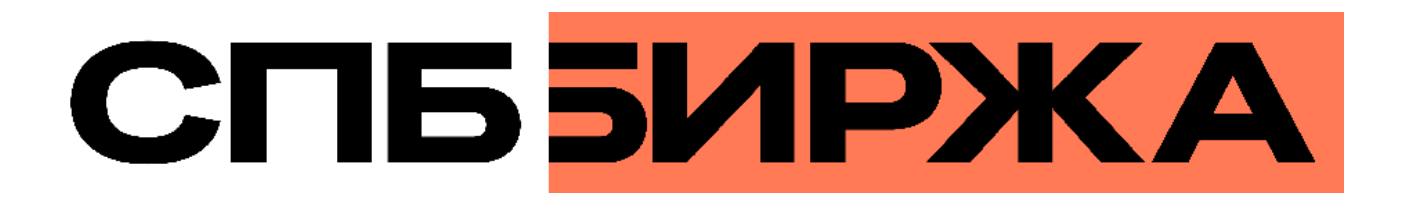

# **Шлюз управления рисками бинарного протокола**

**Версия интерфейса 40**

**Версия документа 1.18.0**

**20 ноября 2024**

# **История изменений**

## **Версия 1.18.0 20 ноября 2024 года**

- 1. Добавлен новый раздел [5.2.4](#page-62-0) с описанием сообщений [CashExerciseRequest](#page-62-1) и [CashExerciseReport](#page-63-0).
- 2. Добавлен новый раздел [5.2.5](#page-63-1) с описанием сообщений [EquityConversionRequest](#page-63-2) и [EquityConversionReport](#page-64-0).

### **Версия 1.17.0 23 января 2024 года**

- 1. Добавлено поле Смещение в компоненты сообщений в разделе [3.3](#page-13-0) Общие компоненты сообщений.
- 2. Добавлены сообщения [Option](#page-40-0) и [OptionSeries](#page-39-0) в раздел [4.8](#page-36-0) Поток инструментов.

### **Версия 1.16.3 29 июня 2023 года**

Добавлен раздел [3.7](#page-22-0) Размерность объема.

#### **Версия 1.16.2 2 марта 2023 года**

Система ПТКС переименована в SPB Platform.

### **Версия 1.16.1 8 февраля 2023 года**

Сообщение ExtraFeeTransfer перенесено в новый раздел [4.2](#page-26-0).

#### **Версия 1.16.0 9 июня 2022 года**

Добавлено сообщение [ExtraFeeTransfer,](#page-26-1) в котором транслируется величина сбора по сделке.

#### **Версия 1.15.4 23 мая 2022 года**

- 1. Добавлено описание раздела [5.2.3](#page-61-0).
- 2. Из документа удалено описание сообщения Futures, т.к. в настоящий момент этот балансовый инструмент не используется.
- 3. Улучшено описание разделов документа, исправлены ошибки.

#### **Версия 1.15.3 21 декабря 2021 года**

- 1. Обновлен список пулов ликвидности в разделе [3.6](#page-22-1) Идентификаторы пулов ликвидности.
- 2. Уточнено описание поля market\_id в компоненте [instrument](#page-14-0).
- 3. Уточнено описание поля topic\_firstseq в сообщении TopicReject в разделе [5.1.15](#page-57-0).

### **Версия 1.15.2 25 октября 2021 года**

Исправлена ошибка в наименовании поля segregation type (вместо segredation type) в сообщении [ClearingAccount.](#page-32-0)

## **Версия 1.15.1 1 октября 2021 года**

- 1. Добавлен тип ценной бумаги "Биржевая облигация" (ExchangeTradedBond) в поле security\_type в сообщении [Bond](#page-40-1) в потоке инструментов.
- 2. Добавлена таблица [соответствия](#page-47-0) маркировок категорий инструментов в ПТКС и "Интерфаксе".

### **Версия 1.15.0 4 августа 2021 года**

- 1. Добавлено поле categoryProhibition в сообщение [Client](#page-33-0) в потоке справочников, относящихся к участникам торгов.
- 2. Добавлено поле category в сообщение [Instrument](#page-43-0) в потоке инструментов.
- 3. Добавлена ошибка с кодом 1405 в Приложение [A.](#page-65-0)
- 4. Обновлен список пулов ликвидности в разделе [3.6](#page-22-1) Идентификаторы пулов ликвидности.

#### **Версия 1.14.2 4 февраля 2021 года**

Изменено описание раздела [4.9](#page-49-0) Поток системной информации — добавлено описание ключей из сообщения [SysProperties.](#page-49-1)

#### **Версия 1.14.1 24 декабря 2020 года**

Изменено описание поля security\_type в сообщении **[Issue](#page-37-0) в потоке инструментов.** 

#### **Версия 1.14.0 2 сентября 2020 года**

Добавлен новый раздел [5.2.3](#page-61-0) с описанием сообщений [YieldConversionRequest](#page-61-1) и [YieldConversionReport.](#page-61-2)

#### **Версия 1.13.8 2 июня 2020 года**

В описание сообщений [TradeModes](#page-42-0) добавлено предупреждение о нецелесообразности использования параметров конкретных торговых режимов для настройки работы торговой системы.

#### **Версия 1.13.7 17 апреля 2020 года**

- 1. В разделы [1.3.2](#page-9-0) и [1.3.1](#page-9-1) добавлено описание поведения торговой системы в случае отступления от стандартного способа обработки потоков данных.
- 2. В разделе [5.1.12](#page-55-0) изменено описание допустимых диапазонов значений для параметров topic seq и topic\_seqend.

#### **Версия 1.13.6 24 января 2020 года**

- 1. Добавлен раздел [5.1.4,](#page-52-0) описывающий ограничение частоты отправки клиентских сообщений сессионного уровня.
- 2. Добавлен раздел [5.2.1](#page-58-0), описывающий ограничение частоты отправки клиентских запросов прикладного уровня.

#### **Версия 1.13.5 07 октября 2019 года**

Добавлено описание потока системной информации [SysProperties](#page-49-1).

#### **Версия 1.13.4 20 сентября 2019 года**

Добавлен идентификатор пула ликвидности "Гонконгская биржа" (1019).

#### **Версия 1.13.3 25 июля 2019 года**

Раздел [5.1.3](#page-52-1) переименован в "Поддержание сессии в активном состоянии". Уточнено описание механизма поддержания сессии в активном состоянии.

#### **Версия 1.13.2 1 февраля 2019 года**

Добавлено значение 4 (MemberTariff) для поля fee\_schema в сообщении [Instrument](#page-43-0).

#### **Версия 1.13.1 14 декабря 2018 года**

- 1. Изменена структура документа.
- 2. Изменена терминология в части описания трансляции данных в потоках.
- 3. Название сообщения Trade в потоке клиринговых сделок и переводов изменено на [ClearingTrade.](#page-23-0)
- 4. Добавлено описание ключей в сообщениях потоков.
- 5. Название компонента topic\_header заменено на [header.](#page-14-1)

#### **Версия 1.13.0 03 ноября 2017 года**

- 1. Добавлен раздел "Краткий обзор сервиса".
- 2. Удален раздел "Изменение риск-параметров".
- 3. В сообщении [TradeModes](#page-42-0) изменено значение поля msgid.
- 4. В сообщении [TradeModes](#page-42-0) добавлено поле over the counter.
- 5. В сообщении [Instrument](#page-43-0) изменено значение поля msgid.
- 6. В сообщении [Instrument](#page-43-0) добавлено поле borrowing status.
- 7. В сообщении [TradingInstrumentStatus](#page-47-1) поле trading status переименовано в status.
- 8. Изменена терминология.
- 9. Добавлены коды ошибок.

#### **Версия 1.12.0 30 ноября 2016 года**

- 1. В компоненте [Period](#page-19-0) добавлено повторяющееся поле markets.
- 2. В сообщении [Instrument](#page-43-0) изменено значение поля msgid.
- 3. В сообщении [ClearingTrade](#page-23-0) добавлены поля order\_id, exch\_orderid, exec\_market и dir, и изменено значение поля msgid.

#### **Версия 1.11.0 23 марта 2016 года**

Добавлено сообщение [Market](#page-43-1) в канал Instruments.

# **Версия 1.10.1 16 февраля 2016 года**

Уточнены ограничения для сообщения [LimitRequest](#page-59-0).

# Содержание

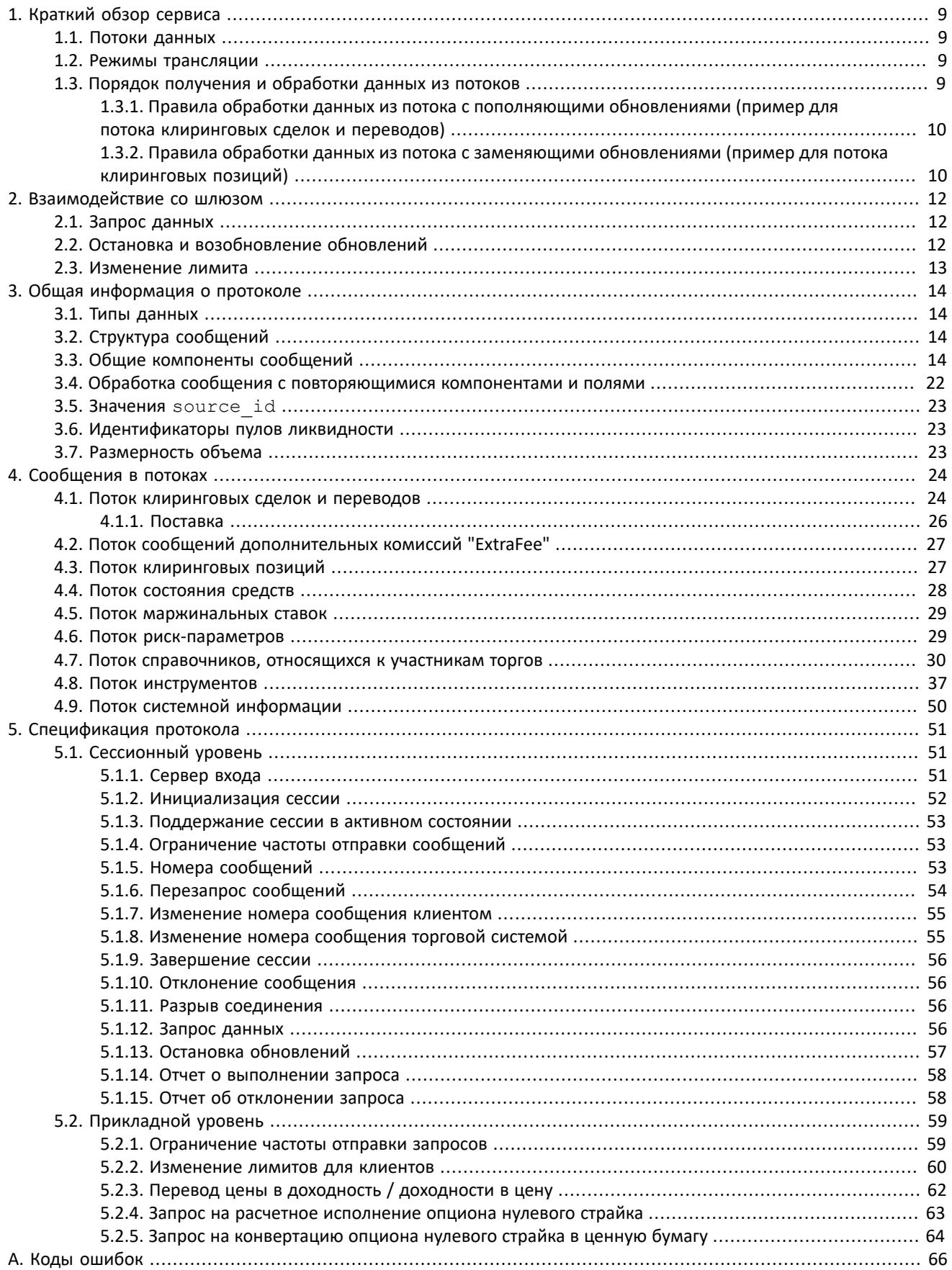

## Шлюз управления рисками бинарного протокола

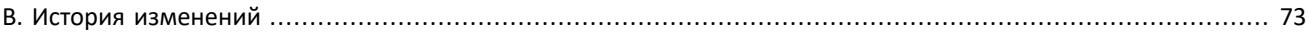

# Список таблиц

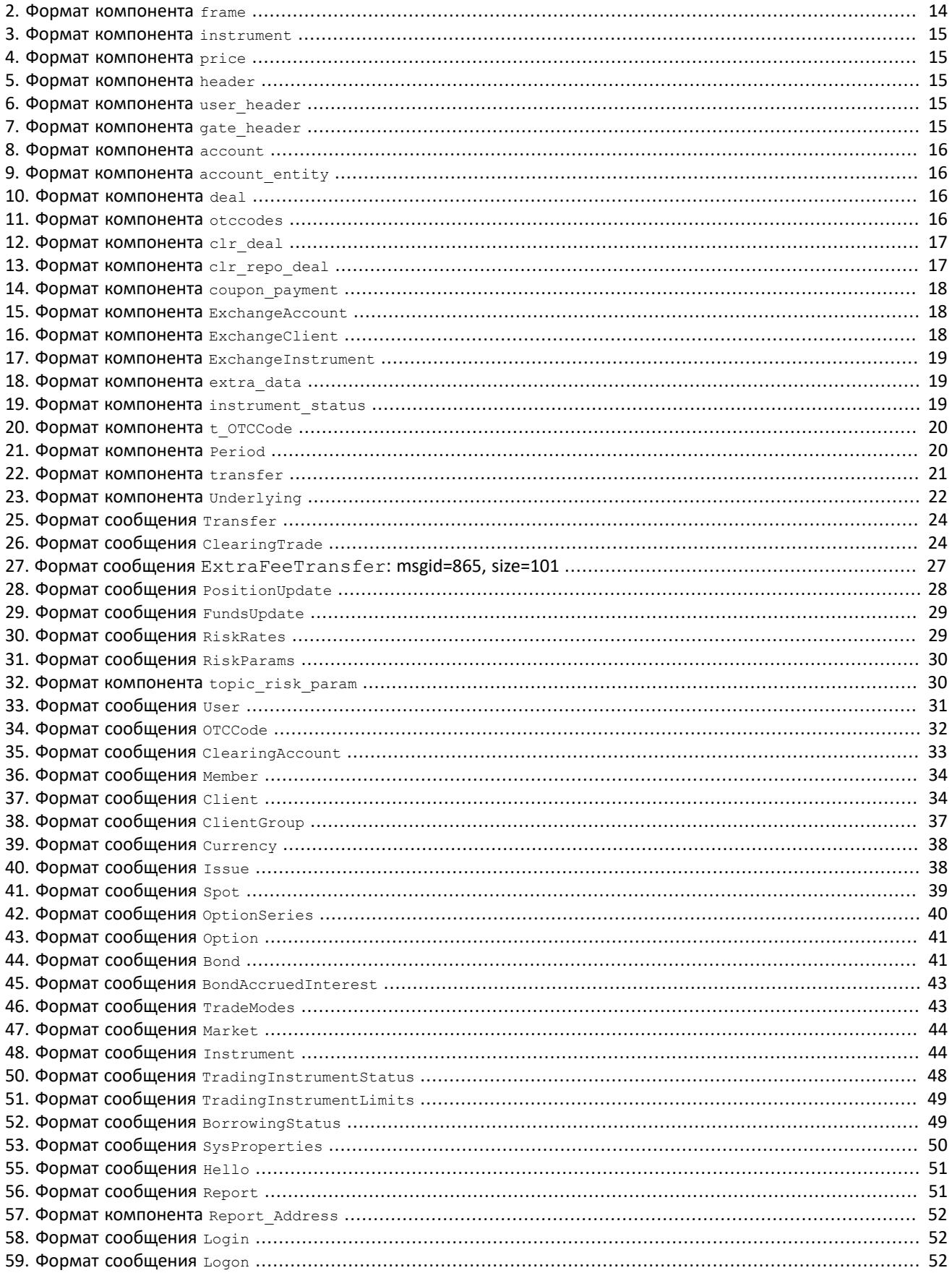

## Шлюз управления рисками бинарного протокола

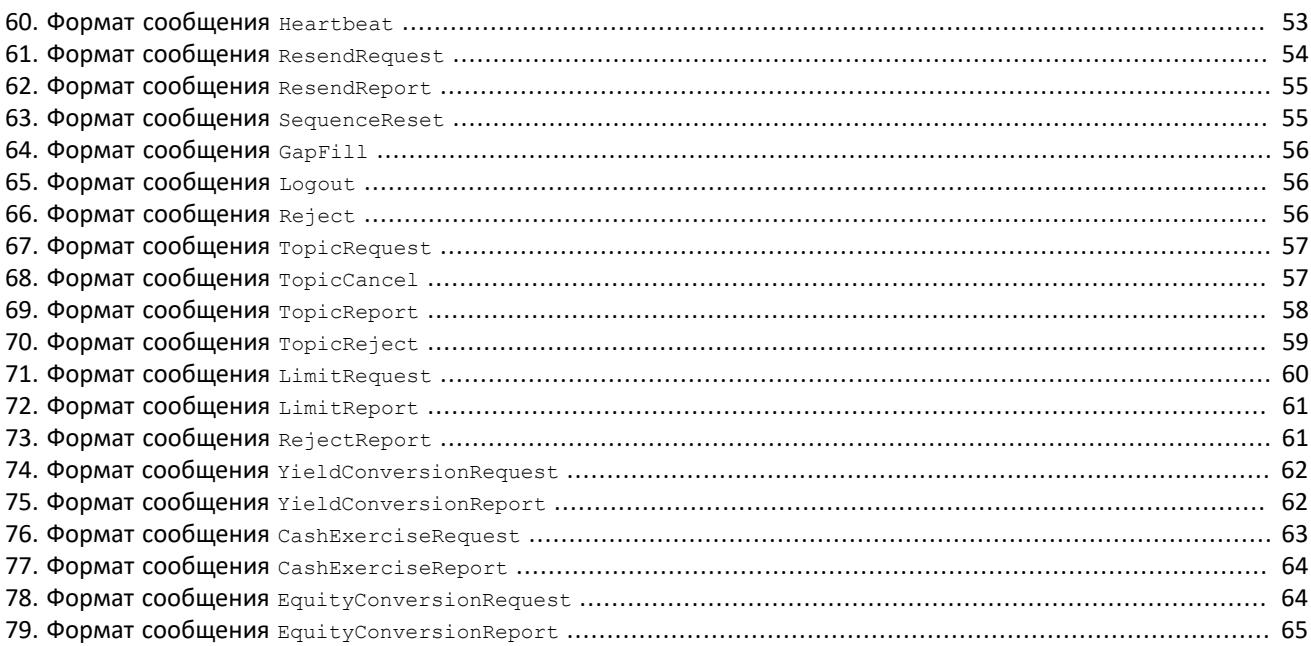

# <span id="page-8-0"></span>**1. Краткий обзор сервиса**

# <span id="page-8-1"></span>**1.1. Потоки данных**

Шлюз управления рисками предоставляет доступ к данным, относящимся к участникам и параметрам торгов, и позволяет управлять лимитами участников торгов.

Клиентам торговой системы доступны следующие потоки данных:

- 1. Поток клиринговых сделок и переводов.
- 2. Поток клиринговых позиций.
- 3. Поток состояния средств.
- 4. Поток маржинальных ставок.
- 5. Поток риск-параметров.
- 6. Поток справочников, относящихся к участникам торгов.
- 7. Поток инструментов.
- 8. Поток системной информации.

Сообщения каждого потока обладают сквозной нумерацией в поле topic\_seq. Поскольку клиент получает данные в соответствии с правами доступа логина, нумерация направляемых клиенту сообщений может быть прерывной.

# <span id="page-8-2"></span>**1.2. Режимы трансляции**

Потоки могут транслировать данные в двух режимах — **срез данных** и/или **срез с последующими обновлениями**.

Срез представляет собой полное описание актуальных данных, например список клиринговых позиций, и передается с заданной периодичностью.

Обновления представляют собой отдельные сообщения, формируемые и передаваемые клиенту при наступлении события.

В случае отсутствия обновлений система отправляет сообщение Heartbeat с определенной периодичностью. Оно предназначено для подтверждения наличия связи в канале. Отсутствие сообщений в течение длительного периода обозначает либо задержки, либо отсутствие связи в канале.

# <span id="page-8-3"></span>**1.3. Порядок получения и обработки данных из потоков**

Для потоков, транслирующих срезы и обновления, рекомендуется в начале торгового дня подключиться в режиме срезов с последующими обновлениями, получить полный срез, при этом записывая приходящие обновления. Если обнаружен пропуск в обновлениях, пропущенные сообщения можно получить с помощью запроса ResendRequest. Если получение восстановленных сообщений занимает много времени, следует повторно получить срез сообщений в потоке.

Когда срез получен полностью, к нему следует применять обновления. Способ применения обновлений зависит от потока. Обновления могут пополнять ранее полученные данные, или заменять их. В потоках с заменяющими обновлениями для идентификации обновляемых данных используются **ключи**: значения определенных полей или совокупности полей сообщений в потоках. Ключи указаны в параметре keys в заголовках таблиц в разделе [4](#page-23-1).

#### Таблица 1. Особенности срезов и обновлений

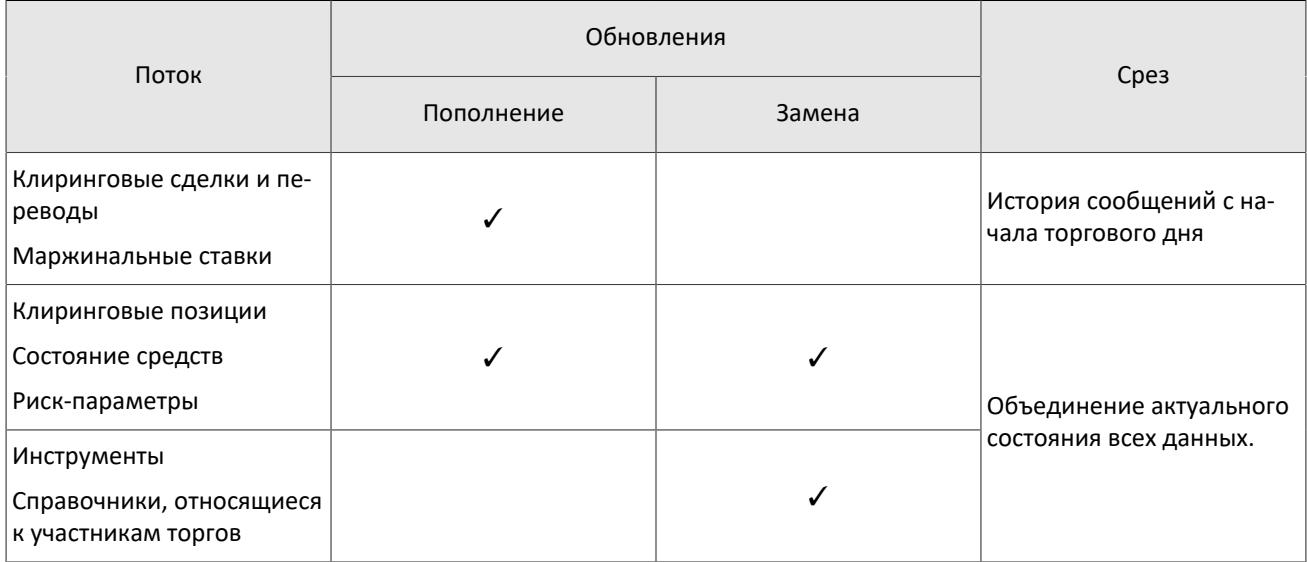

# <span id="page-9-1"></span>**1.3.1. Правила обработки данных из потока с пополняющими обновлениями (пример для потока клиринговых сделок и переводов)**

*При отступлении от указанного сценария обработки данных торговая система может отказывать в выполнении запросов и выдавать сообщения об ошибках.*

Обновления в потоке клиринговых сделок и переводов **пополняют** ранее полученные данные.

- 1. Отправьте в шлюз сообщение  $\text{TopicRequest}$  с параметрами  $\text{topic} = \text{Trace}$ . Trade, mode=1.
- 2. В результате запроса TopicRequest придут следующие сообщения:
	- TopicReport (seq=0, status=1, marker=0 (START), topic\_lastseq=100, topic\_lastseqsent=0);
	- ClearingTrade (seq=1, topic\_seq=11);
	- ClearingTrade (seq=2, topic seq=57);
	- ClearingTrade (seq=3, topic seq=32);
	- ClearingTrade (seq=4, topic\_seq=90);
	- TopicReport (seq=0, status=1, marker=2 (SLICE\_END), topic\_lastseq=100, topic\_lastseqsent=100).

Сообщения ClearingTrade приходят с пропусками в значениях поля topic\_seq, так как между сообщениями сделок приходили сообщения Heartbeat.

- 3. Ожидайте обновлений сообщений ClearingTrade в потоке. Предположим, что получены следующие обновления:
	- ClearingTrade (seq=5, topic seq=110);
	- ClearingTrade (seq=6, topic seq=117);

Добавьте полученные сообщения в конец среза.

# <span id="page-9-0"></span>**1.3.2. Правила обработки данных из потока с заменяющими обновлениями (пример для потока клиринговых позиций)**

*При отступлении от указанного сценария обработки данных торговая система может отказывать в выполнении запросов и выдавать сообщения об ошибках.*

Обновления в потоке клиринговых позиций **заменяют** ранее полученные данные.

- 1. Отправьте в шлюз сообщение TopicRequest с параметрами topic=Pos.PositionUpdate, mode=1.
- 2. В результате запроса TopicRequest придут следующие сообщения:
- TopicReport (seq=0, status=1, marker=0 (START), topic\_lastseq=567, topic\_lastseqsent=0);
- PositionUpdate (seq=1, topic\_seq=424, entity=entity1, balance\_id=1000);
- PositionUpdate(seq=2, topic\_seq=318, entity=entity2, balance\_id=1000);
- PositionUpdate (seq=3, topic\_seq=342, entity=entity1, balance\_id=1001);
- PositionUpdate (seq=4, topic\_seq=383, entity=entity3, balance\_id=1001);
- TopicReport (seq=0, status=1, marker=2 (SLICE\_END), topic\_lastseq=567, topic\_lastseqsent=567). Сообщения PositionUpdate приходят с пропусками в значениях поля topic\_seq, так как между сообщениями сделок приходили сообщения Heartbeat.

## 3. Ожидайте обновлений сообщений PositionUpdate в потоке. Предположим, что получены следующие обновления:

- PositionUpdate (seq=5, topic\_seq=581, entity=entity2, balance\_id=1001);
- PositionUpdate (seq=6, topic\_seq=601, entity=entity1, balance\_id=1000);
- PositionUpdate (seq=7, topic\_seq=594, entity=entity3, balance\_id=1001);
- 4. Для каждого обновления с topic seq>topic lastseqsent сравните значения ключей полей entity и balance id со значениями ключей в сохраненных сообщениях среза:
	- Если значения полей entity и balance id совпадают в срезе и обновлении (обновления с номерами seq=6, seq=7), замените сообщение в срезе сообщением из обновления.
	- Если в обновлении содержатся новые значения полей entity и balance id (обновление с номером seq=5), добавьте обновление к срезу.

# <span id="page-11-0"></span>**2. Взаимодействие со шлюзом**

# <span id="page-11-1"></span>**2.1. Запрос данных**

Для запроса данных клиенту следует отправить в шлюз торговой системы сообщение [TopicRequest](#page-56-1), указав в нем идентификатор потока topic, границы диапазона данных topic\_seq и topic\_seqend и режим трансляции mode.

В ответ на корректное сообщение TopicRequest клиент получит отчет о выполнении запроса [TopicReport,](#page-57-2) после которого следует ожидать сообщения с данными. Передача среза данных завершается сообщением TopicReport.

Если в сообщении TopicRequest указаны некорректные значения полей, параметры запроса совпадают с параметрами предыдущего запроса или запрос не может быть выполнен, сообщение будет отклонено, и клиент получит отчет об отклонении запроса [TopicReject.](#page-58-2)

*Во избежание перегрузки сети дождитесь окончания получения сообщений по предыдущему запросу перед тем, как отправлять новый запрос данных.*

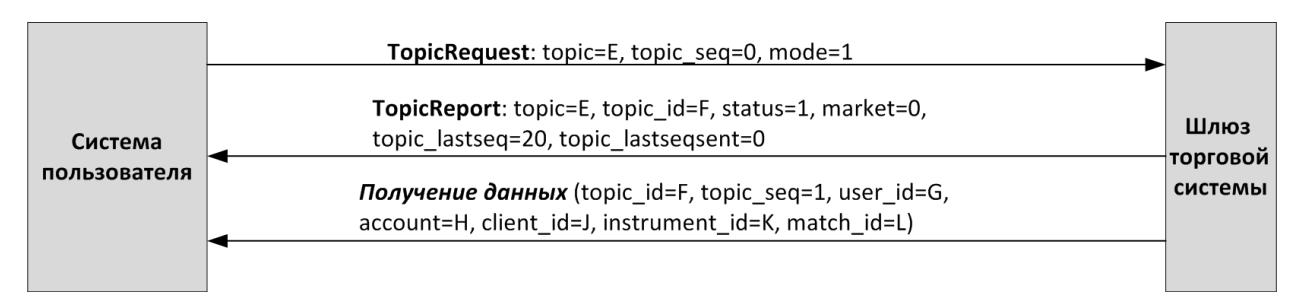

Рисунок 1. Запрос и получение данных

# <span id="page-11-2"></span>**2.2. Остановка и возобновление обновлений**

Для остановки обновлений клиенту следует отправить в шлюз торговой системы сообщение [TopicCancel,](#page-56-2) указав в нем идентификатор потока topic или topic id.

В ответ на корректное сообщение TopicCancel клиент получит отчет о выполнении запроса [TopicReport](#page-57-2), и обновления будут остановлены. После остановки обновлений в течение некоторого времени могут приходить сообщения с данными.

Если в сообщении TopicCancel указаны некорректные значения полей или запрос не может быть выполнен, то сообщение будет отклонено, и клиент получит отчет об отклонении запроса [TopicReject](#page-58-2).

При разрыве соединения обновления автоматически останавливаются.

Чтобы возобновить получение обновлений, клиенту следует отправить в шлюз торговой системы сообщение [TopicRequest,](#page-56-1) указав номер topic seq, на единицу больший, чем у последнего полученного сообщения с данными.

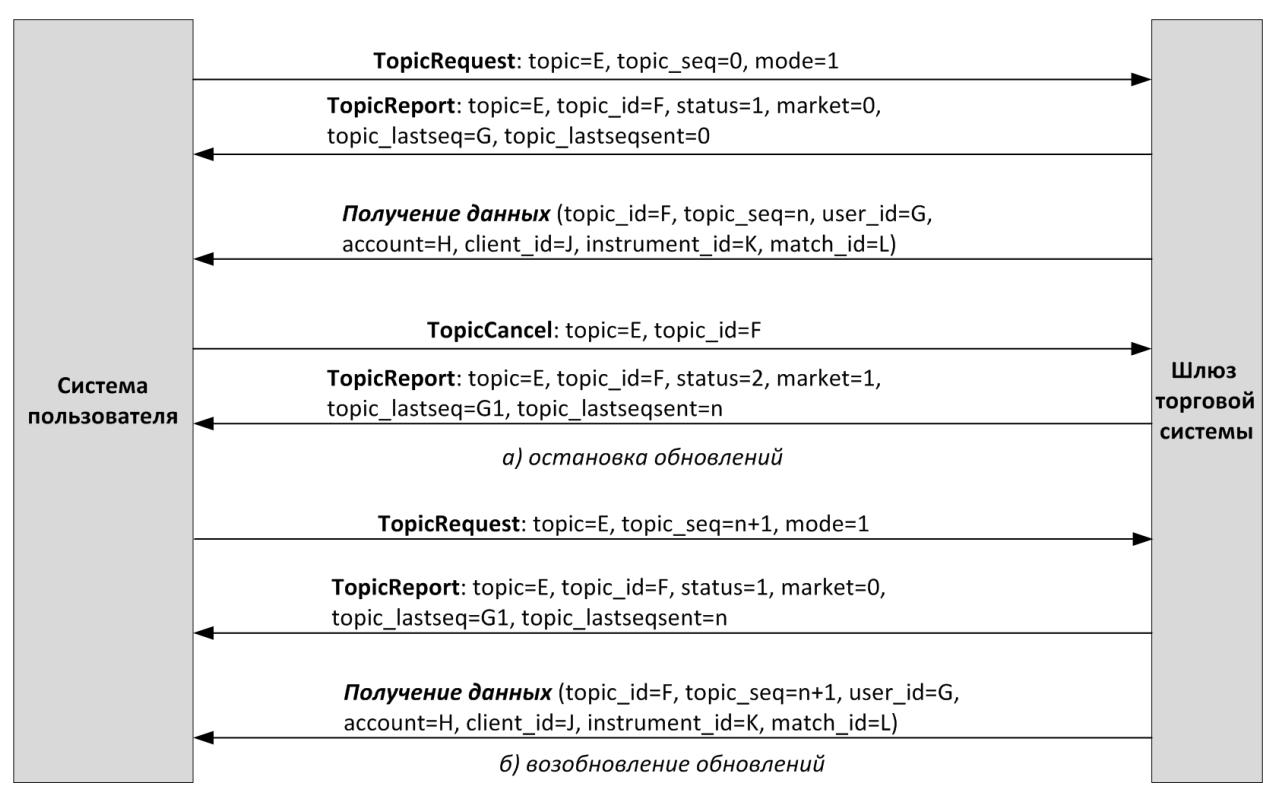

Рисунок 2. Остановка и возобновление обновлений

# <span id="page-12-0"></span>**2.3. Изменение лимита**

Чтобы изменить лимиты для клиентов по инструменту, клиенту следует направить в шлюз торговой системы сообщение [LimitRequest](#page-59-2). Сообщение должно содержать идентификатор балансового инструмента, лимит по которому должен быть изменен, в поле balance id.

В ответ на корректное сообщение LimitRequest клиент получит отчет об изменении лимита [LimitReport](#page-60-0).

Если в сообщении LimitRequest указаны неверные значения параметров, сообщение будет отклонено, и клиент получит отчет об отклонении [RejectReport.](#page-60-1)

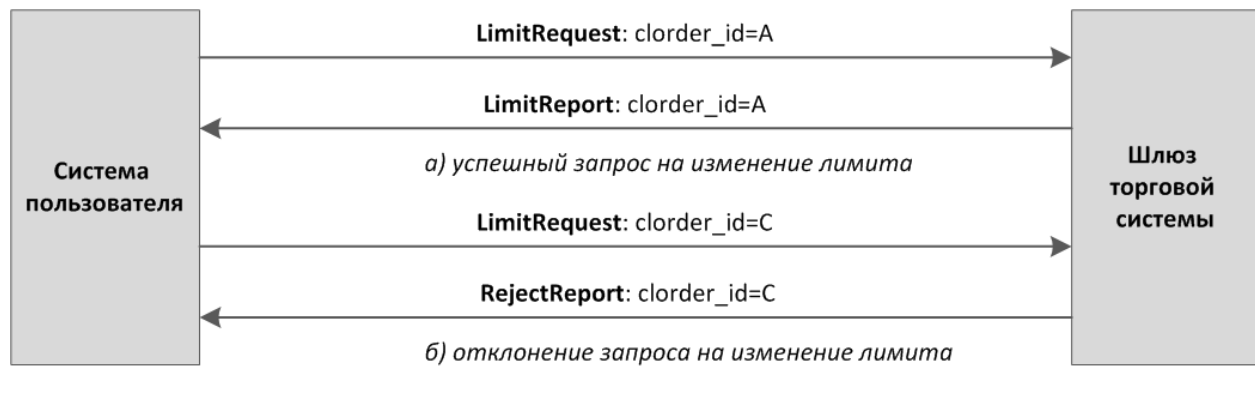

Рисунок 3. Подача запроса на изменение лимита

# <span id="page-13-2"></span><span id="page-13-1"></span>3.1. Типы данных

В сообщениях торговой системы используется порядок байтов little-endian (такой же, как в процессоре x86), его же следует использовать клиенту.

asciiN — строка длиной N байт, состоящая из ASCII-символов (цифр и прописных и строчных латинских букв); неиспользуемая часть строки заполняется нулевыми байтами.

charN+1 — строка в кодировке UTF-8 размерностью N+1 байт. Последним знаком должен быть символ конца строки — нулевой байт; таким образом, фактическая длина строки не может превышать N. Неиспользуемая часть строки заполняется нулевыми байтами.

 $\text{dec}2 - 8$ -байтное целочисленное представление десятичной дроби, умноженной на 10<sup>2</sup>.

 $\text{dec}8 - 8$ -байтное целочисленное представление десятичной дроби, умноженной на  $10^8$ .

decn - последовательность из 9 байт, из которых первые 8 байт являются целочисленным представлением десятичной дроби, умноженной на 10<sup>n</sup>, при этом *п* указано в последнем байте последовательности и его значение должно быть в диапазоне от 0 до 8.

intN - целое число размерностью N байт.

time4 - 4-байтное целое число, выражающее количество секунд от начала эпохи Unix (1 января 1970 года).

time8n - 8-байтное целое число, выражающее количество наносекунд от начала эпохи Unix.

time 8m - 8-байтное целое число, выражающее количество миллисекунд от начала эпохи Unix. В случае если поле с этим типом данных обозначает дату, то следует игнорировать часть значения, относящуюся к часам, минутам, секундам и миллисекундам: то есть использовать целое значение (с округлением в меньшую сторону) от деления на 86 400 000.

# <span id="page-13-3"></span>3.2. Структура сообщений

Сообщение бинарного протокола состоит из строго определенного набора полей и представляет собой последовательность из значений этих полей. Каждое сообщение начинается с заголовка - компонента frame, состоящего из трех полей, в которых указаны размер, тип и порядковый номер сообщения. Размер сообщения вычисляется как длина всего сообщения (исключая заголовок frame) в байтах. Длина сообщения постоянна для каждого типа, за исключением сообщений, содержащих повторяющиеся компоненты или поля.

Сформированные сообщения передаются внутри сетевого пакета как последовательность байт.

# <span id="page-13-0"></span>3.3. Общие компоненты сообщений

<span id="page-13-4"></span>Таблица 2. Формат компонента frame: размер 12 байтов

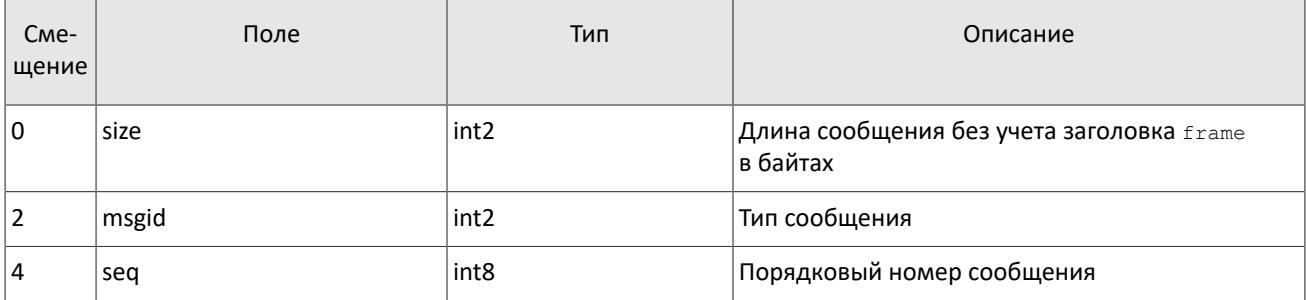

#### <span id="page-14-0"></span>Таблица 3. Формат компонента instrument: размер 6 байтов

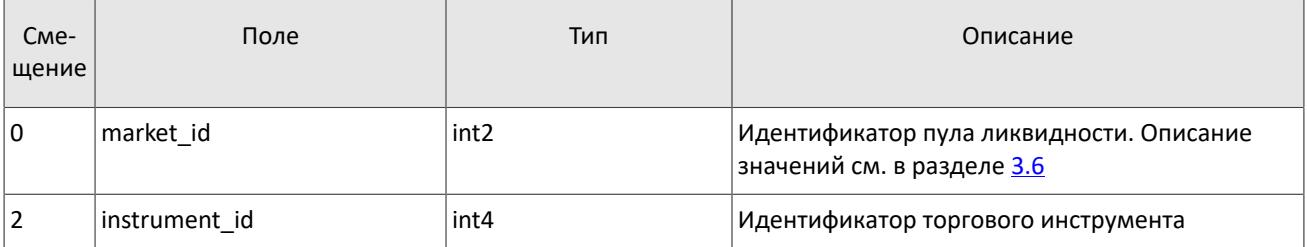

#### <span id="page-14-2"></span>Таблица 4. Формат компонента price: размер 22 байта

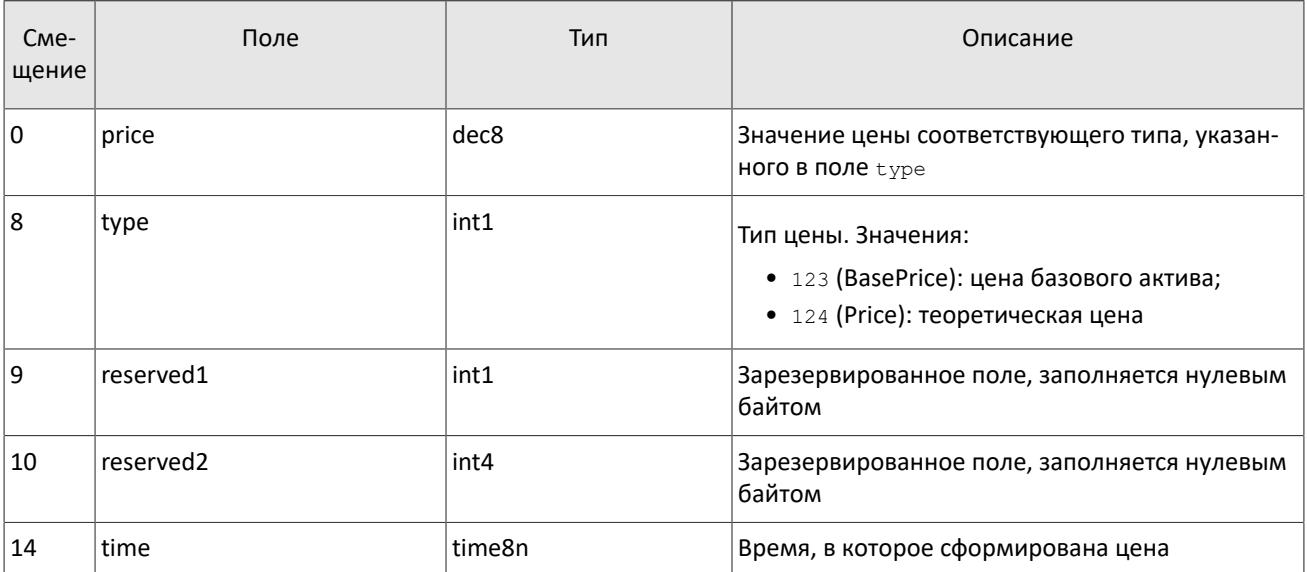

## <span id="page-14-1"></span>Таблица 5. Формат компонента header: размер 22 байта

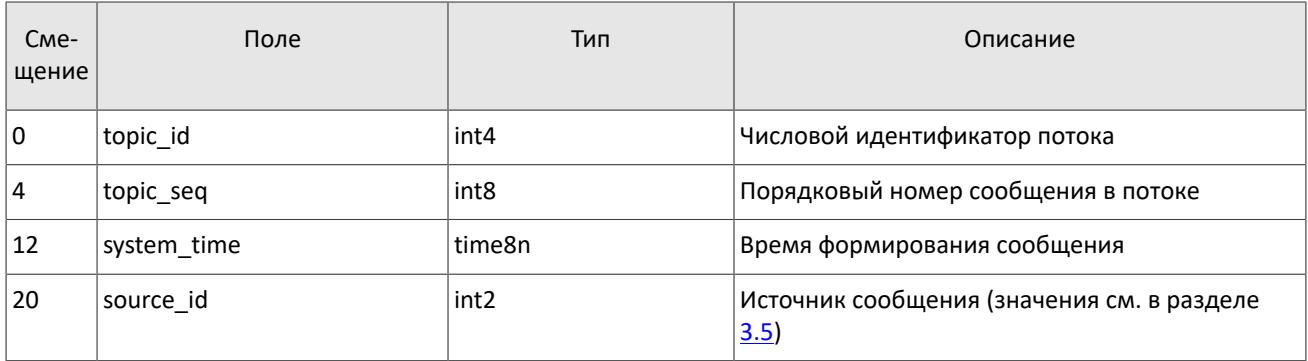

<span id="page-14-3"></span>Таблица 6. Формат компонента user\_header: размер 20 байтов

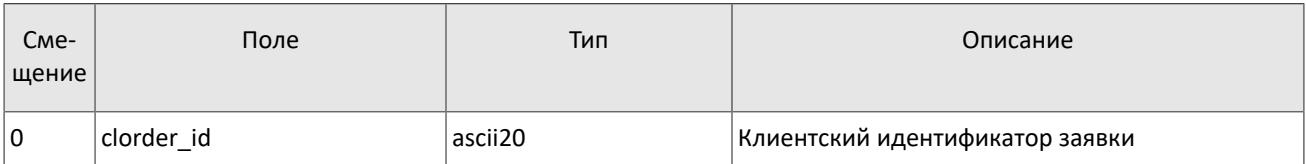

# <span id="page-14-4"></span>Таблица 7. Формат компонента gate\_header: размер 46 байтов

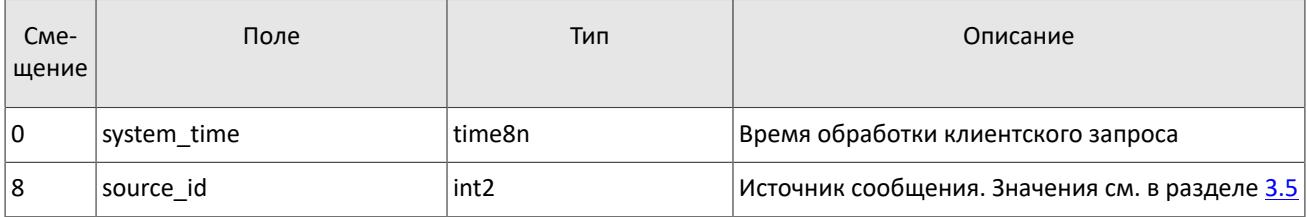

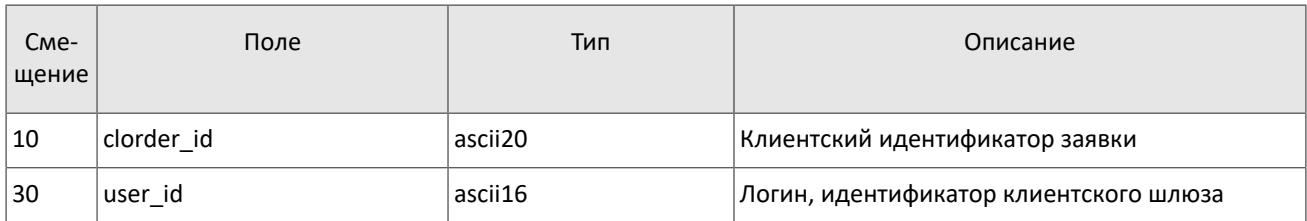

### <span id="page-15-0"></span>Таблица 8. Формат компонента account: размер 36 байтов

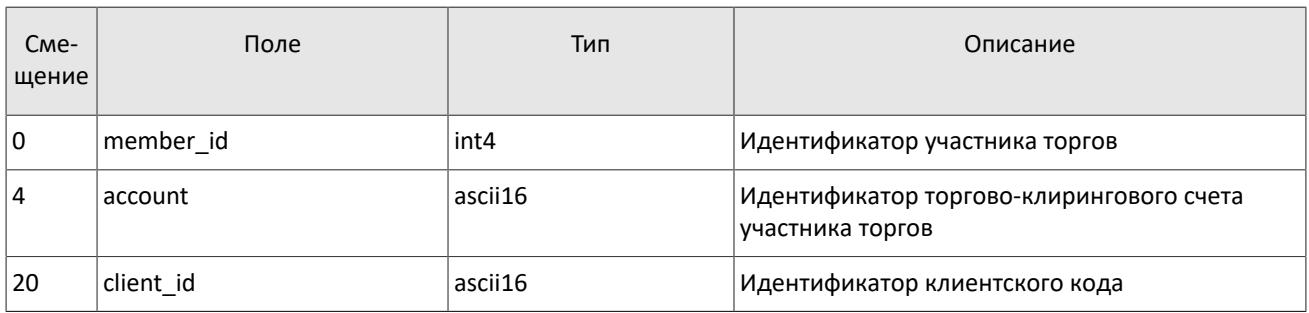

# <span id="page-15-1"></span>Таблица 9. Формат компонента account\_entity: размер 21 байт

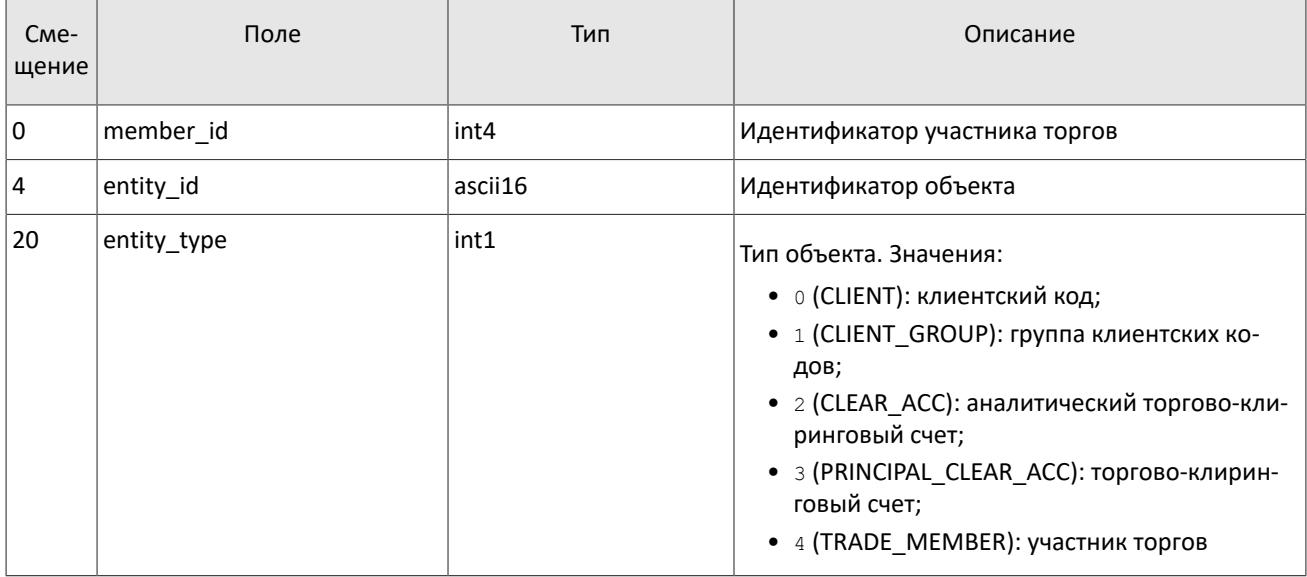

## <span id="page-15-2"></span>Таблица 10. Формат компонента deal: размер 20 байтов

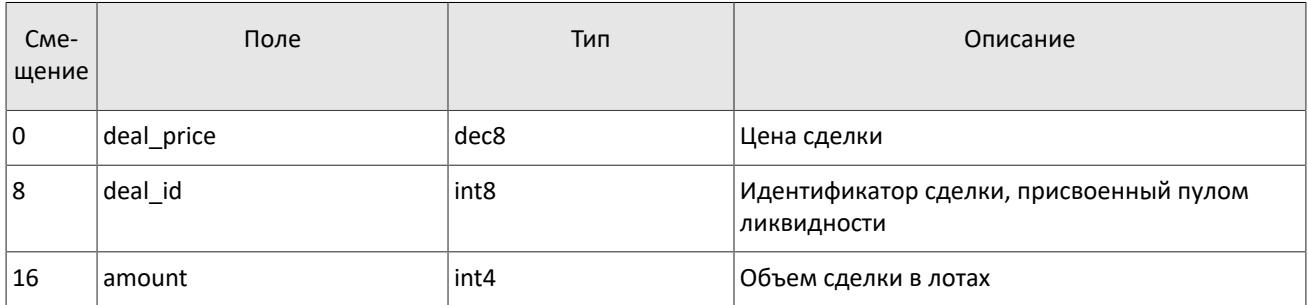

## <span id="page-15-3"></span>Таблица 11. Формат компонента otccodes: размер 32 байта

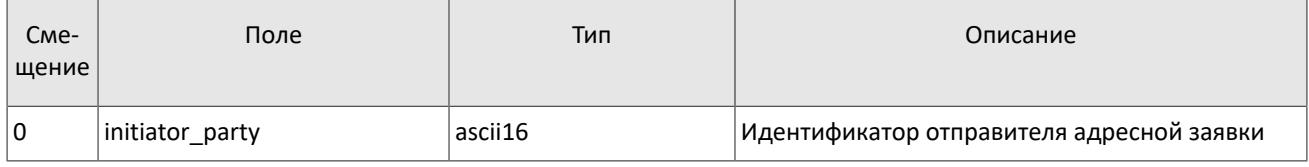

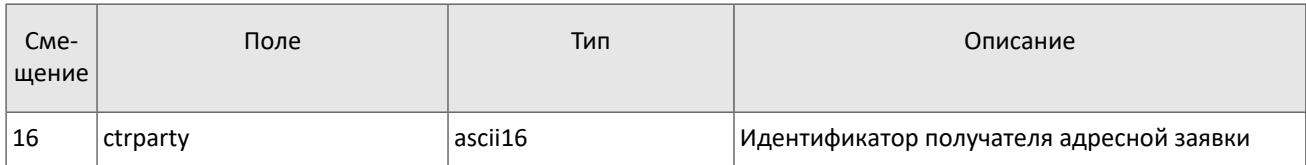

# <span id="page-16-0"></span>Таблица 12. Формат компонента clr\_deal: размер 85 байтов

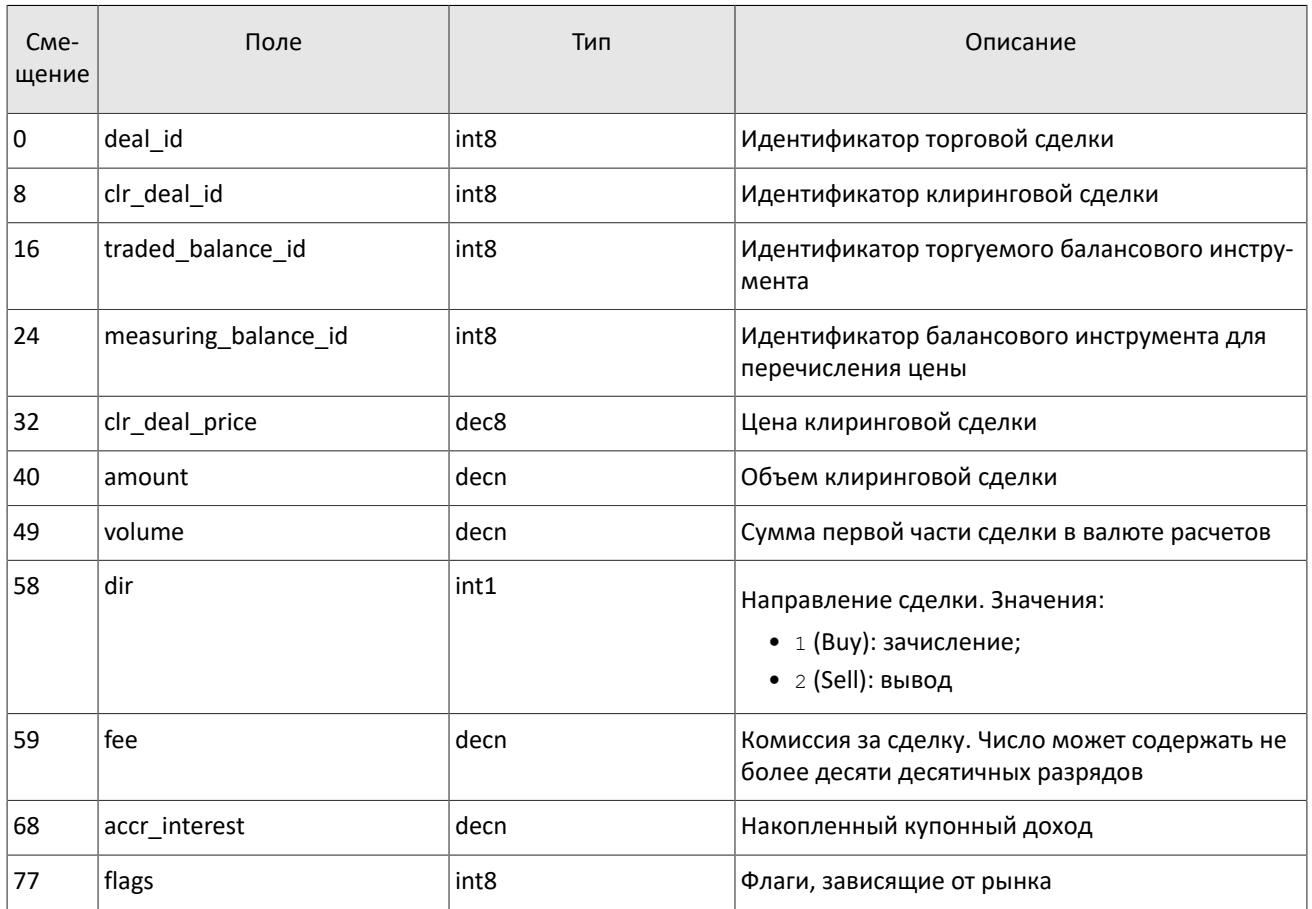

# <span id="page-16-1"></span>Таблица 13. Формат компонента clr\_repo\_deal: размер 126 байтов

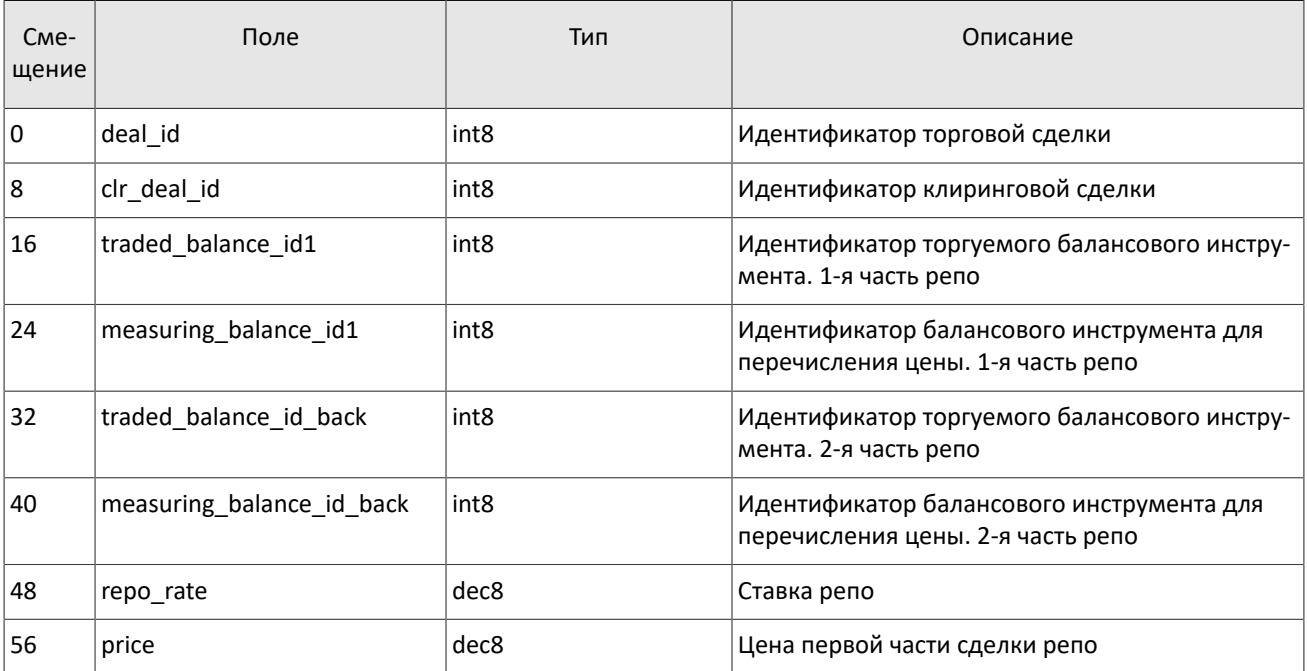

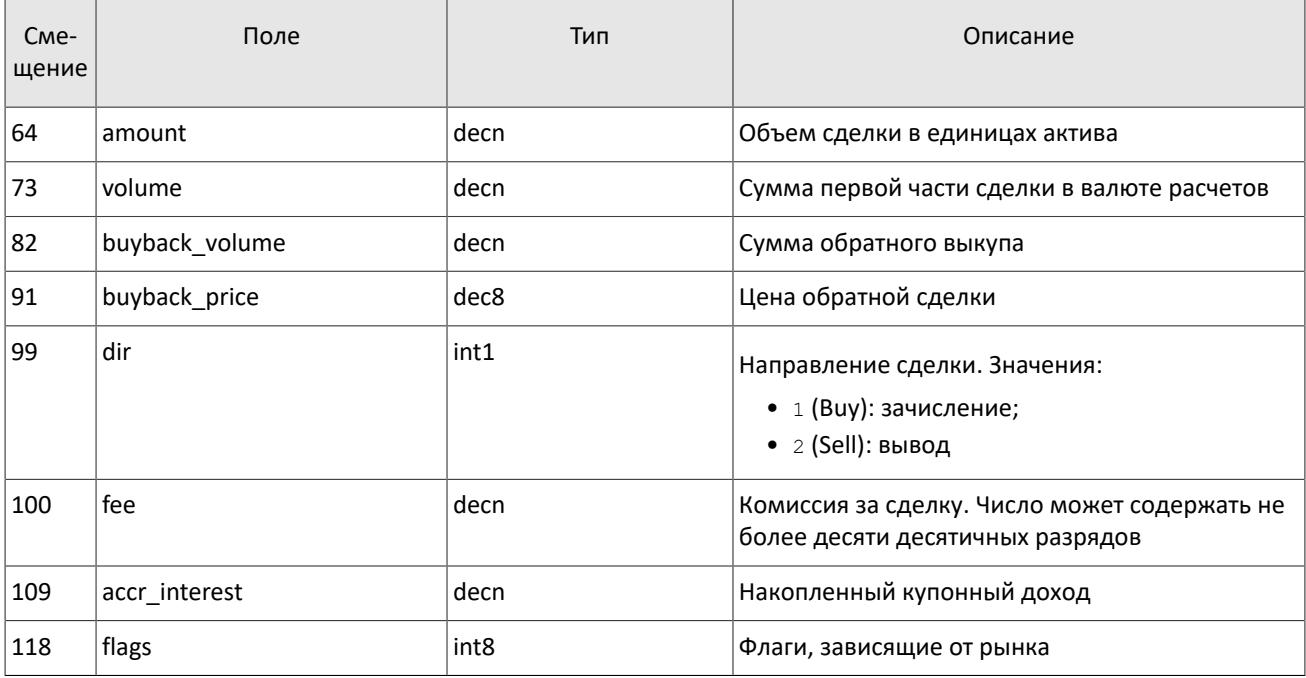

<span id="page-17-0"></span>Таблица 14. Формат компонента coupon\_payment: размер 16 байтов

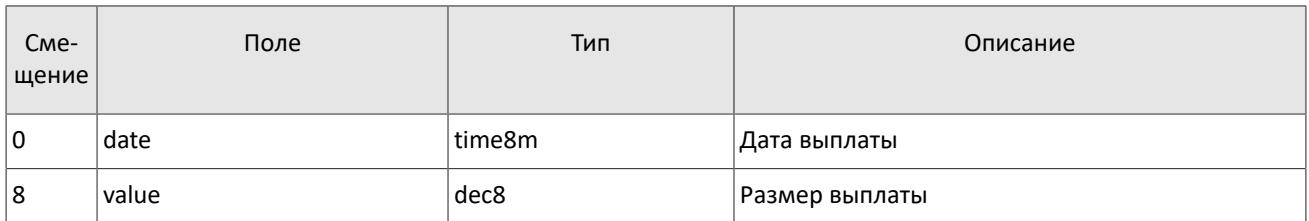

<span id="page-17-1"></span>Таблица 15. Формат компонента ExchangeAccount: размер 36 байтов

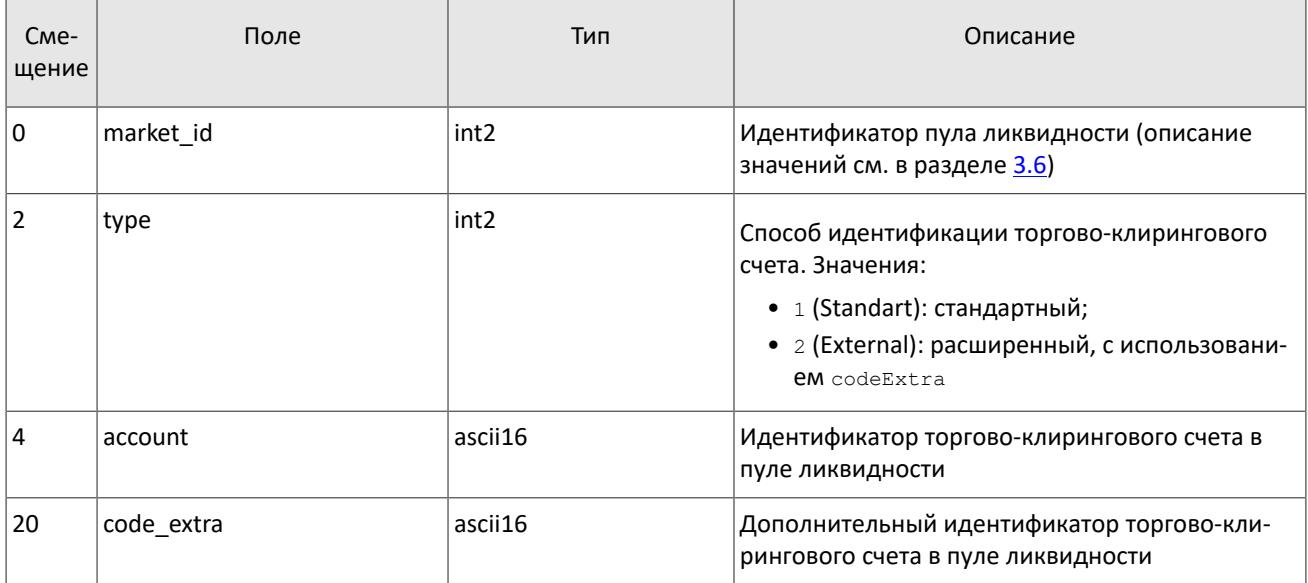

## <span id="page-17-2"></span>Таблица 16. Формат компонента ExchangeClient: размер 18 байтов

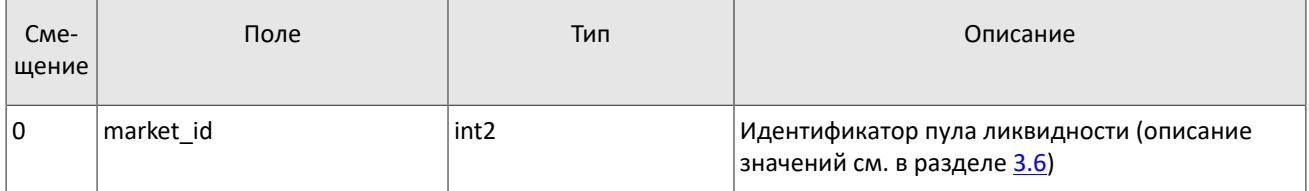

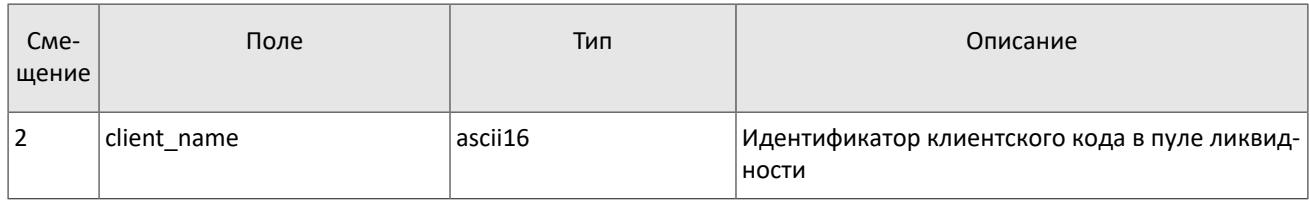

# <span id="page-18-0"></span>Таблица 17. Формат компонента ExchangeInstrument: размер 61 байт

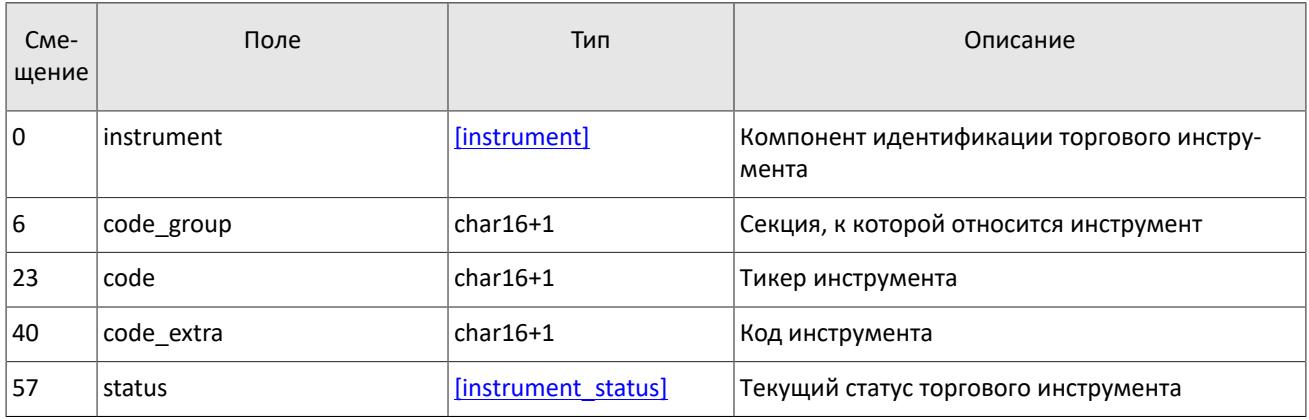

# <span id="page-18-1"></span>Таблица 18. Формат компонента extra\_data: размер 11 байтов

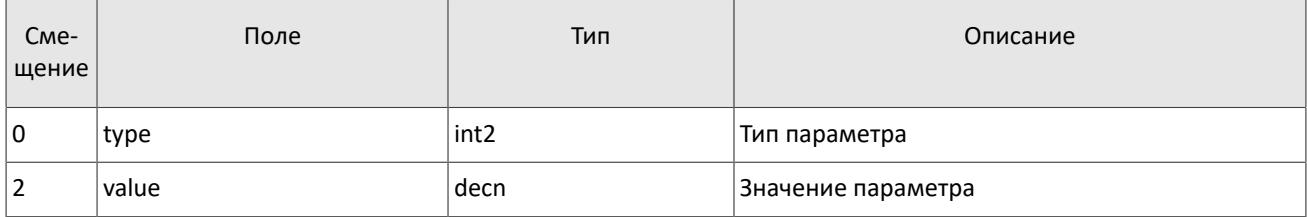

# <span id="page-18-2"></span>Таблица 19. Формат компонента instrument\_status: размер 4 байта

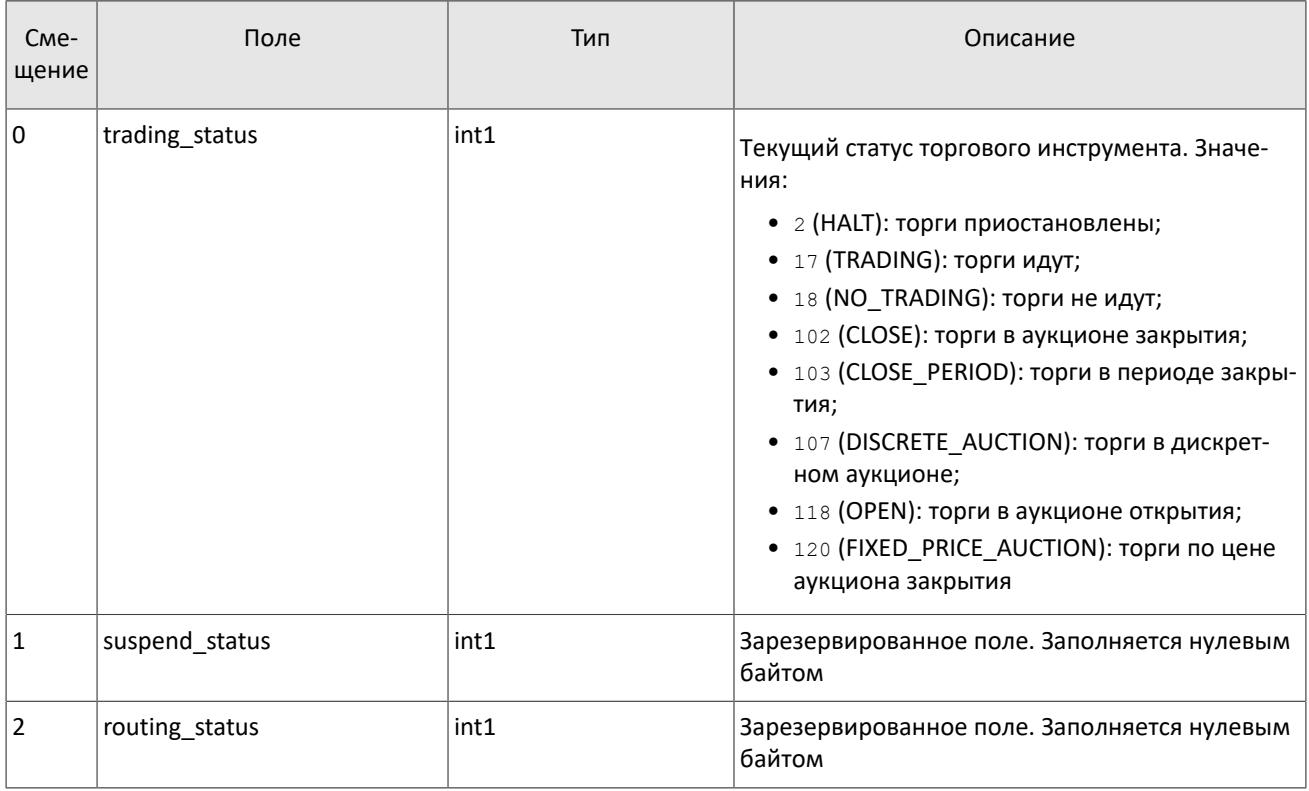

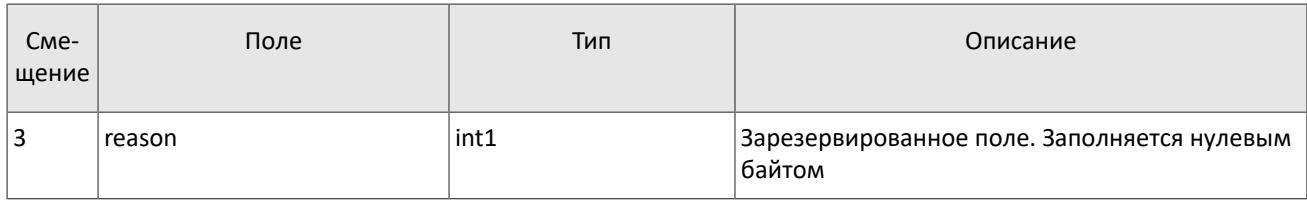

# <span id="page-19-1"></span>Таблица 20. Формат компонента t\_OTCCode: размер 18 байтов

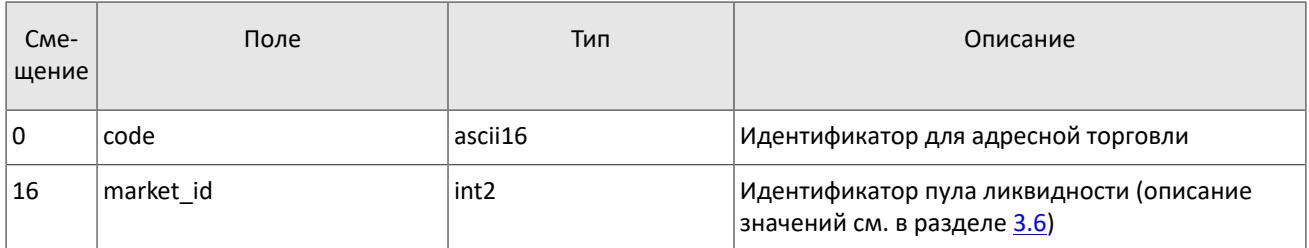

# <span id="page-19-0"></span>Таблица 21. Формат компонента Period: размер 30 байтов

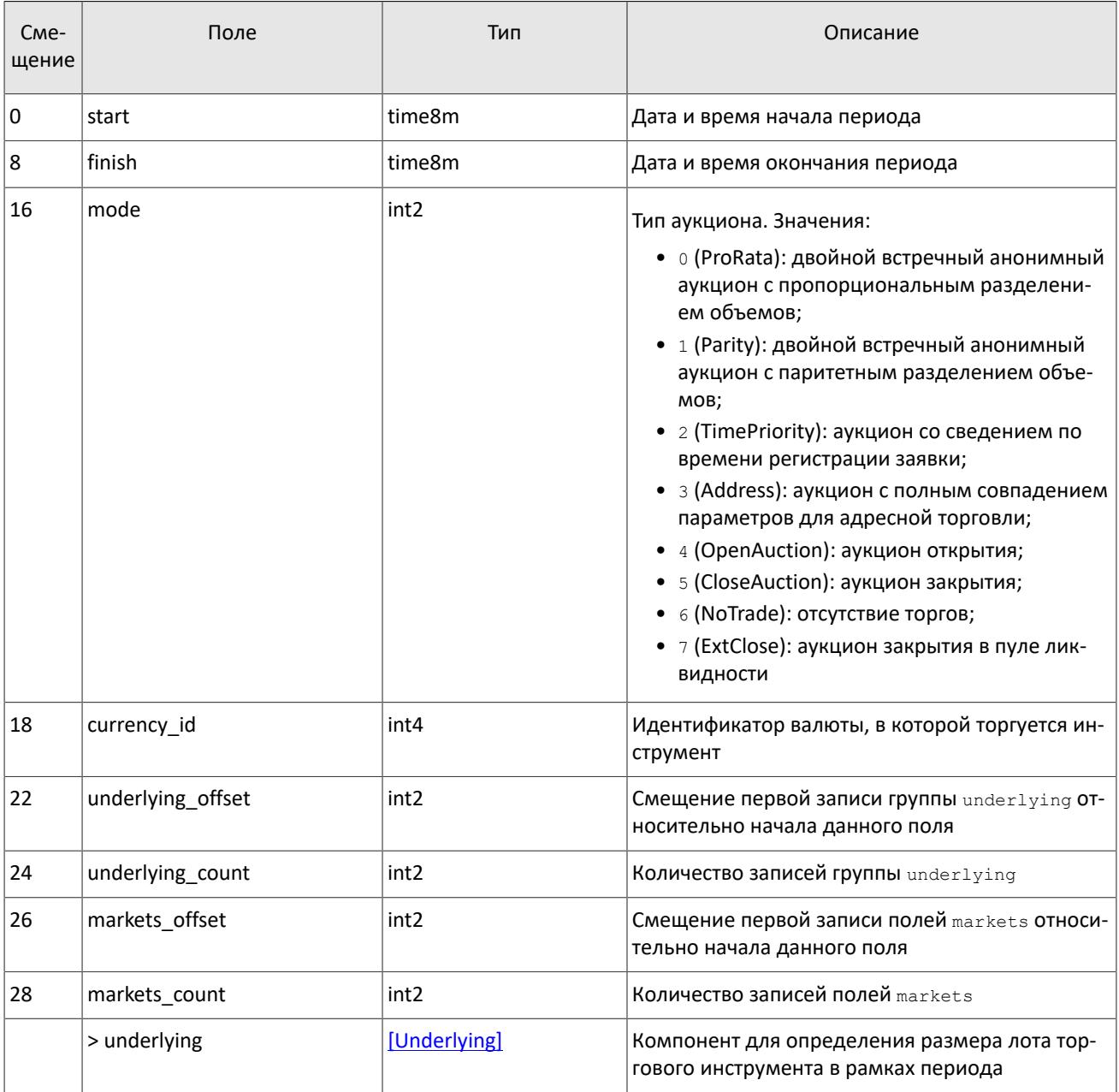

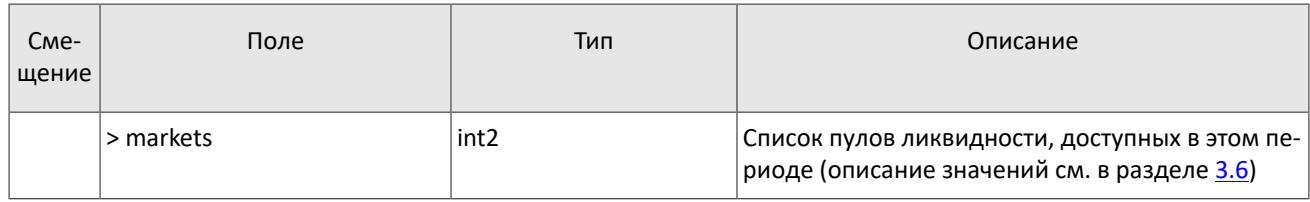

# <span id="page-20-0"></span>Таблица 22. Формат компонента transfer: размер 43 байта

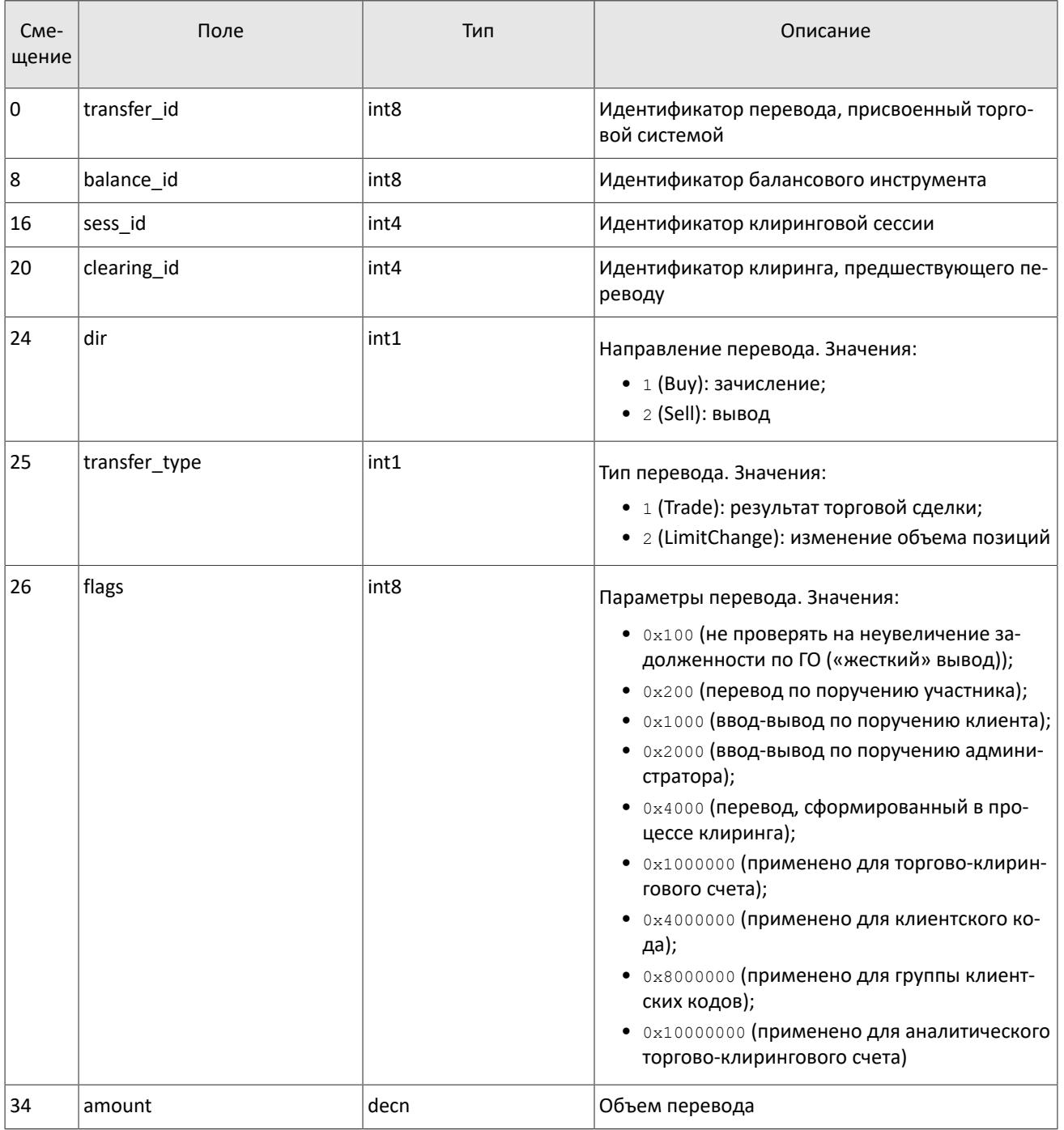

| C <sub>Me</sub> -<br>щение | Поле       | Тип              | Описание                                                                                                    |
|----------------------------|------------|------------------|----------------------------------------------------------------------------------------------------|
| l 0                        | balance id | int4             | Идентификатор балансового инструмента                                                                                                    |
| 4                          | qty        | decn             | Количество единиц балансового инструмента                                                                                                    |
| 13                         | flags      | int <sub>2</sub> | Поле флагов. Значения:<br>• 0x1 (CORP_DUE_BILL): дополнительное обя-<br>зательство в связи с корпоративным собы-<br>тием;<br>• 0x2 (CORP_CORRECTION): корректировка<br>клиринговым центром обязательства в свя-<br>зи с корпоративным событием;<br>• 0x4 (CORP_INCOME_RETURN): передача до-<br>хода в связи с корпоративным событием;<br>• 0x8 (PRINCIPAL OBLIGATION): признак ос-<br>новного обязательства |

<span id="page-21-1"></span>Таблица 23. Формат компонента Underlying: размер 15 байтов

# <span id="page-21-0"></span>3.4. Обработка сообщения с повторяющимися компонентами и полями

Некоторые типы сообщений содержат компоненты и/или поля, которые могут обладать произвольным количеством записей в одном сообщении. Одно сообщение может включать несколько повторяющихся компонентов и полей. Все однотипные повторяющиеся компоненты имеют фиксированную длину.

Повторяющимся компоненту или полю всегда предшествуют два поля - offset и count. Поле count содержит количество записей. Поле offset указывает на смещение (в байтах) первой записи компонента относительно начала данного поля; его значение не может быть меньше 4.

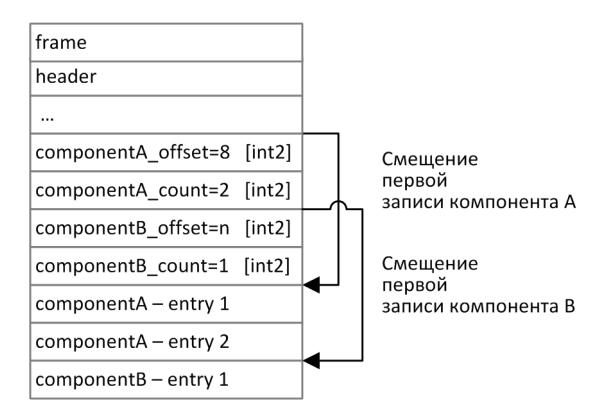

Рисунок 4. Схема сообщения с двумя повторяющимися компонентами

Повторяющиеся компоненты, в свою очередь, также могут включать в себя другие повторяющиеся компоненты или поля. В этом случае каждая запись компонента ссылается на свои вложенные записи.

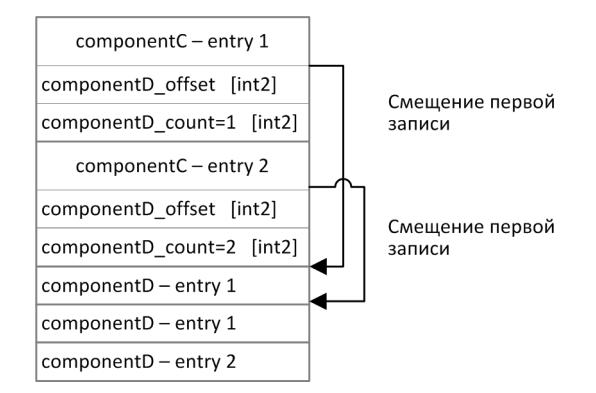

Рисунок 5. Схема двухуровневого вложения компонентов

# <span id="page-22-2"></span>**3.5. Значения source\_id**

В заголовке [gate\\_header](#page-14-4) присутствует поле source\_id, указывающее на модуль, который передал сообщение на шлюз для отправки клиенту.

Таблица 24. Возвращаемые клиенту значения source\_id

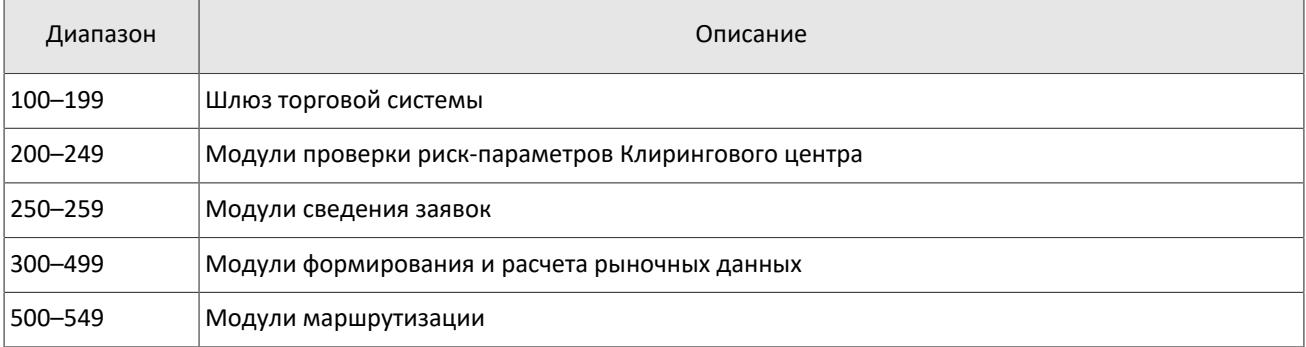

# <span id="page-22-1"></span>**3.6. Идентификаторы пулов ликвидности**

Идентификаторы пулов ликвидности могут являться значением полей market, markets, market id, source id и exec\_market .

0 (DEFAULT) — пул ликвидности на усмотрение торговой системы

1001 (TRADSYS) — все доступные пулы ликвидности

1000 (SPB) — пул ликвидности СПБ Биржи

1010 (MOEX\_FOND) — пул ликвидности Московской биржи

# <span id="page-22-0"></span>**3.7. Размерность объема**

Независимо от направления маршрутизации, объем любой заявки указывается во внутренних лотах торговой системы.

Размер внутреннего лота в торговой системе может отличаться от размера лота во внешней системе для одного и того же торгового инструмента.

Лотность торгового инструмента зависит от периода и указана в сообщении [Spot](#page-38-0) (поле lot).

# <span id="page-23-1"></span>**4. Сообщения в потоках**

# <span id="page-23-2"></span>**4.1. Поток клиринговых сделок и переводов**

*Срез представляет собой всю историю сообщений с начала торгового дня. Обновления пополняют ранее полученные данные.*

Идентификатор потока topic=Trades. В этом потоке транслируются сообщения Transfer и ClearingTrade.

При этом также доступны потоки Trades.Transfer и Trades.Trade, в которых транслируются только соответствующие сообщения. Эти потоки обладают собственной нумерацией topic\_seq. В последующих версиях системы дочерние потоки будут отсутствовать.

Данные о совершенных переводах передаются сообщением Transfer.

Данные о совершенных клиринговых сделках транслируются сообщением ClearingTrade (об обработке сообще-ния см. раздел [3.4](#page-21-0)).

<span id="page-23-3"></span>Таблица 25. Формат сообщения Transfer: msgid=802, размер=117

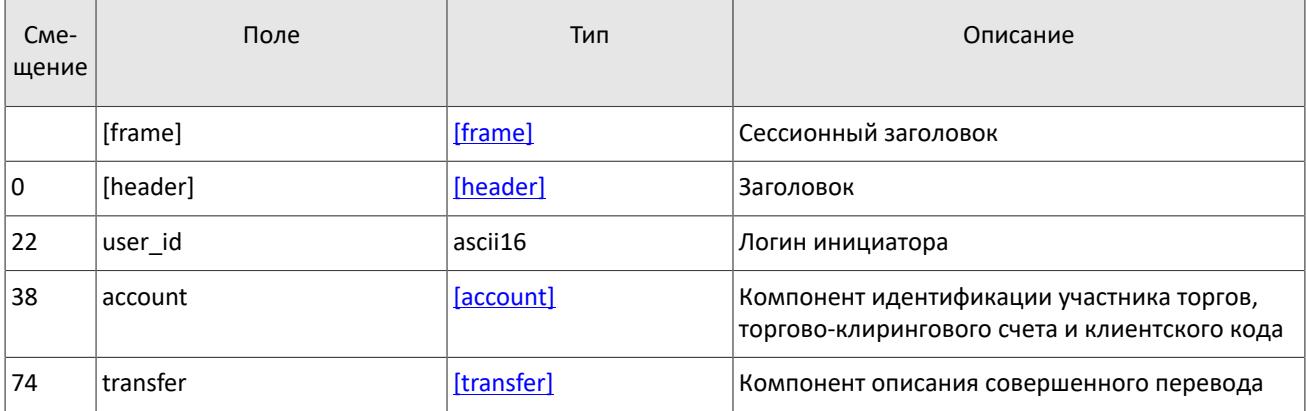

<span id="page-23-0"></span>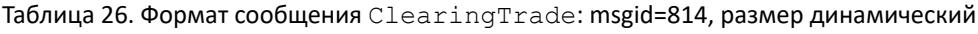

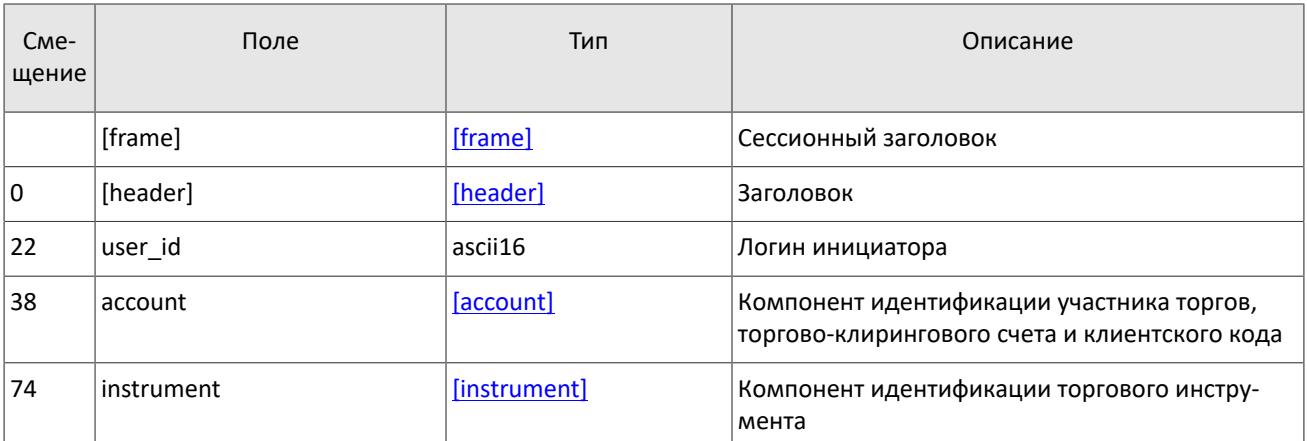

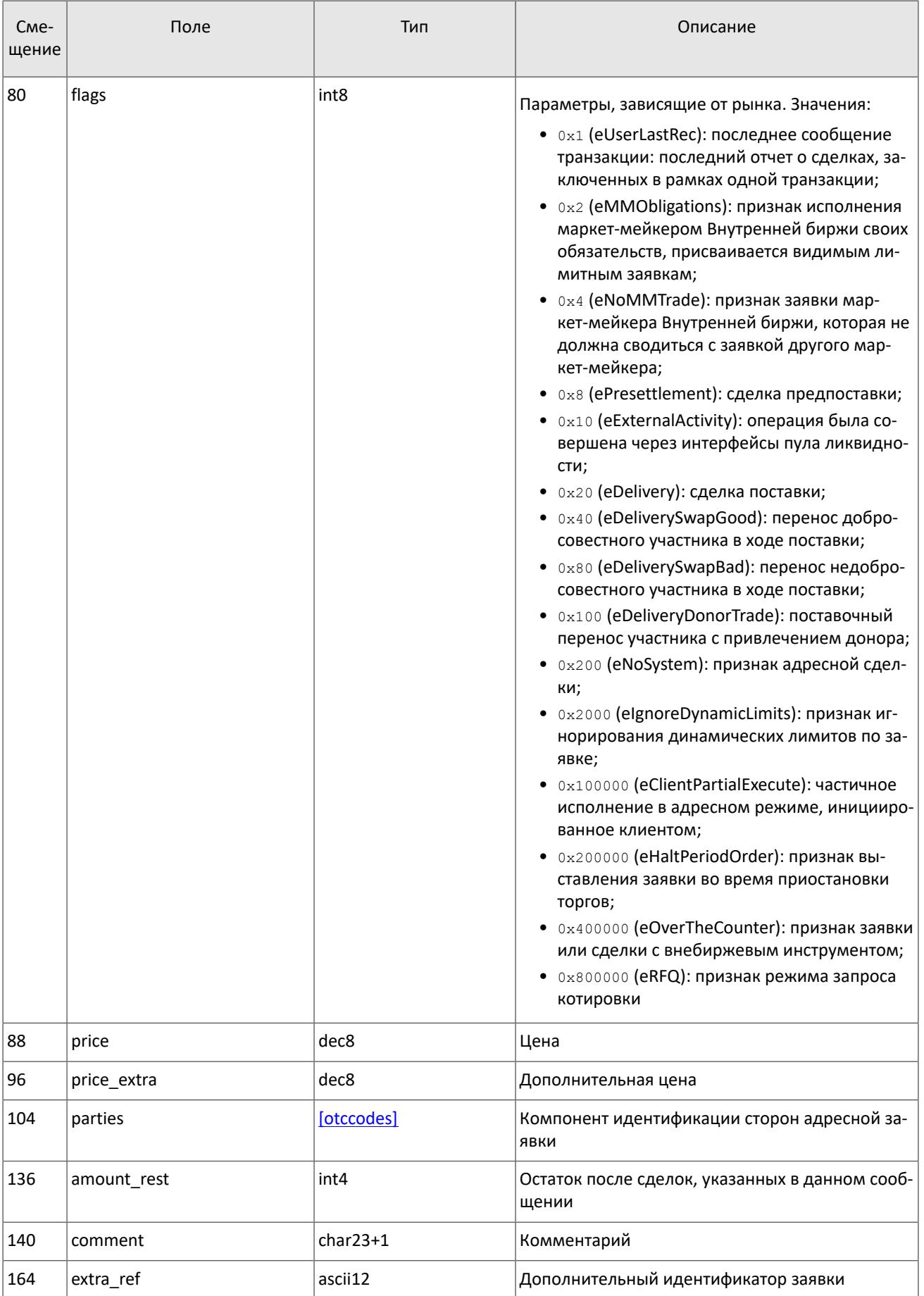

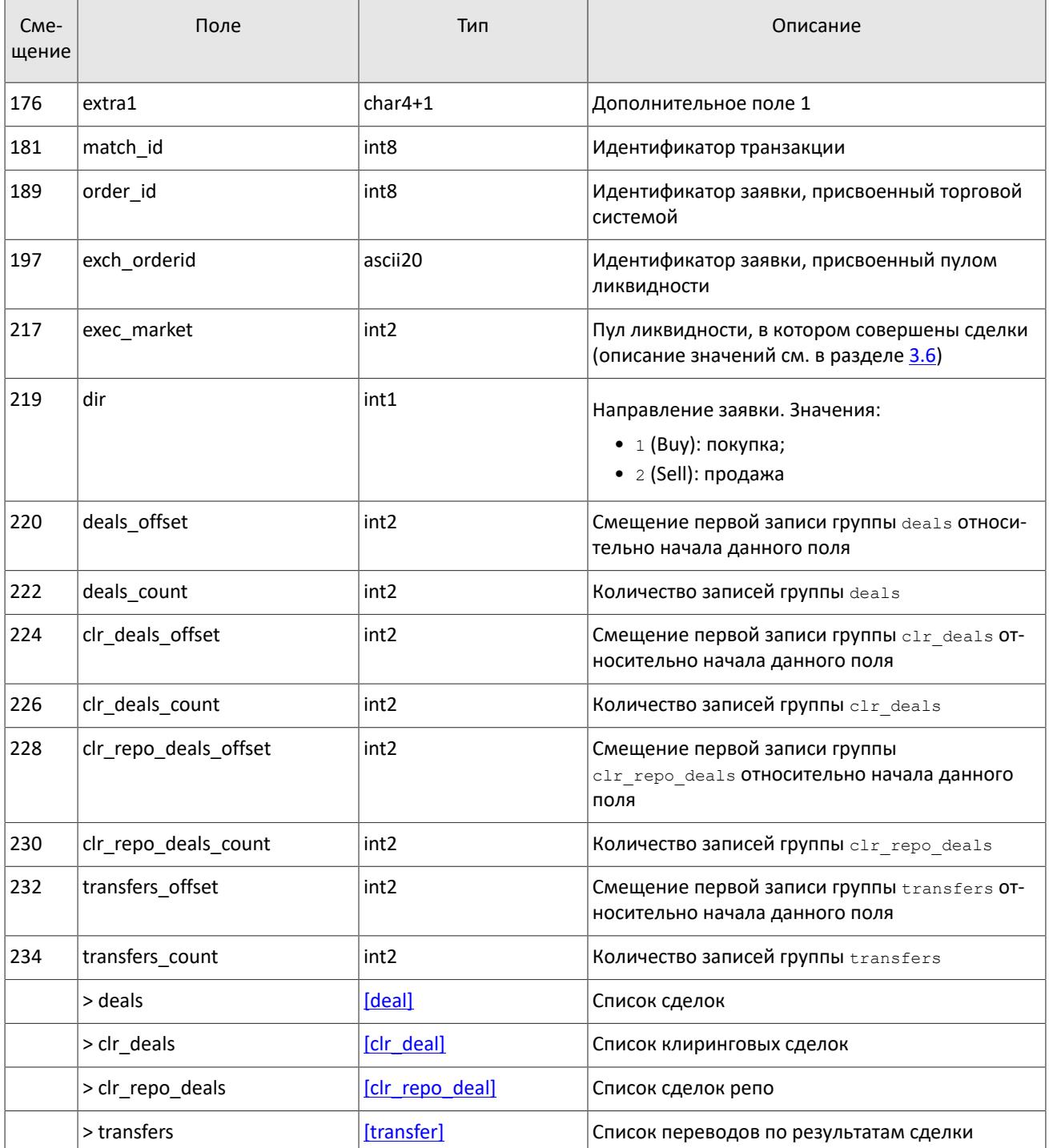

# <span id="page-25-0"></span>4.1.1. Поставка

Обязательства на поставку активов представлены в виде позиций по спот-инструментам. Каждый спот-инструмент имеет дату исполнения. Исполнение спотовой позиции может происходить в ходе процедуры поставки одним из двух способов:

- 1. Преобразование позиции по спот-обязательству в позицию в наличном активе типа акции, облигации или валюты. Преобразование позиции по обязательству в наличный актив происходит путем закрытия переводом в направлении, обратном позиции с исполнением в текущей день, и противоположным по направлению изменением позиции по балансовому активу типа акции, облигации или валюты.
- 2. Перенос обязательства, не обеспеченного наличными активами, на следующий торговый день. Перенос производится путем автоматического выставления адресных заявок репо с логина участника клиринга в адрес

Клирингового центра. В результате исполнения заявок возникает сделка с инструментом репо с исполнением в следующий торговый день. Обязательства переносятся только по главным торгово-клиринговым счетам.

Сделки переноса обязательств обладают признаком flags=0x20 в сообщении ClearingTrade.

# <span id="page-26-0"></span>**4.2. Поток сообщений дополнительных комиссий "ExtraFee"**

Идентификатор потока topic=ExtraFeeTransfer. Данные в нем транслируются сообщением ExtraFeeTransfer. Поток обладает собственной нумерацией topic seq.

Заключение сделок с иностранными ценными бумагами может облагаться региональными сборами и налогами. Размер сбора транслируется сообщением ExtraFeeTransfer. Для каждой отдельной сделки с уникальным deal id будет сгенерировано отдельное сообщение ExtraFeeTransfer.

В зависимости от алгоритма расчета сбора, транслируемая величина сбора по сделке может быть скорректирована с учётом сборов по предыдущим сделкам таким образом, чтобы суммарный размер сборов оставался корректным. Возможна ситуация, что размер сбора по сделке равен нулю, поскольку предыдущая величина сбора уже полностью покрыла и эту сделку.

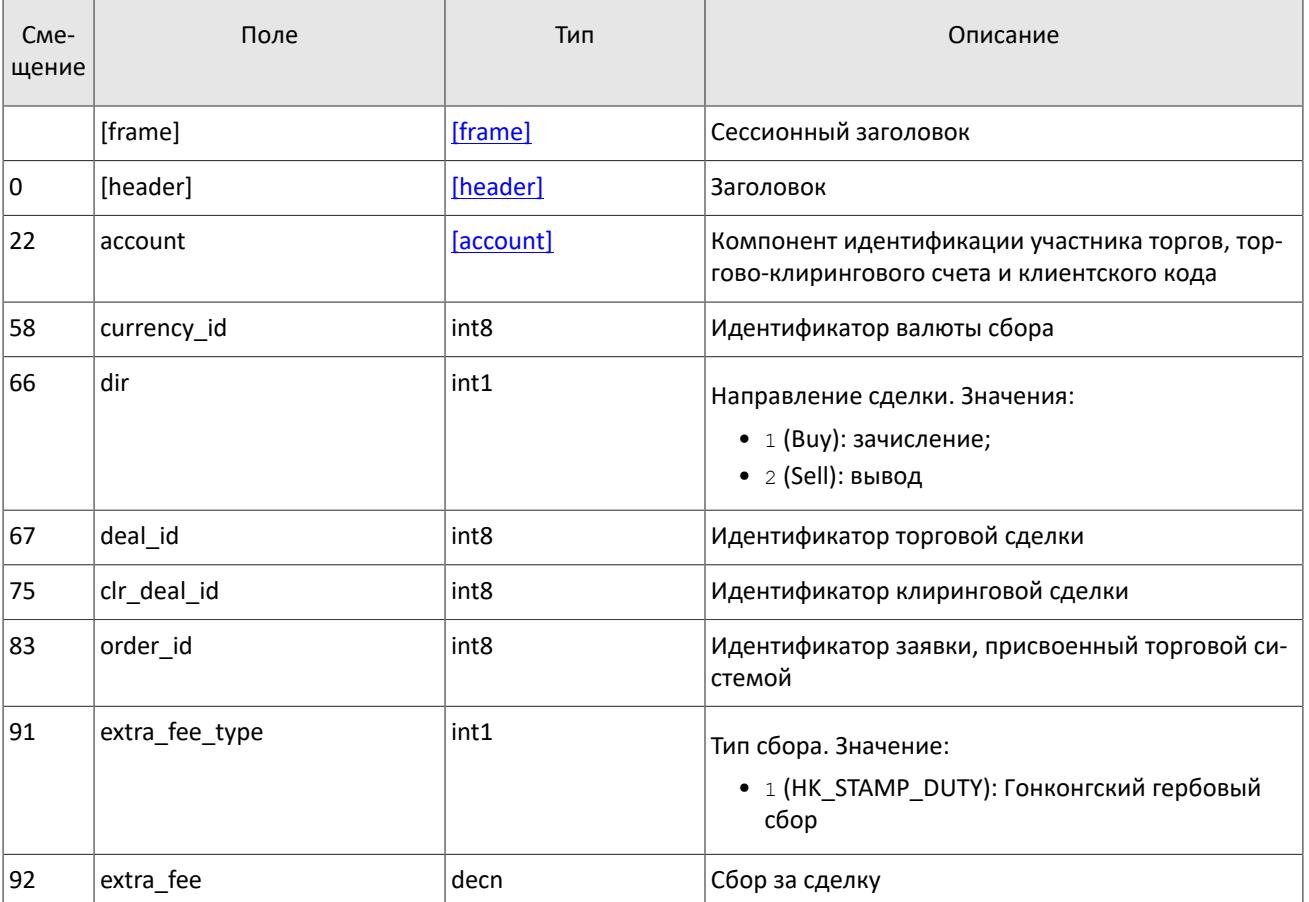

<span id="page-26-1"></span>Таблица 27. Формат сообщения ExtraFeeTransfer: msgid=865, size=101

# <span id="page-26-2"></span>**4.3. Поток клиринговых позиций**

*Срез представляет собой объединение актуального состояния всех данных. Обновления пополняют и/или заменяют ранее полученные данные.*

Идентификатор потока topic=Pos.PositionUpdate. Данные в нем транслируются сообщением PositionUpdate.

Размер позиций по итогам клиринга в поле clear amount может меняться в течение торговой сессии, например, в результате перевода или задержки данных по предыдущей сессии.

<span id="page-27-1"></span>Таблица 28. Формат сообщения PositionUpdate: msgid=851, размер динамический, keys=entity, balance\_id, extra\_key

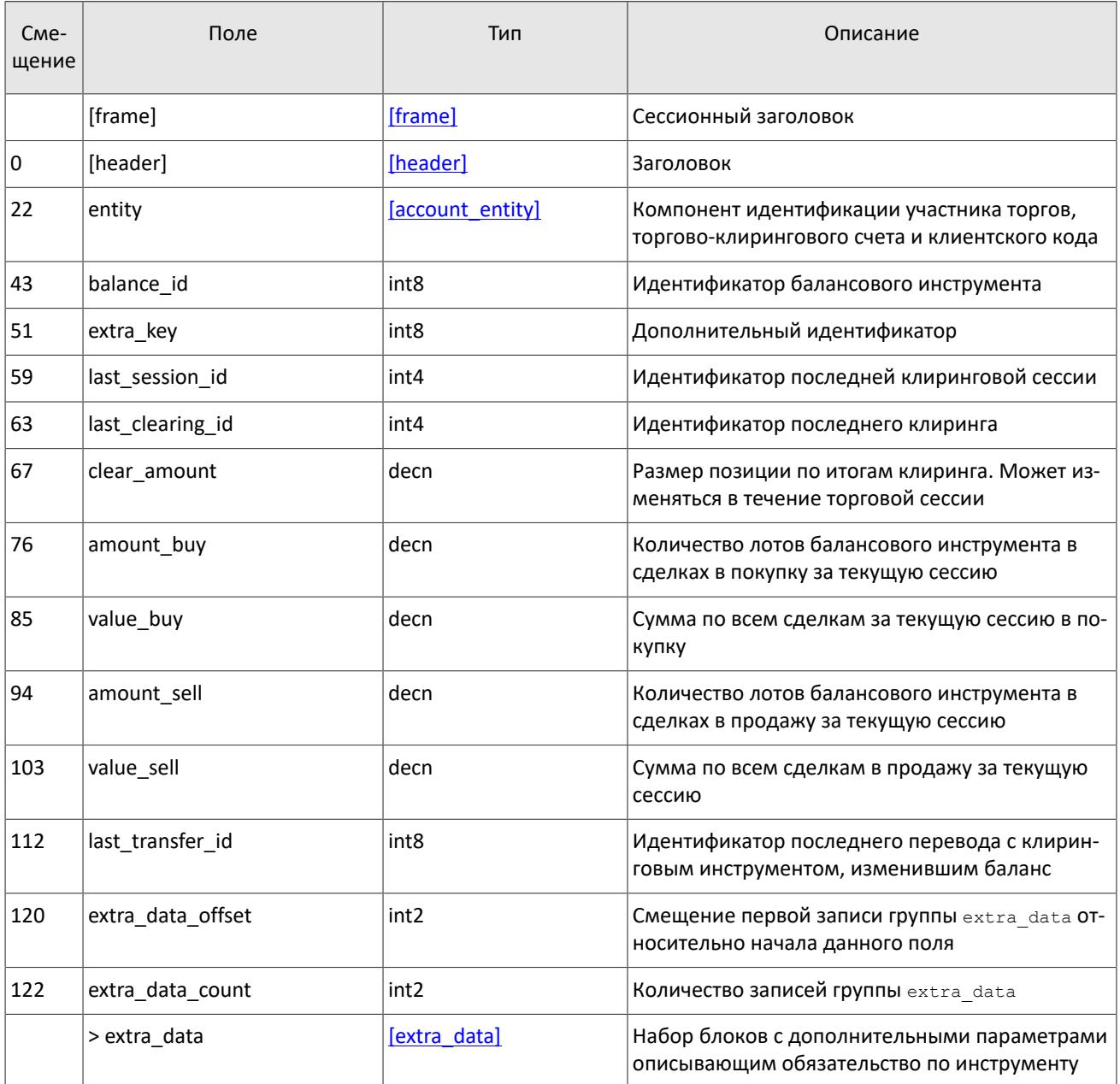

# <span id="page-27-0"></span>**4.4. Поток состояния средств**

*Срез представляет собой объединение актуального состояния всех данных. Обновления пополняют и/или заменяют ранее полученные данные.*

Идентификатор потока topic=Funds. FundsUpdate. Данные в нем транслируются сообщением FundsUpdate.

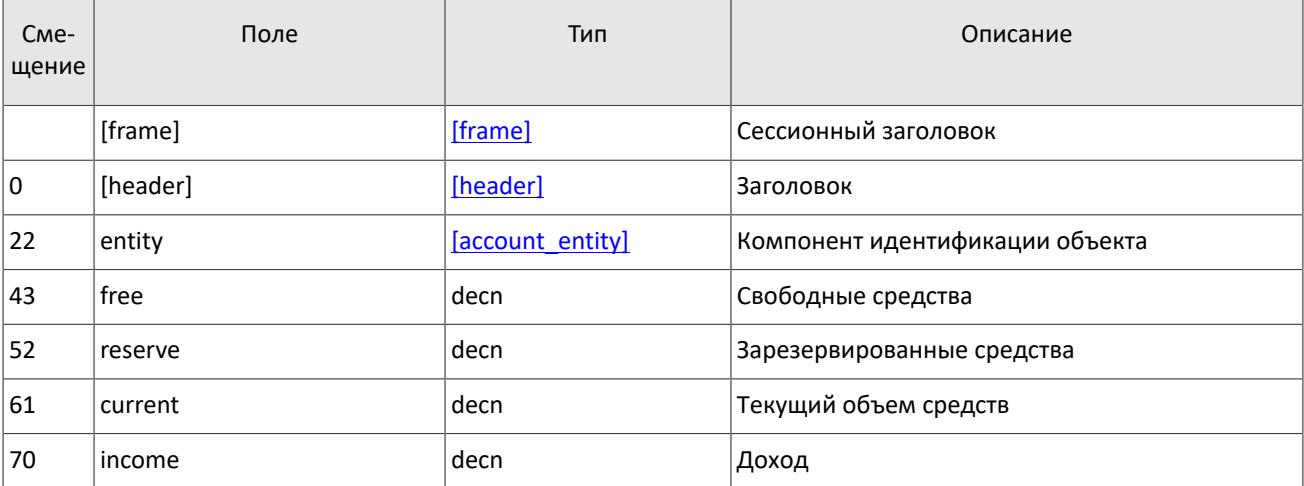

<span id="page-28-2"></span>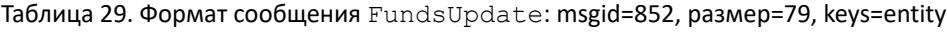

# <span id="page-28-0"></span>**4.5. Поток маржинальных ставок**

*Срез представляет собой всю историю сообщений с начала торгового дня. Обновления пополняют ранее полученные данные.*

Идентификатор потока topic=RiskRates. Данные в нем транслируются сообщением RiskRates.

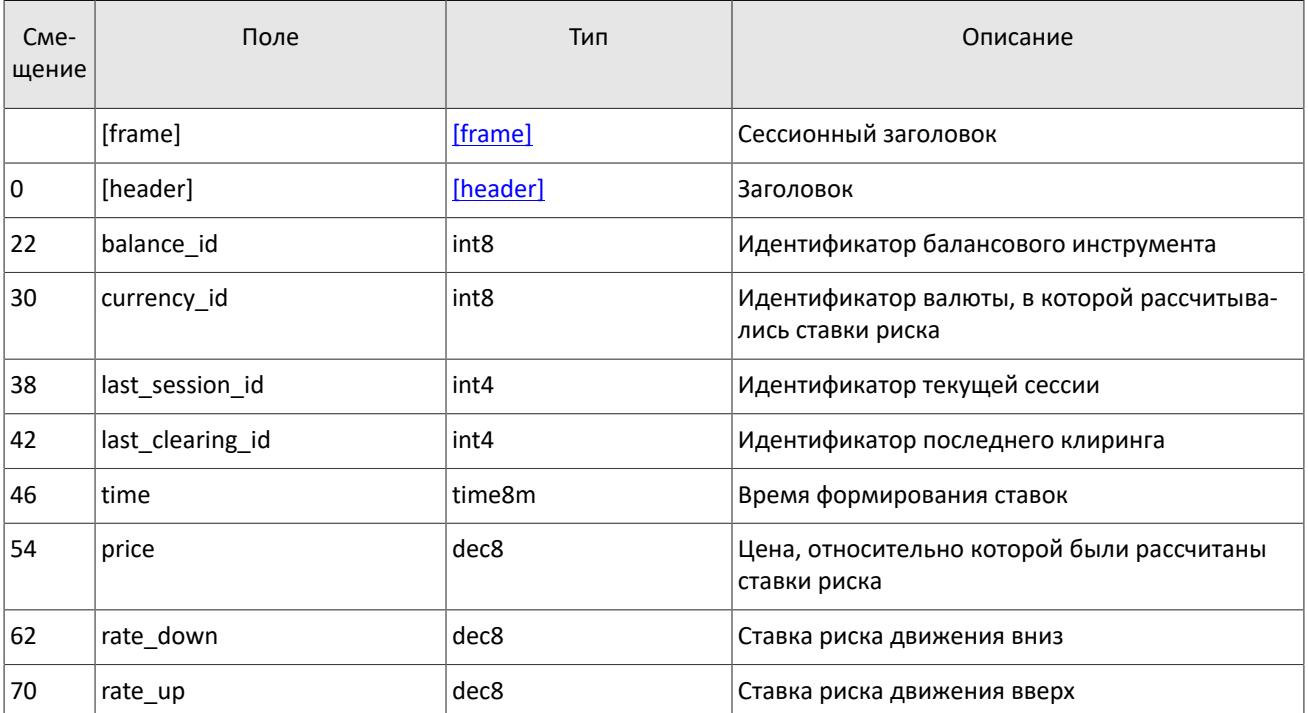

<span id="page-28-3"></span>Таблица 30. Формат сообщения RiskRates: msgid=810, размер=78

# <span id="page-28-1"></span>**4.6. Поток риск-параметров**

*Срез представляет собой объединение актуального состояния всех данных. Обновления пополняют и/или заменяют ранее полученные данные.*

Поток риск-параметров, связанных с проверкой обеспеченности. Идентификатор потока topic=RiskParams. Данные в нем транслируются сообщением RiskParams.

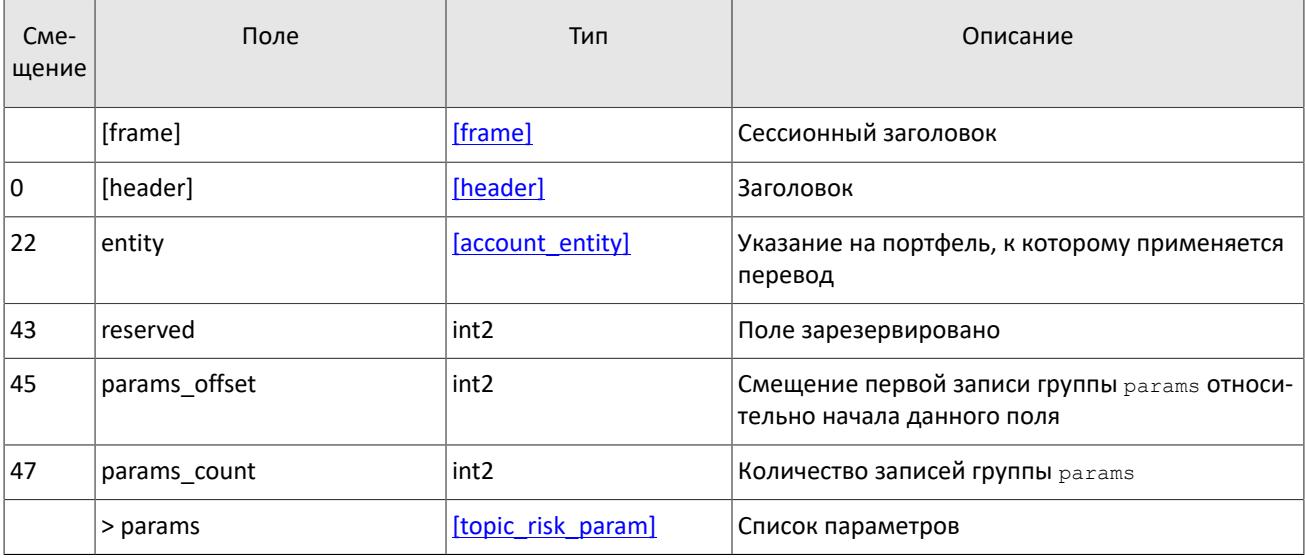

#### <span id="page-29-1"></span>Таблица 31. Формат сообщения RiskParams: msgid=860, размер динамический, keys=entity

<span id="page-29-2"></span>Таблица 32. Формат компонента topic\_risk\_param: размер 20 байтов

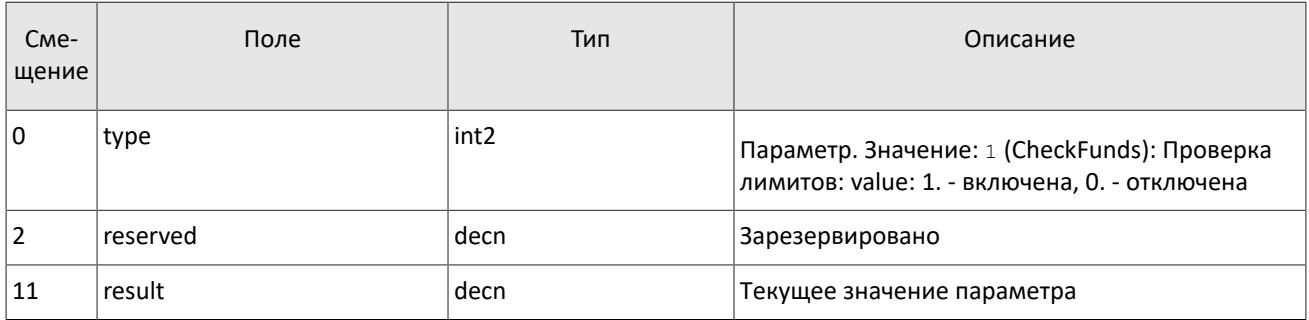

# <span id="page-29-0"></span>**4.7. Поток справочников, относящихся к участникам торгов**

*Срез представляет собой объединение актуального состояния всех данных. Обновления заменяют ранее полученные данные.*

В потоке справочников транслируются данные, относящиеся к участникам торгов:

- логины для подключения к шлюзам торговой системы (сообщение [User\)](#page-30-0),
- коды для адресной торговли (сообщение [OTCCode\)](#page-31-0),
- торгово-клиринговые счета (сообщение [ClearingAccount](#page-32-0)),
- участники торгов и клиринга (сообщение [Member](#page-33-1)),
- клиентские коды (сообщение [Client](#page-33-0)),
- группы клиентских кодов (сообщение [ClientGroup\)](#page-36-1).

Справочники, относящиеся к участникам торгов, транслируются в соответствии с правами доступа логина, запросившего данные.

Объединенный поток справочников, относящихся к участникам торгов, обладает идентификатором topic=Participants. При этом клиент может запросить данные из дочернего потока, в котором транслируется только один справочник. Такой дочерний поток обладает собственной нумерацией topic\_seq. Его идентификатор topic имеет вид типа Participants.User.

Сообщения User содержит данные о логине для подключения к шлюзу торговой системы (об обработке сообщения см. раздел [3.4](#page-21-0)).

<span id="page-30-0"></span>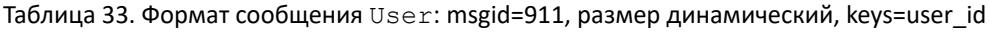

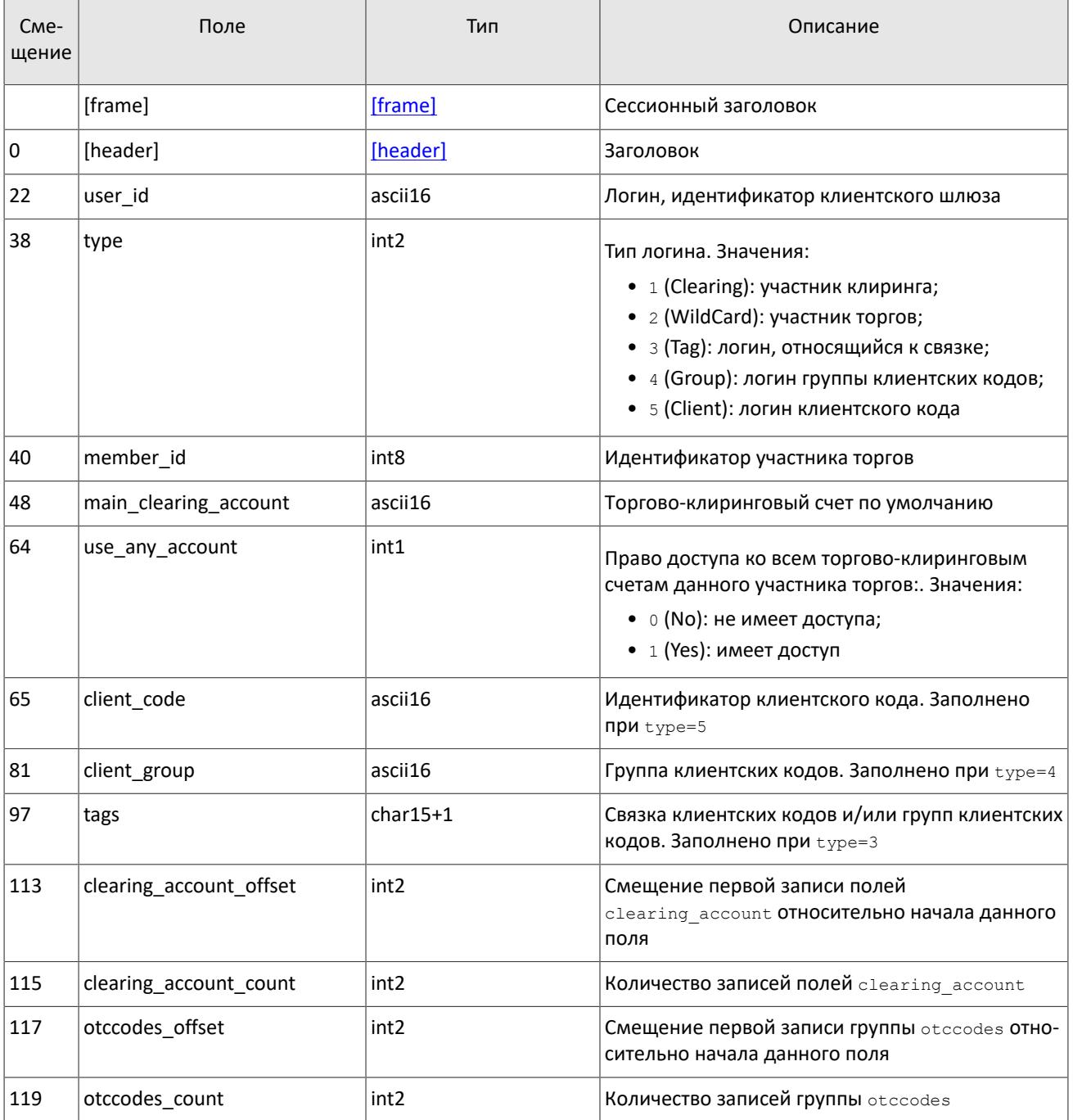

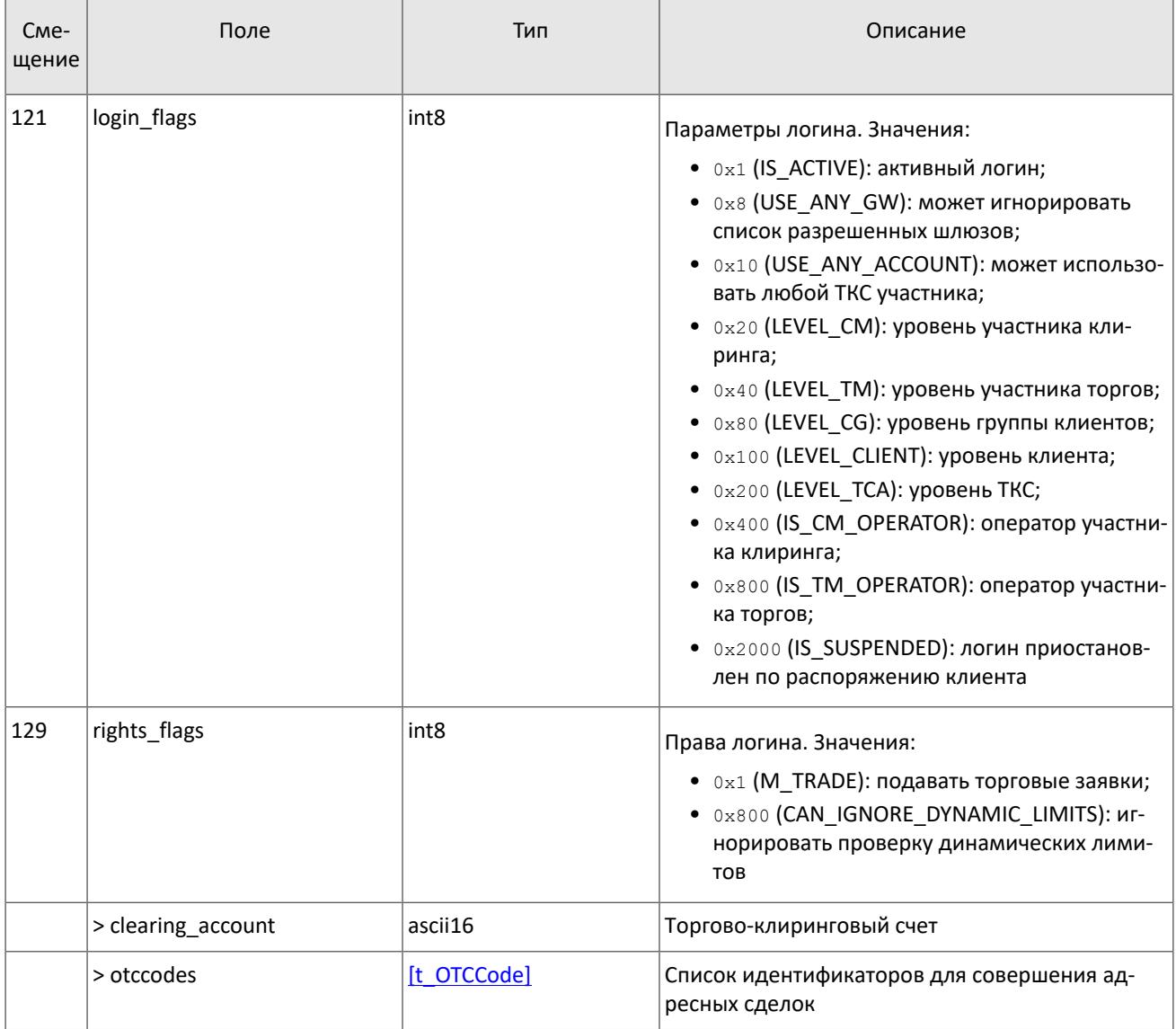

Сообщение OTCCode содержит информацию о коде для адресной торговли в пулах ликвидности, доступных через торговую систему.

<span id="page-31-0"></span>Таблица 34. Формат сообщения OTCCode: msgid=902, размер=242, keys=code

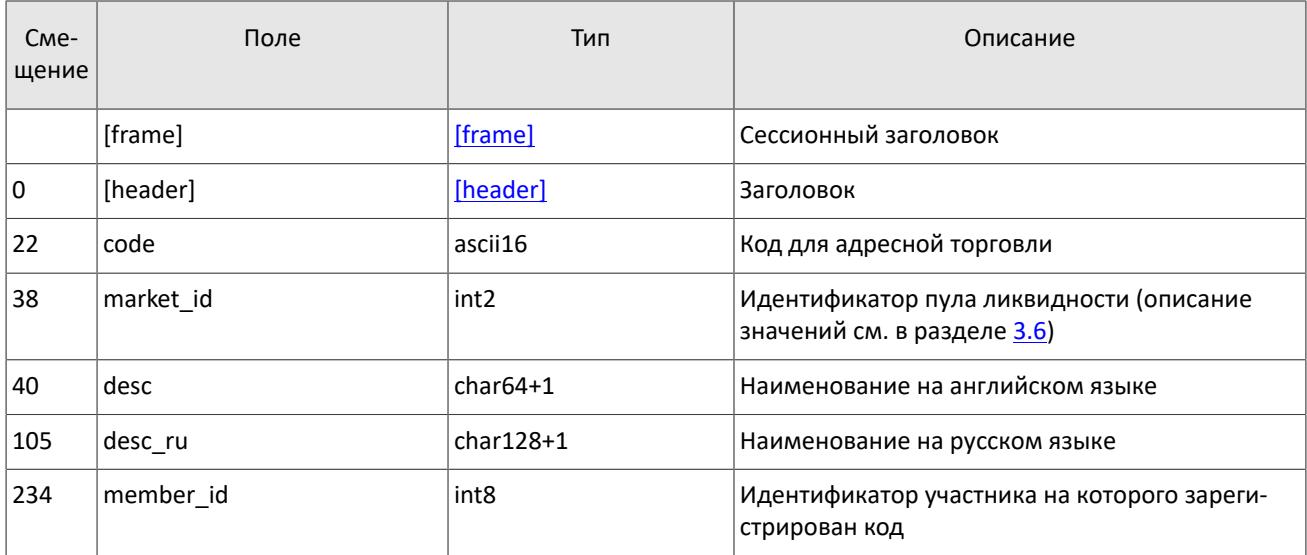

В сообщении ClearingAccount транслируются параметры торгово-клирингового счета, в том числе связь с торгово-клиринговыми счетами в пулах ликвидности (об обработке сообщения см. раздел [3.4\)](#page-21-0).

<span id="page-32-0"></span>Таблица 35. Формат сообщения ClearingAccount: msgid=903, размер динамический, keys=code, clearing\_member\_id

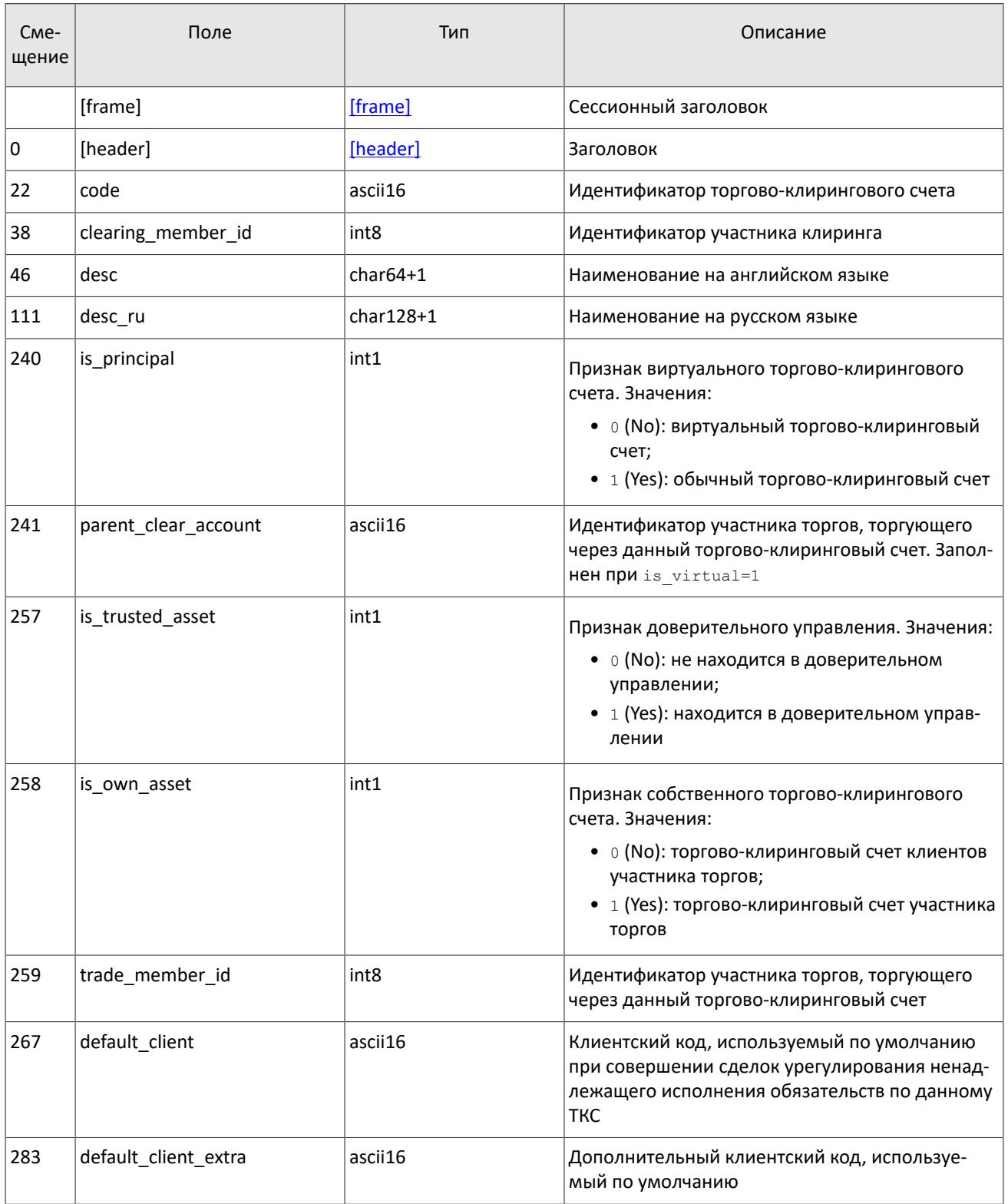

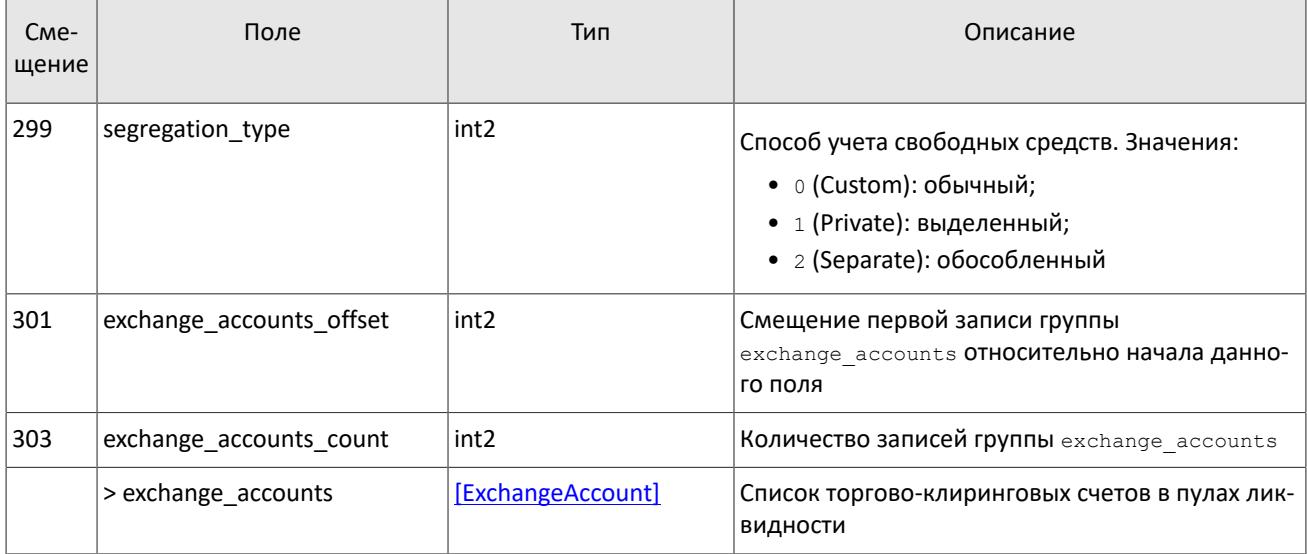

## Сообщение Member содержит данные об участнике торгов или клиринга.

<span id="page-33-1"></span>Таблица 36. Формат сообщения Member: msgid=904, размер=259, keys=member\_id

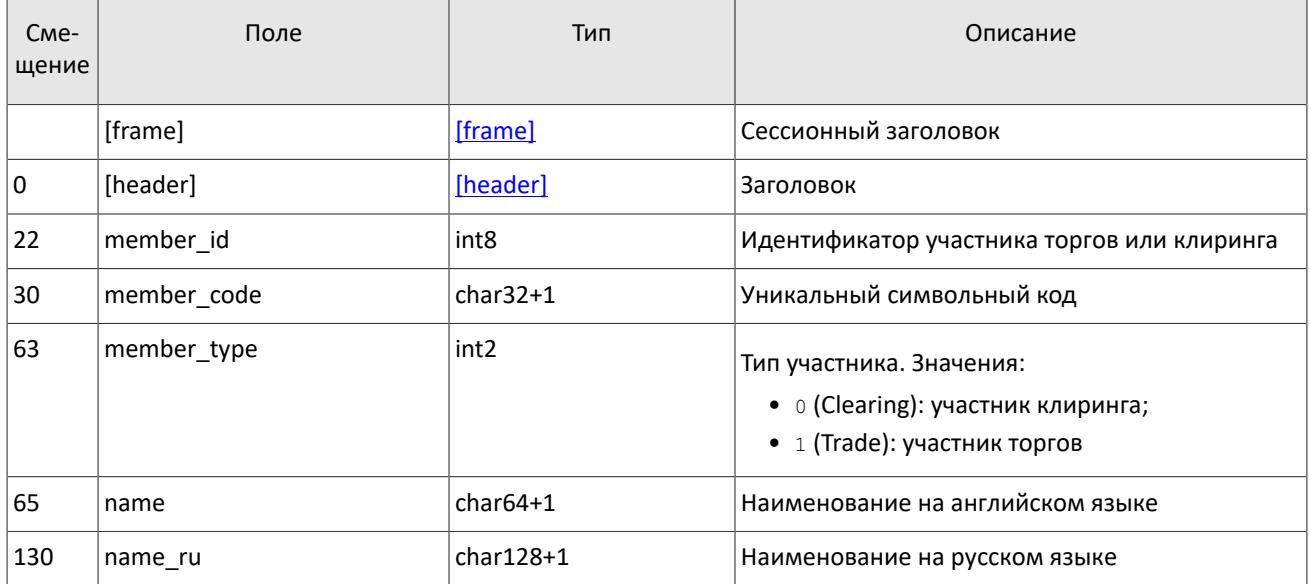

Сообщение Client содержит данные о клиентском коде, в том числе указание на идентификаторы клиентского кода в пулах ликвидности (об обработке сообщения см. раздел [3.4\)](#page-21-0).

<span id="page-33-0"></span>Таблица 37. Формат сообщения Client: msgid=905, размер динамический, keys=code, trade\_member\_id

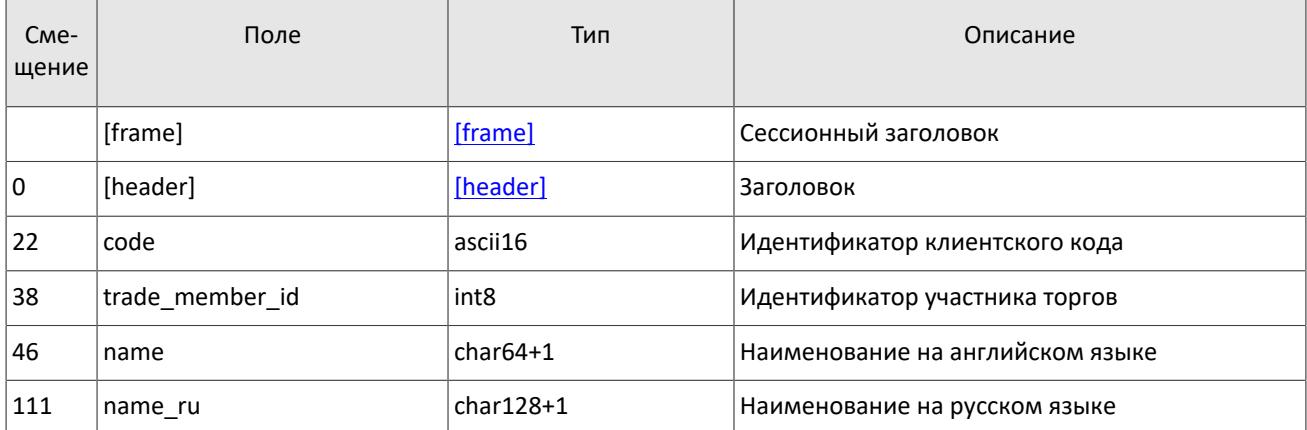

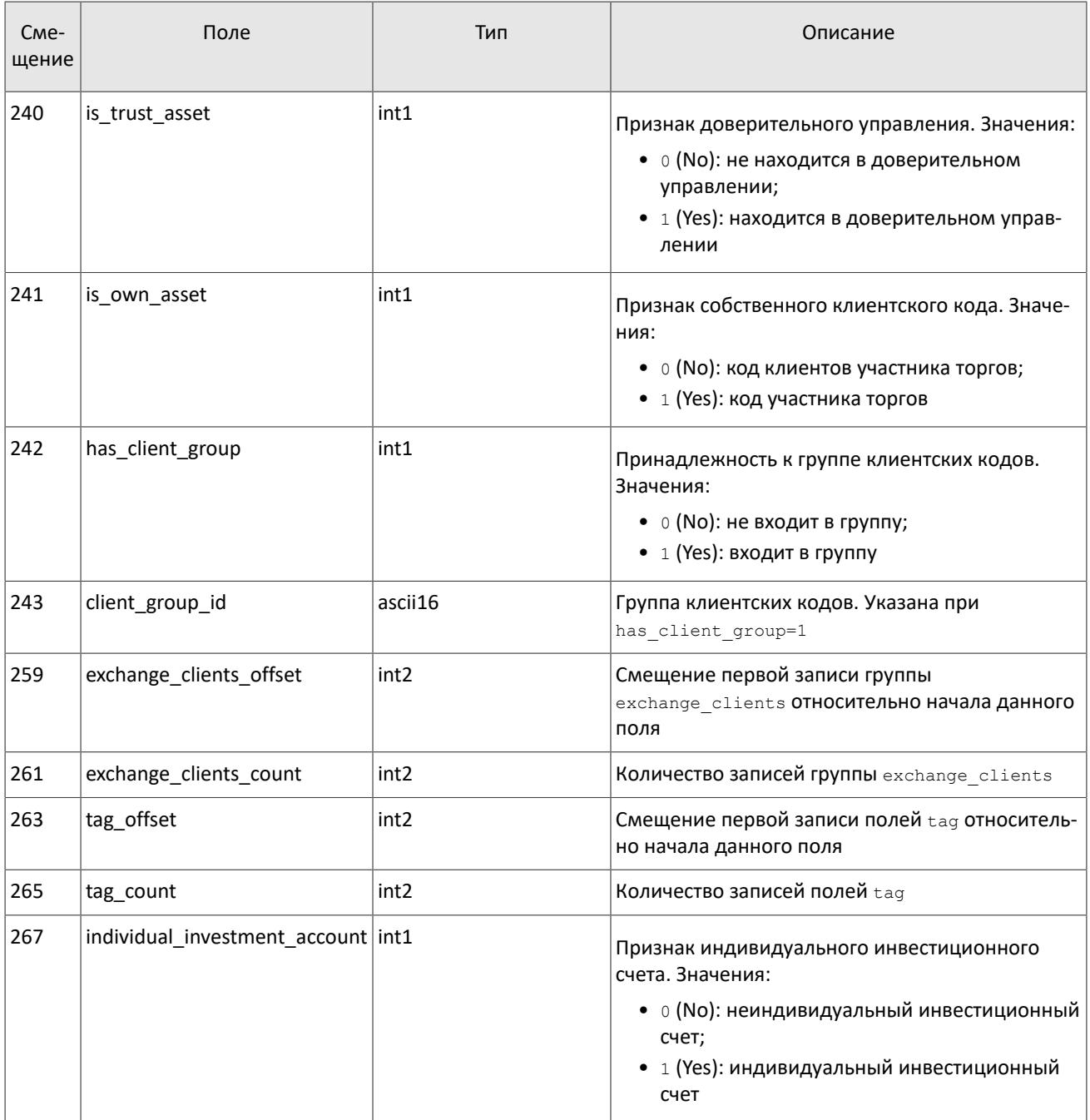

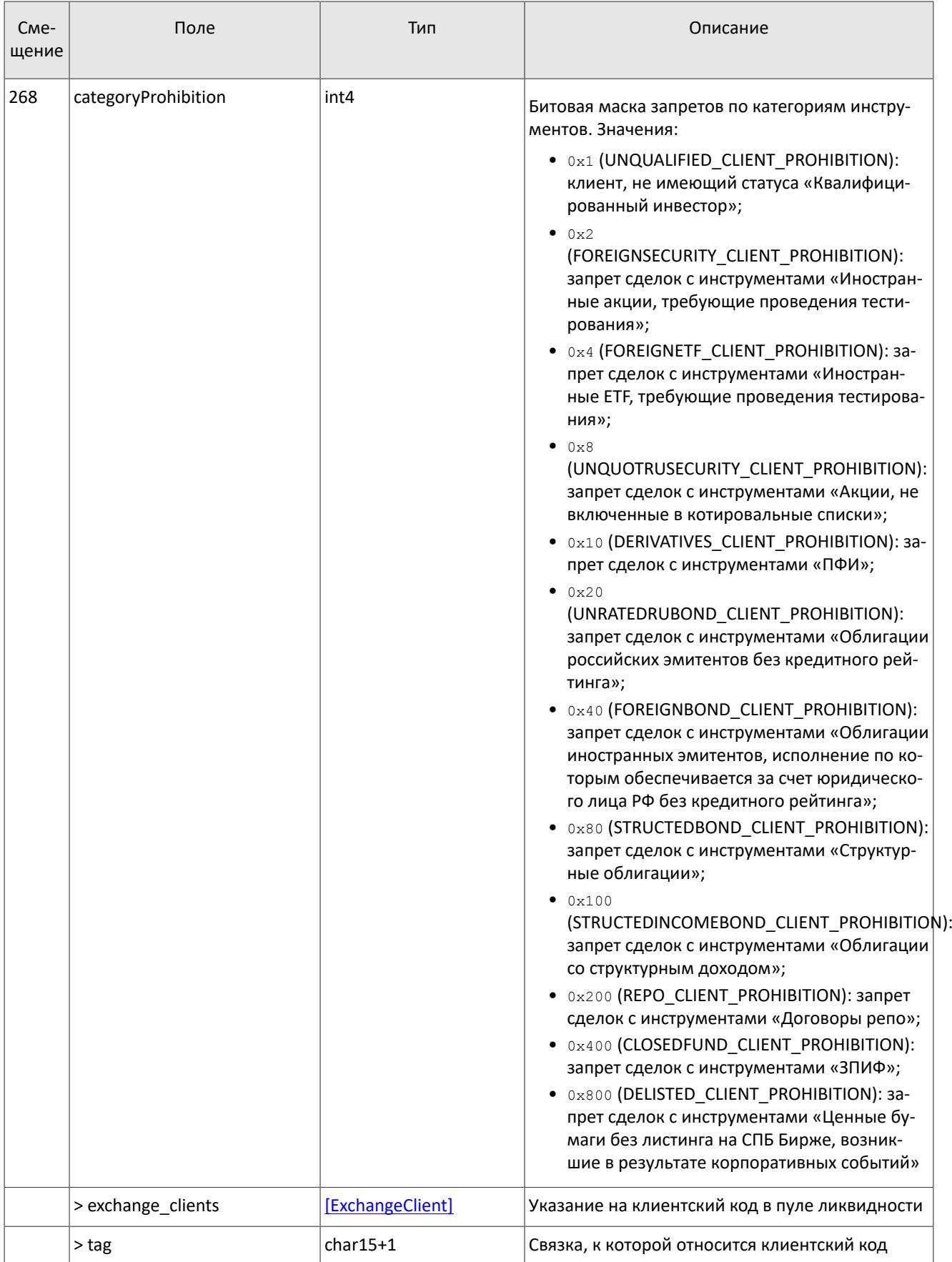

Сообщение ClientGroup включает в себя описание группы клиентских кодов (об обработке сообщения см. раздел [3.4.](#page-21-0))
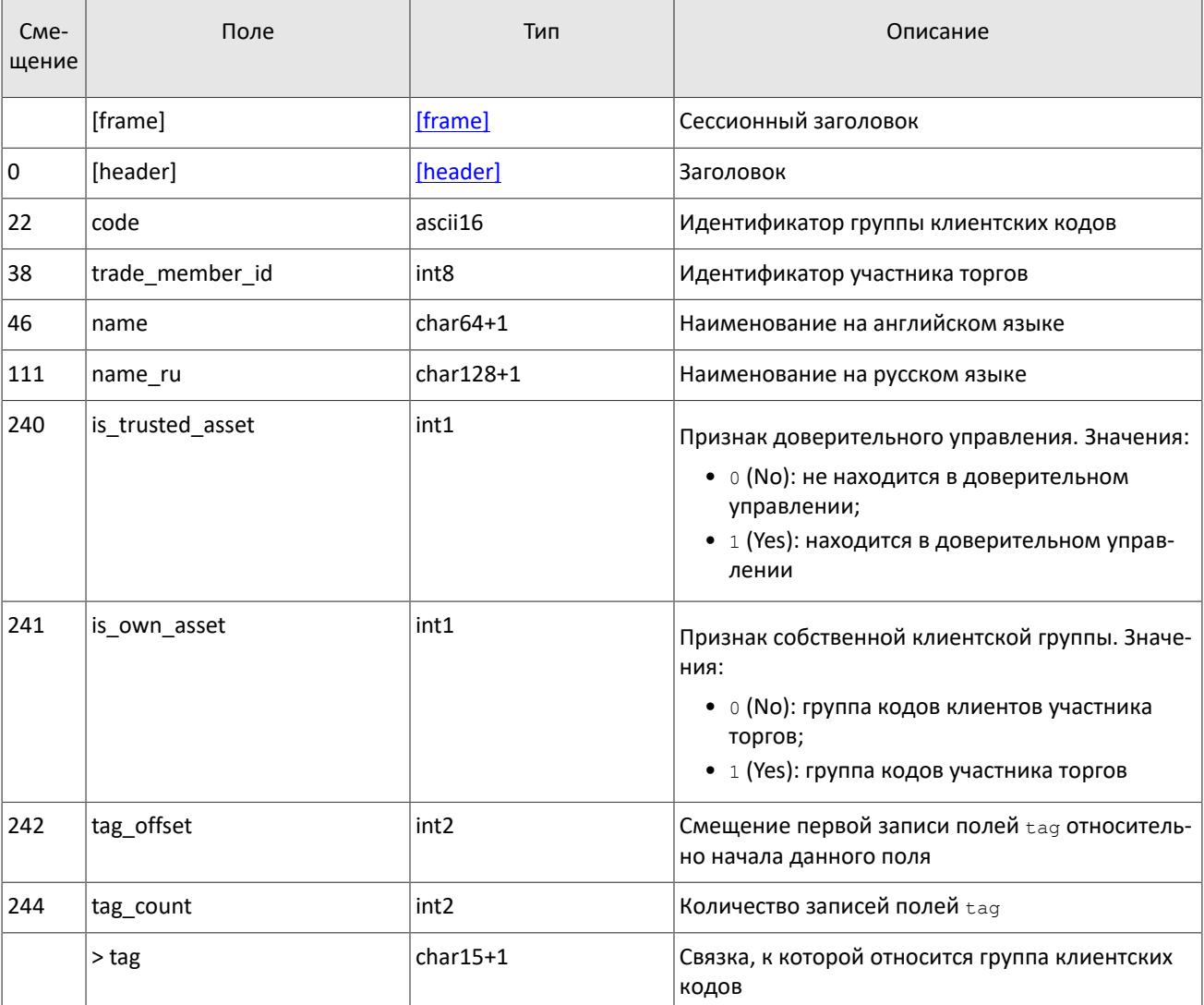

Таблица 38. Формат сообщения ClientGroup: msgid=906, размер динамический, keys=code, trade\_member\_id

# 4.8. Поток инструментов

Срез представляет собой объединение актуального состояния всех данных. Обновления заменяют ранее полученные данные.

В потоке инструментов транслируются справочные данные об инструментах и режимах торгов:

- балансовый инструмент валюта (сообщение Currency),
- балансовый инструмент выпуск акции (сообщение Issue),
- балансовый инструмент обязательство на рынке спот (сообщение Spot),
- опционные серии (сообщение OptionSeries),
- балансовый инструмент опцион (сообщение Option),
- балансовый инструмент облигация (сообщение Bond),
- накопленный купонный доход (сообщение **BondAccruedInterest)**,
- режимы торгов (сообщение TradeModes),
- пулы ликвидности (сообщение Market),
- торговый инструмент (сообщение Instrument).

В потоке инструментов приходят извещения об изменении торгового статуса инструмента [TradingInstrumentStatus](#page-47-0) и об изменении лимитов для цен заявок по торговому инструменту [TradingInstrumentLimits](#page-48-0). Сообщение [BorrowingStatus](#page-48-1) транслируется, если изменяется возможность открытия короткой позиции по инструменту.

Объединенный поток справочников инструментов обладает идентификатором topic=Instruments. При этом клиент может запросить данные из дочернего потока, в котором транслируется только один справочник. Такой дочерний поток обладает собственной нумерацией topic seq. Его идентификатор topic имеет вид типа Instruments.Instrument.

<span id="page-37-0"></span>Таблица 39. Формат сообщения Currency: msgid=931, размер=278, keys=balance\_id

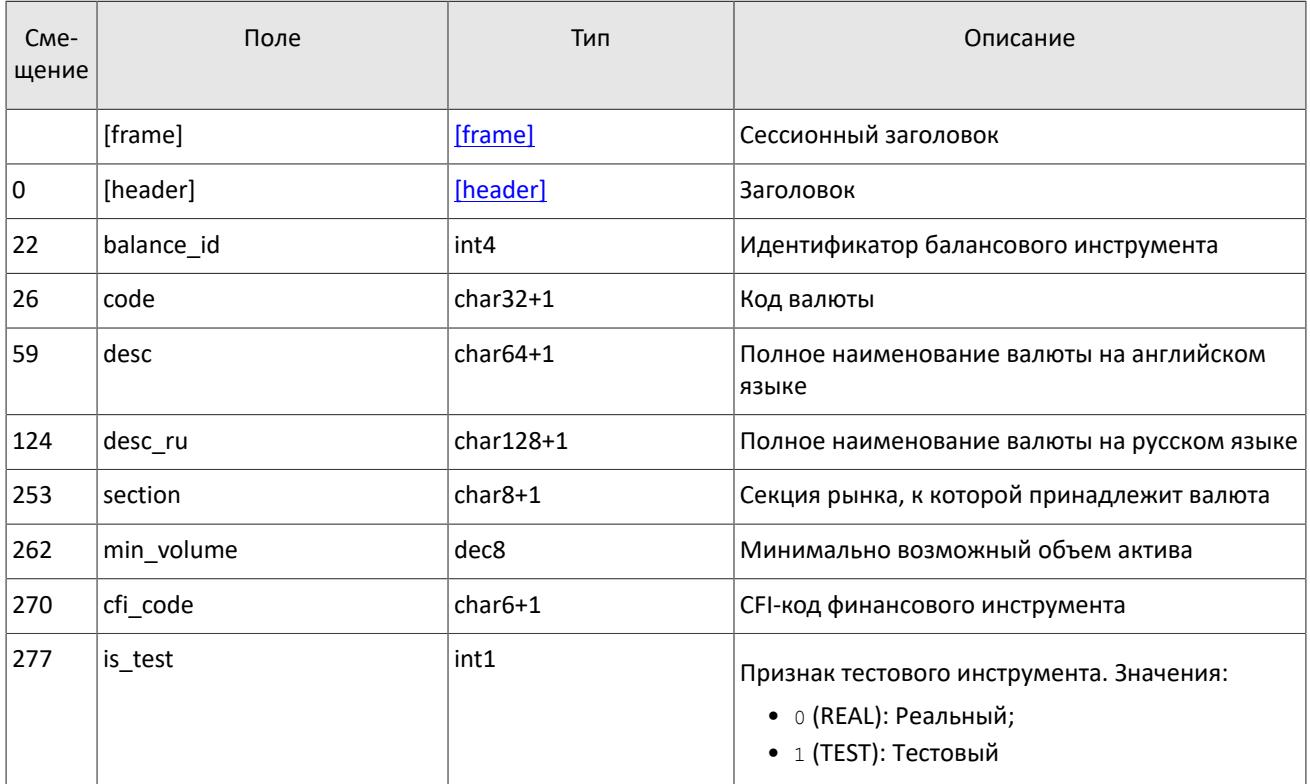

<span id="page-37-1"></span>Таблица 40. Формат сообщения Issue: msgid=932, размер=486, keys=balance\_id

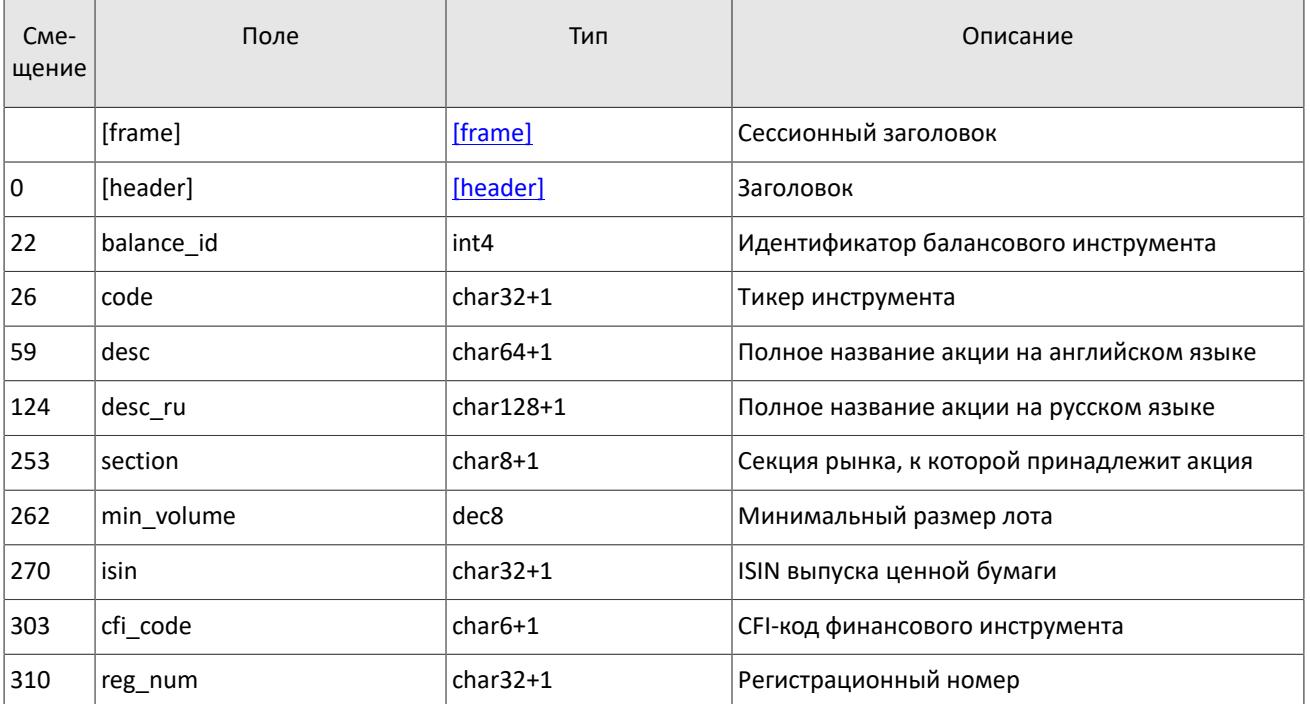

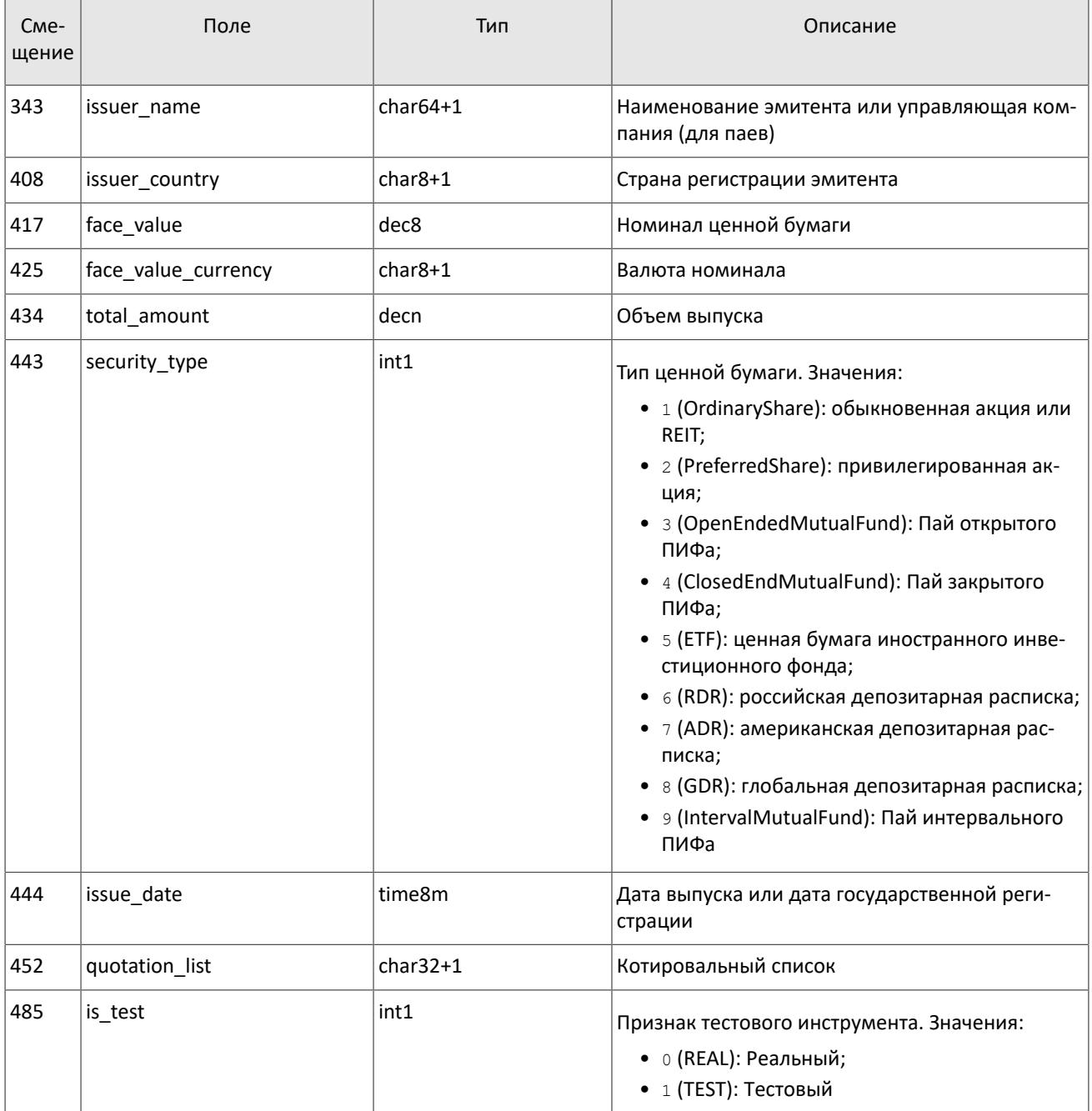

#### <span id="page-38-0"></span>Таблица 41. Формат сообщения Spot: msgid=933, размер=293, keys=balance\_id

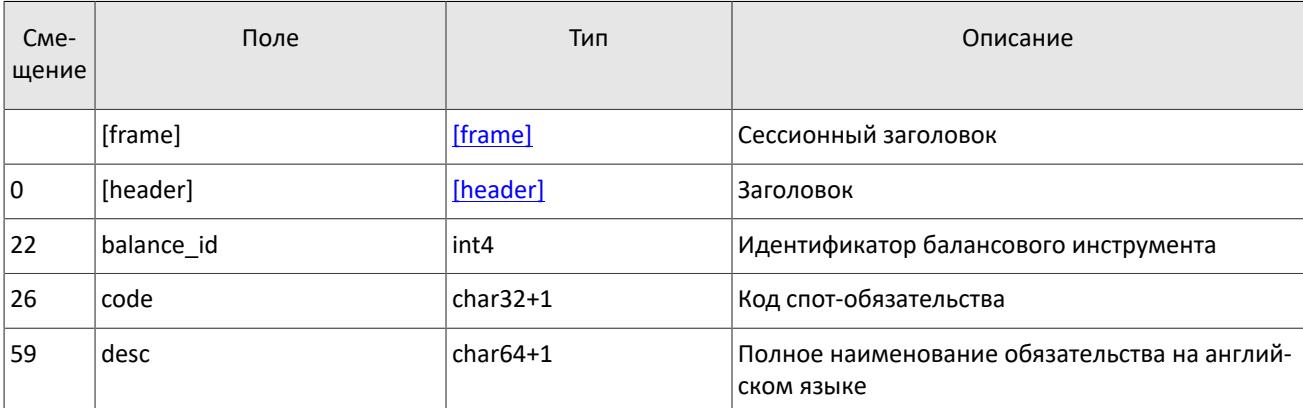

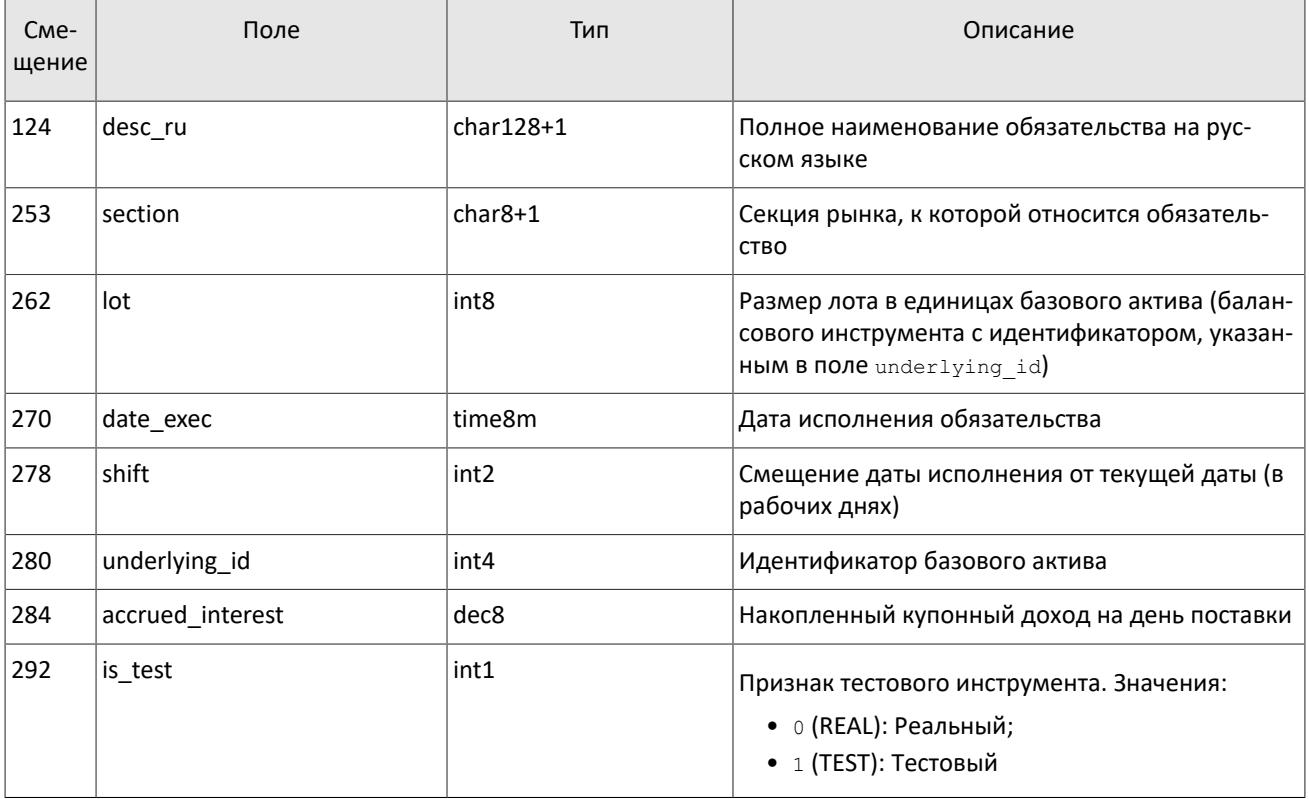

#### <span id="page-39-0"></span>Таблица 42. Формат сообщения OptionSeries: msgid=980, размер=301, keys=series\_id

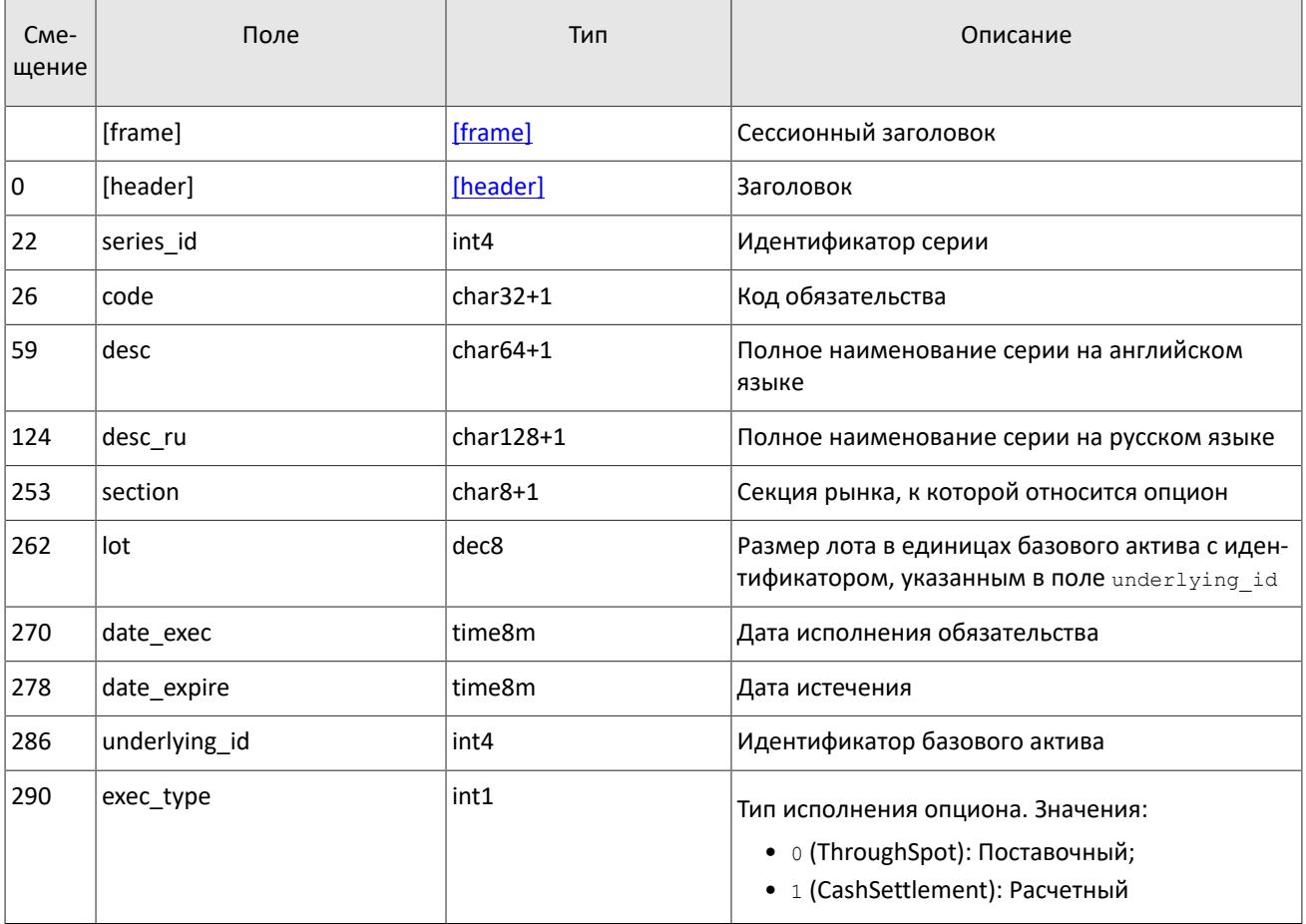

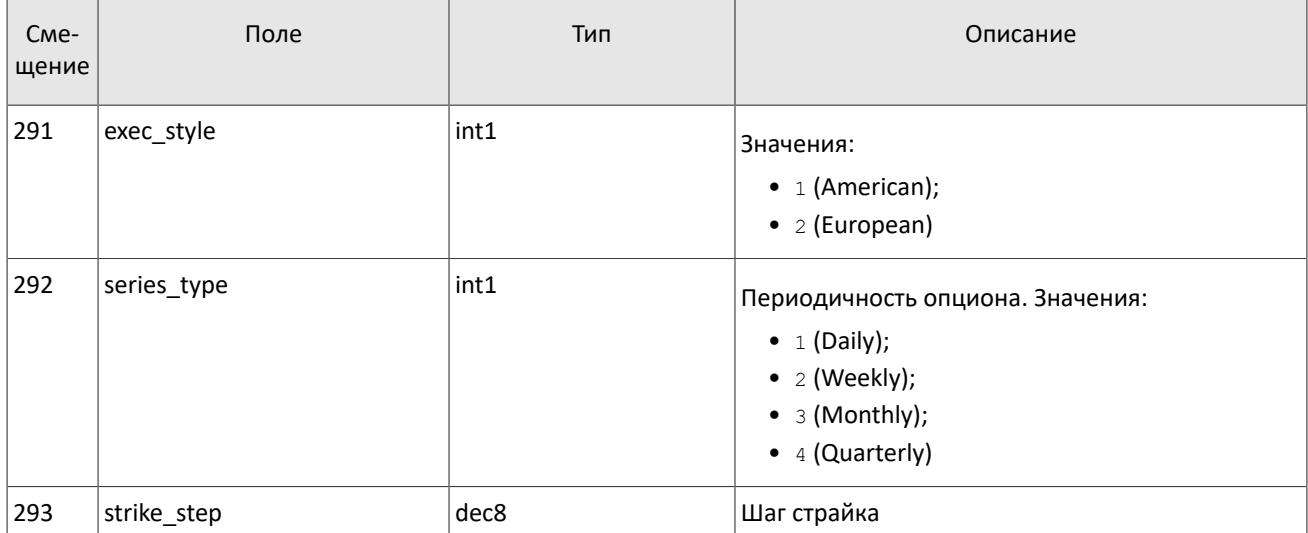

<span id="page-40-0"></span>Таблица 43. Формат сообщения Option: msgid=981, размер=276, keys=balance\_id

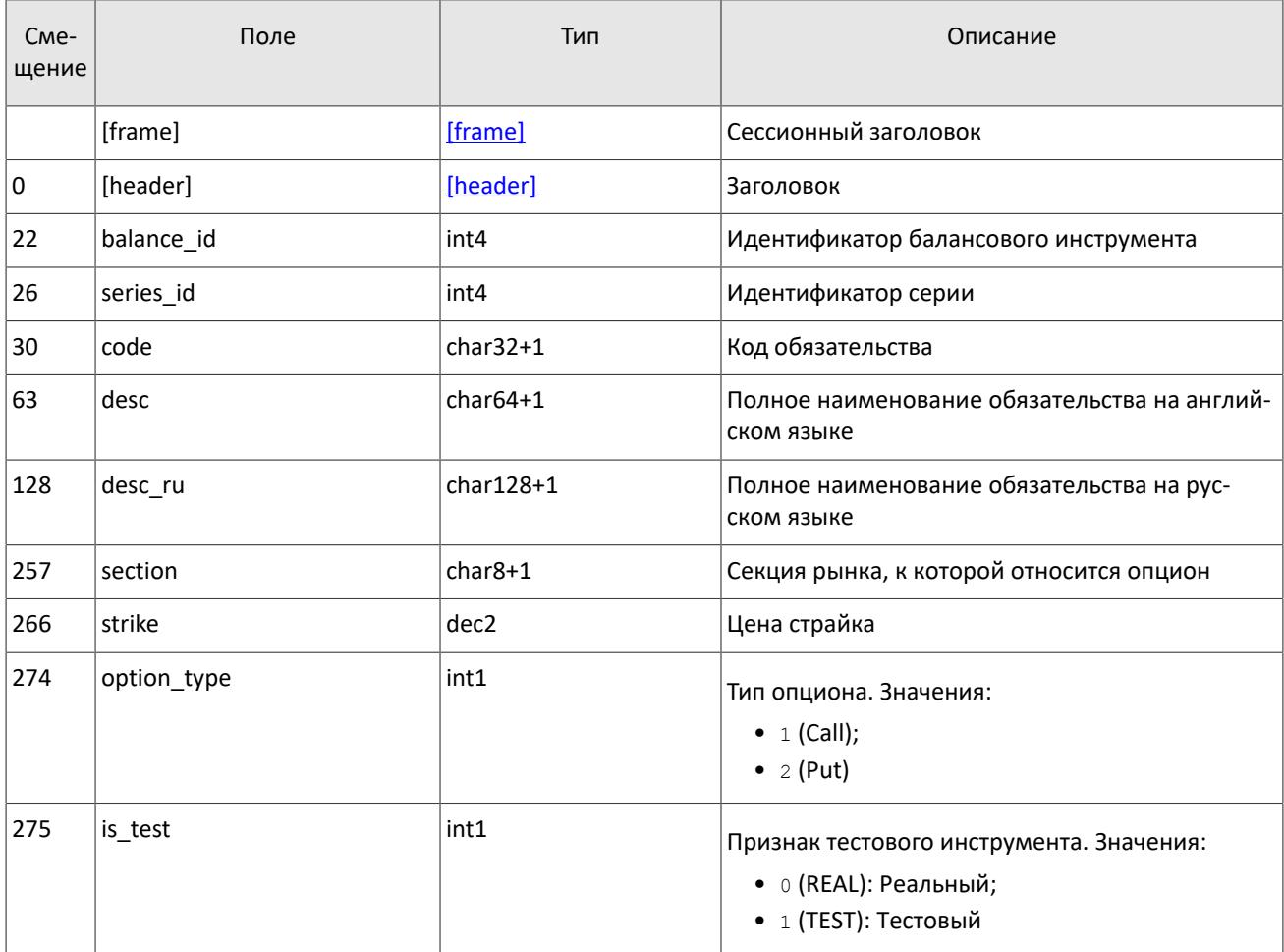

#### <span id="page-40-1"></span>Таблица 44. Формат сообщения Bond: msgid=935, размер динамический, keys=balance\_id

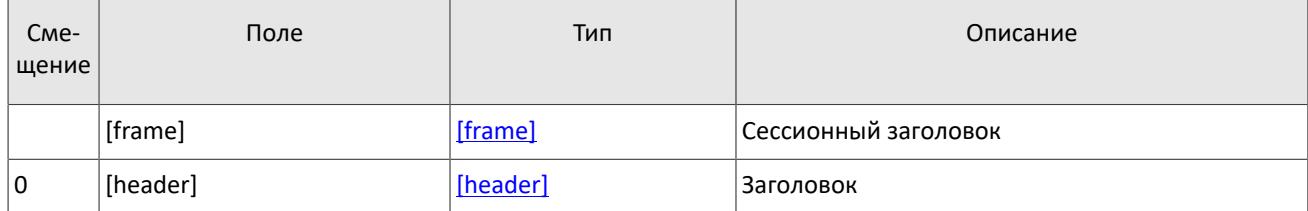

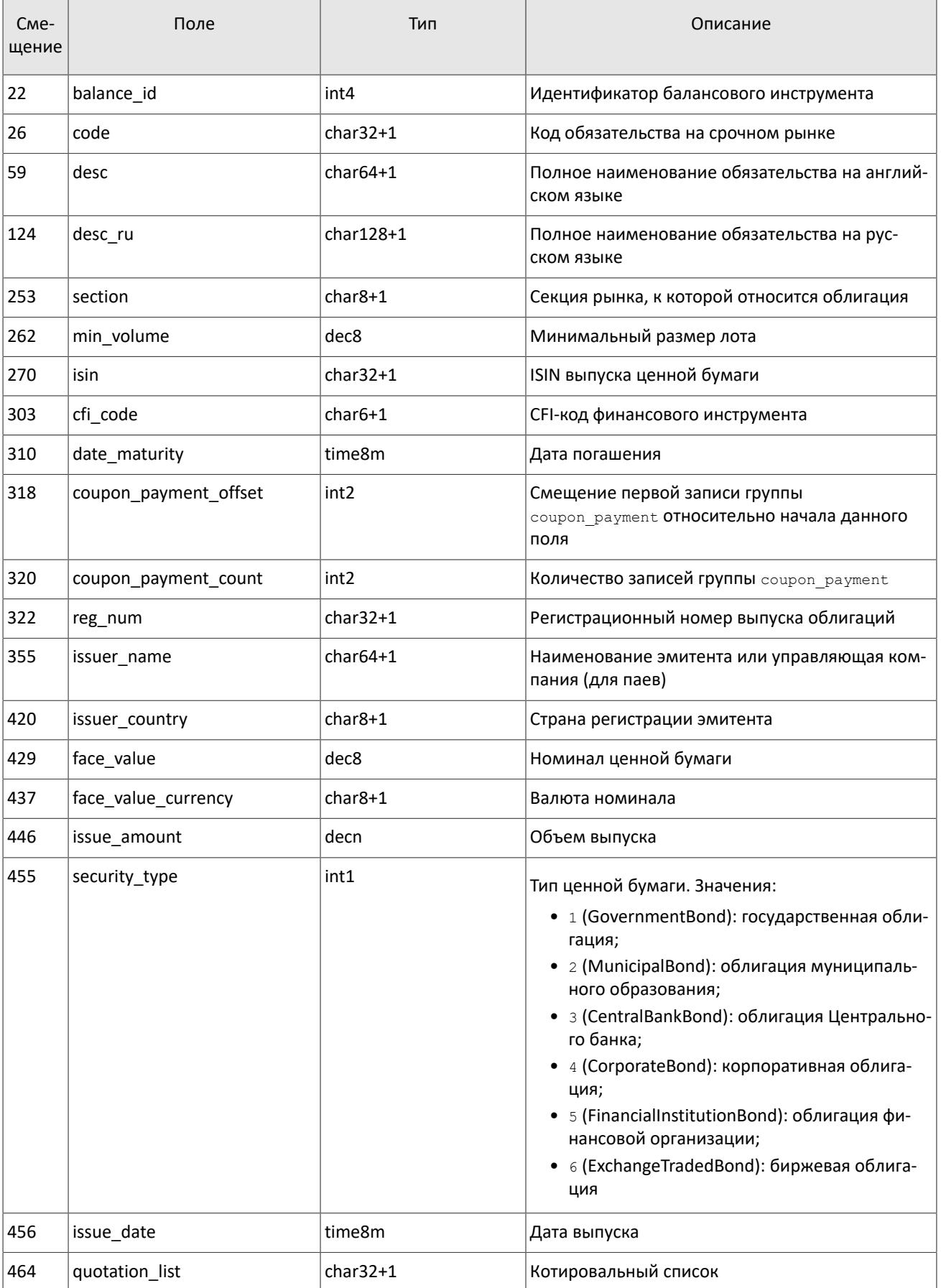

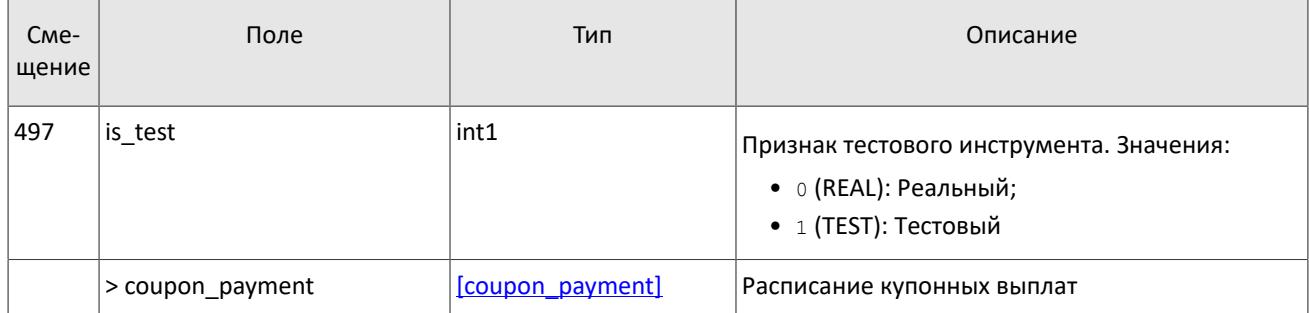

<span id="page-42-0"></span>Таблица 45. Формат сообщения BondAccruedInterest: msgid=937, размер динамический, keys=balance\_id

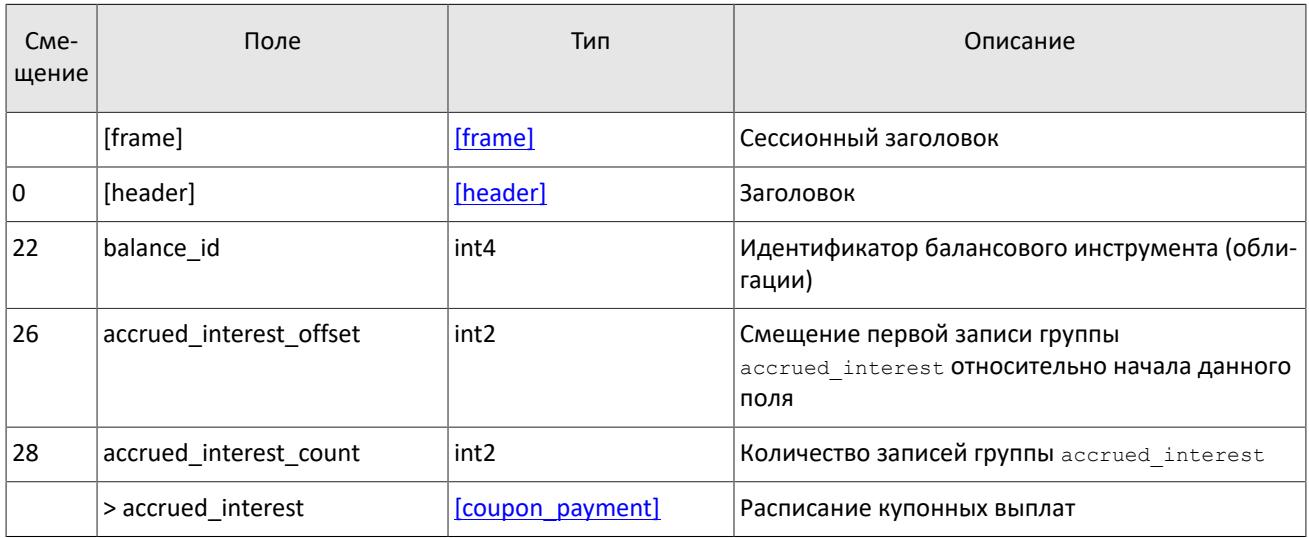

*Список режимов торгов может быть изменен, поэтому не рекомендуется использовать параметры конкретных режимов торгов, транслируемые в сообщениях TradeModes, для настройки торговой системы.*

<span id="page-42-1"></span>Таблица 46. Формат сообщения TradeModes: msgid=942, размер=222, keys=trade\_mode\_id

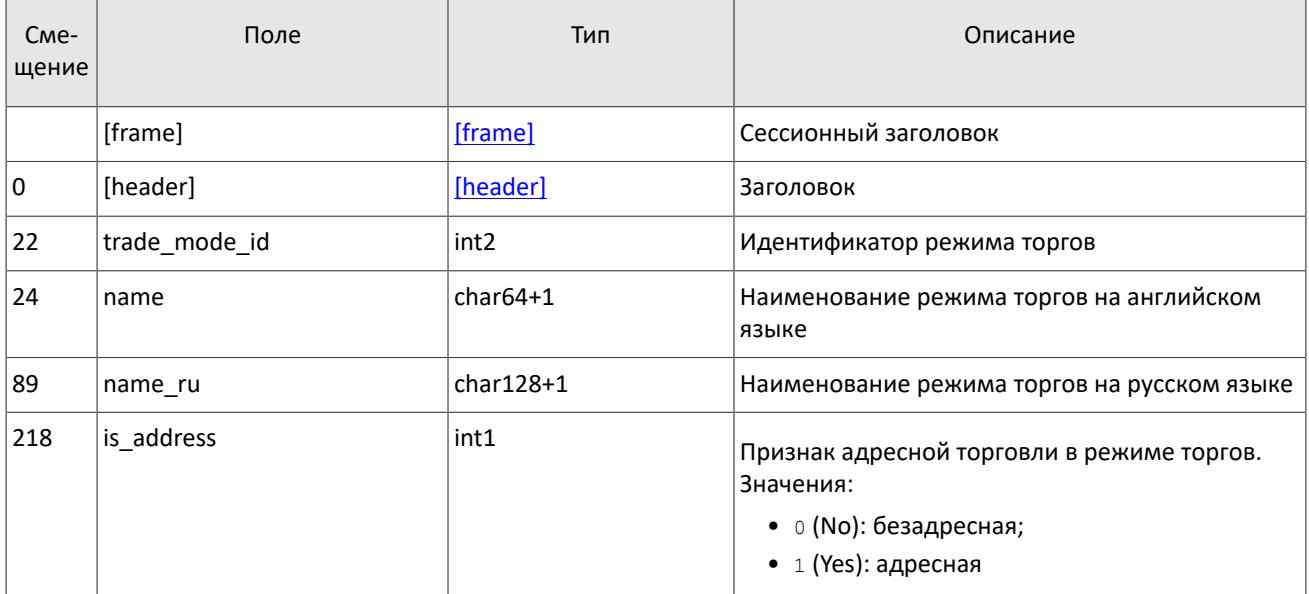

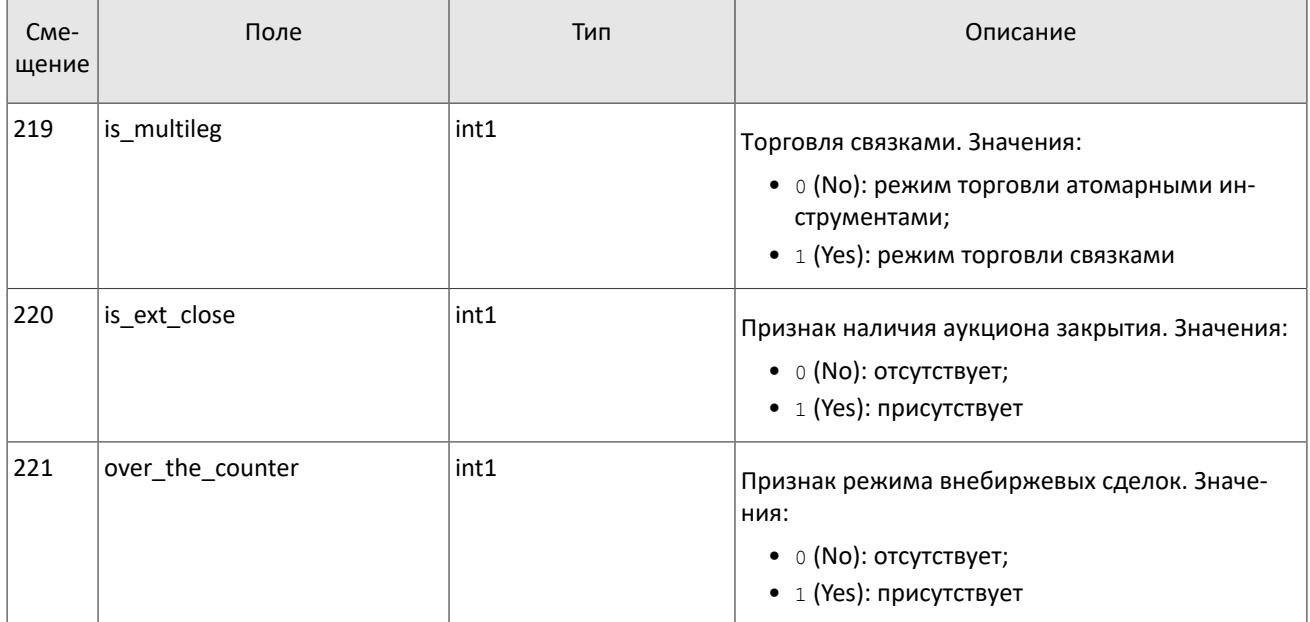

#### <span id="page-43-0"></span>Таблица 47. Формат сообщения Market: msgid=936, размер=220, keys=market\_id

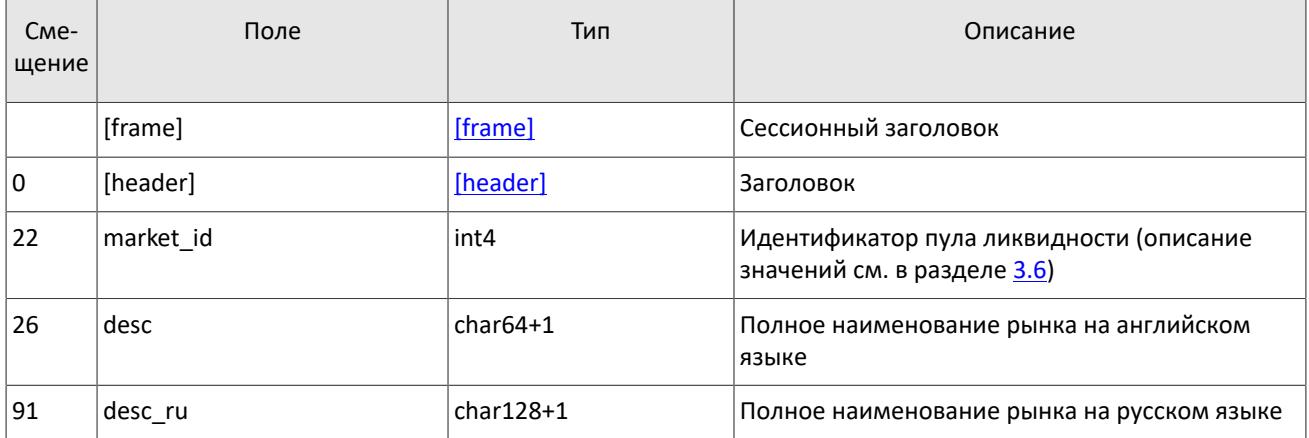

#### <span id="page-43-1"></span>Таблица 48. Формат сообщения Instrument: msgid=973, размер динамический, keys=instrument\_id

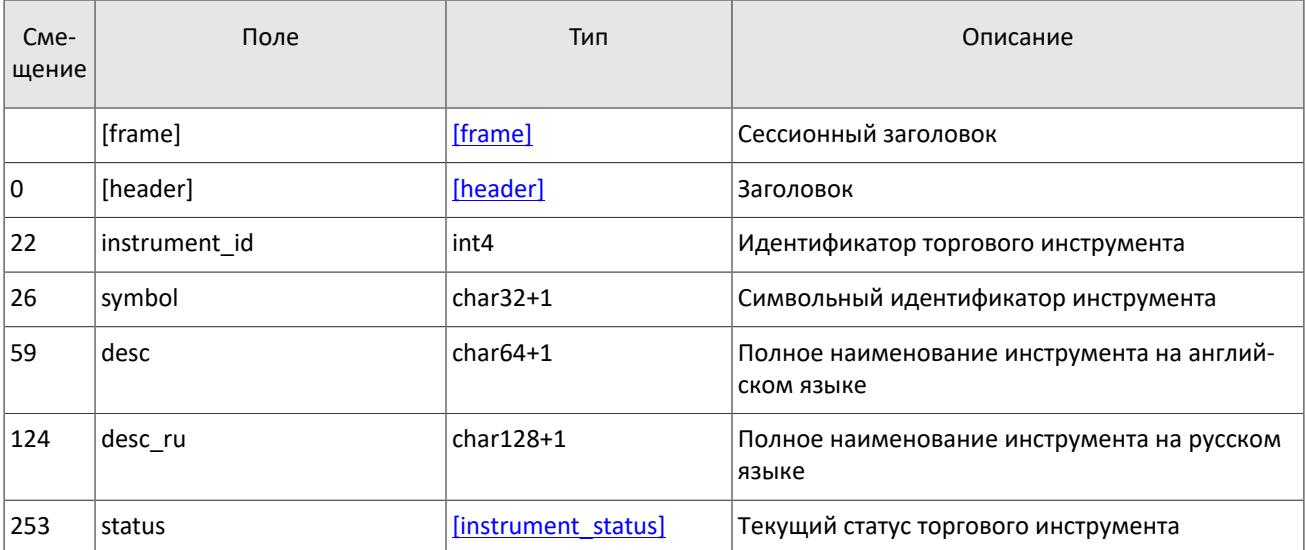

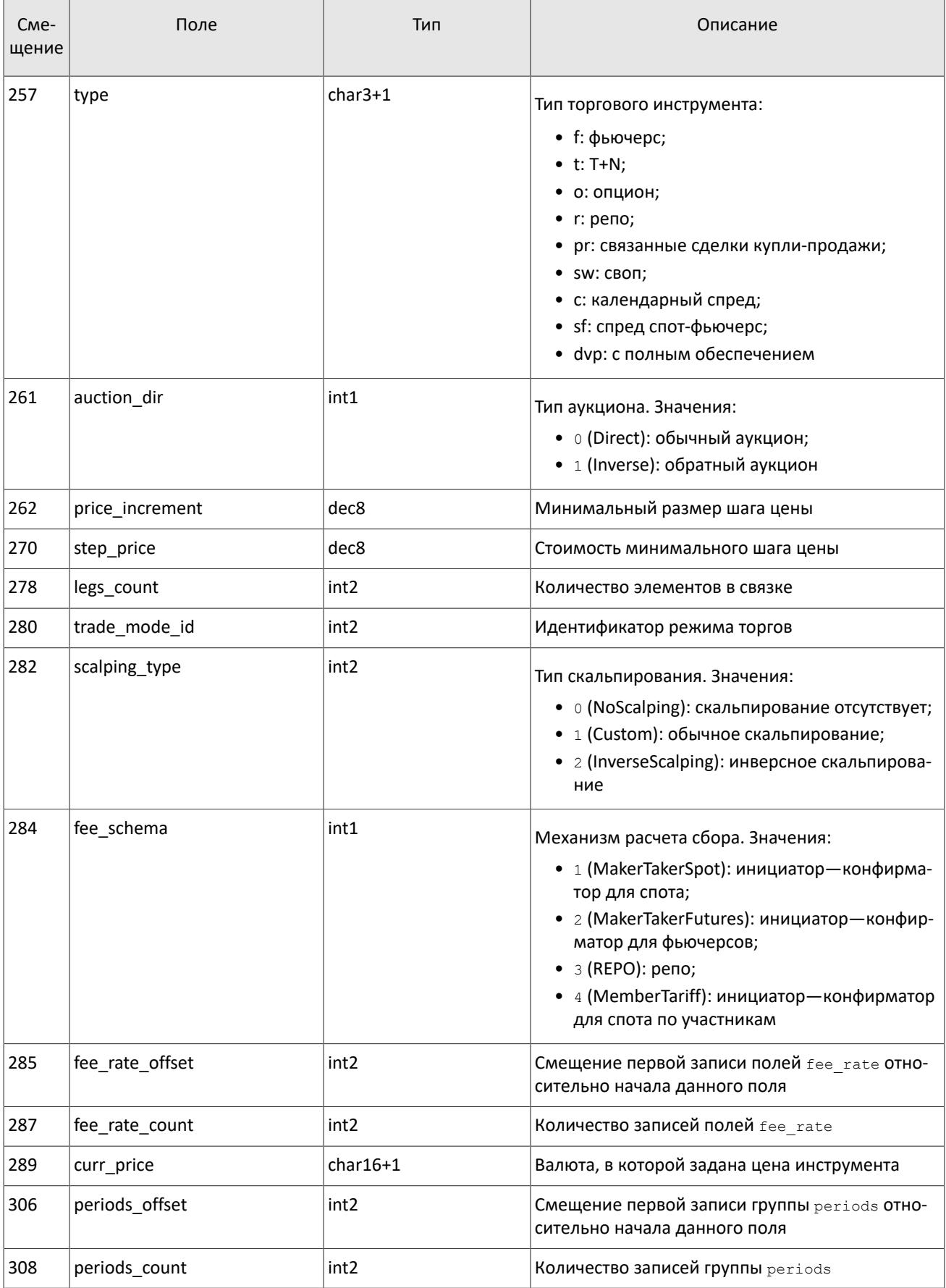

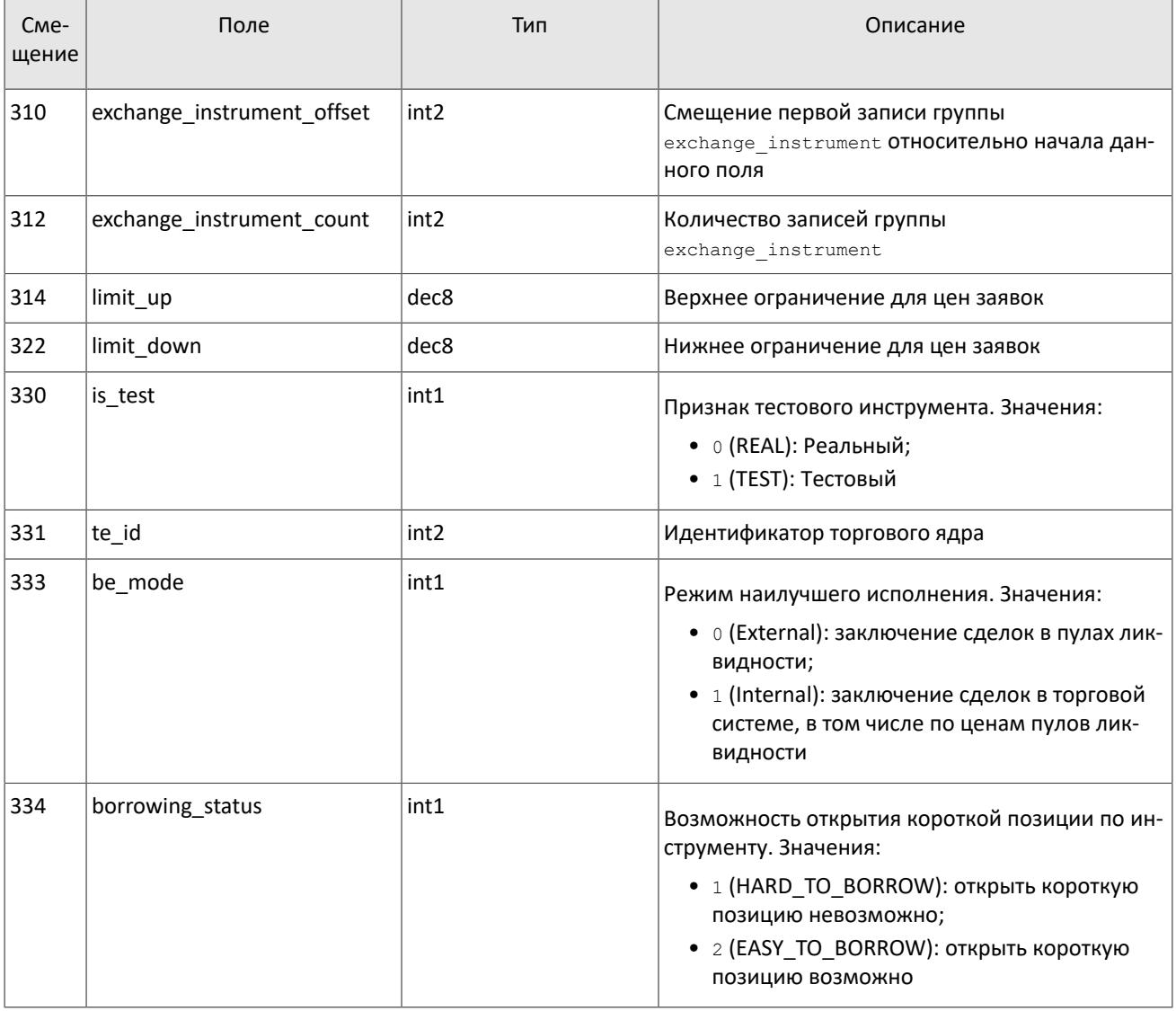

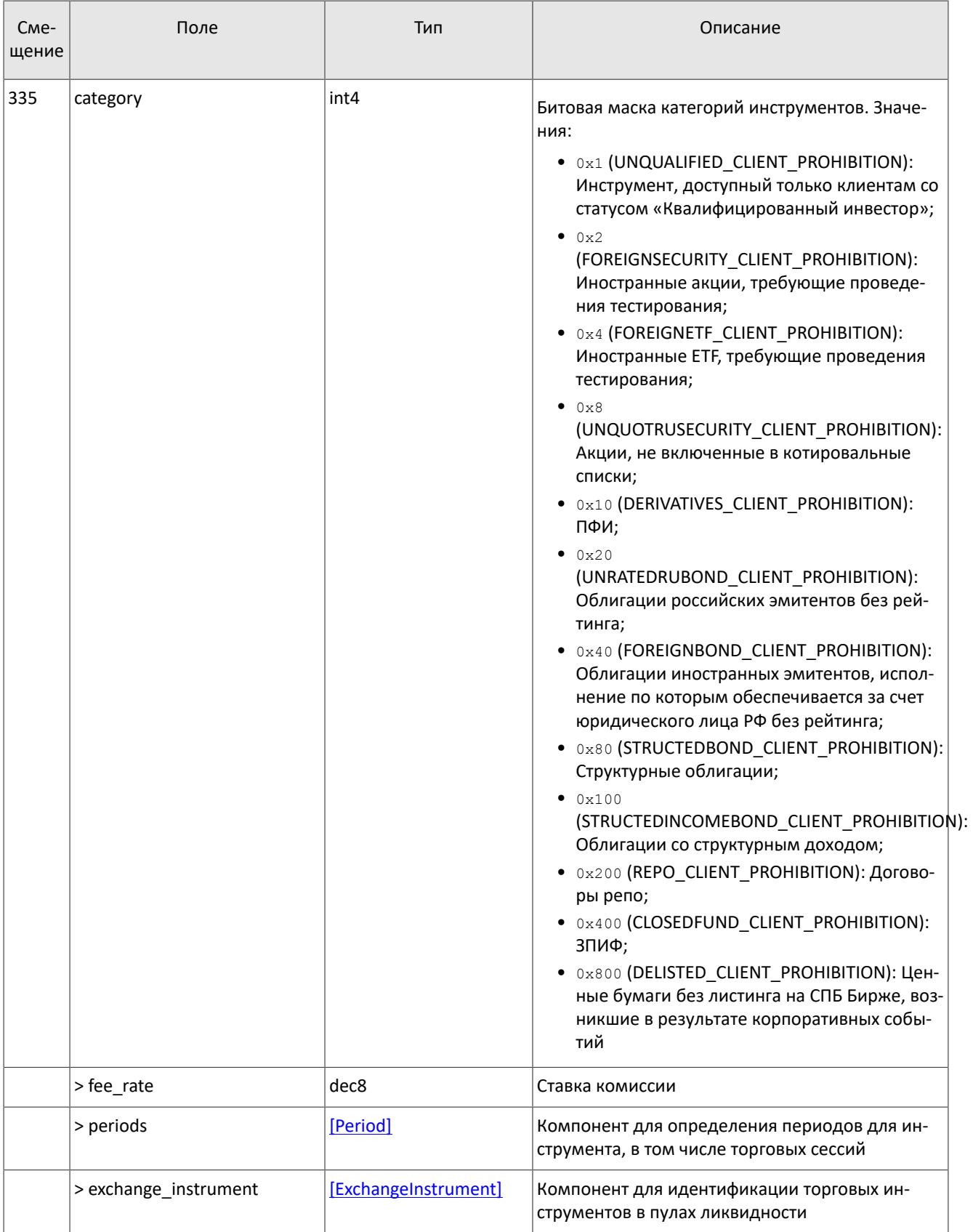

В текущей реализации количество записей поля fee\_rate равно пяти. Последовательность записей в группе следующая:

- 1. Минимальная ставка сбора в валюте цены инструмента.
- 2. Ставка сбора за сделки предпоставки в валюте цены инструмента.
- 3. Ставка сбора по сделке для пользователя, выставившего aggressive заявку (taker-а), в зависимости от механизма взимания сбора: в долях от объема сделки в валюте цены — для акций, в единицах валюты цены за 1 контракт — для деривативов; в долях от стоимости первой ноги репо, умноженной на срок сделки репо — для репо.
- 4. Ставка сбора по сделке для пользователя, выставившего passive заявку (maker-а), в зависимости от механизма взимания сбора: в долях от объема сделки в валюте цены — для акций, в единицах валюты цены за 1 контракт — для деривативов; в долях от стоимости первой ноги репо, умноженной на срок сделки репо для репо.
- 5. Точность расчета сбора.

Значения в третьей и четвертой записях зависят от механизма расчетов сбора, указанного в поле fee\_schema.

В поле category указывается категория инструмента в SPB Platform в соответствии с маркировкой, принятой на "СПБ Бирже". Соответствие маркировок категорий инструментов в SPB Platform и "Интерфаксе" приведено в таблице ниже.

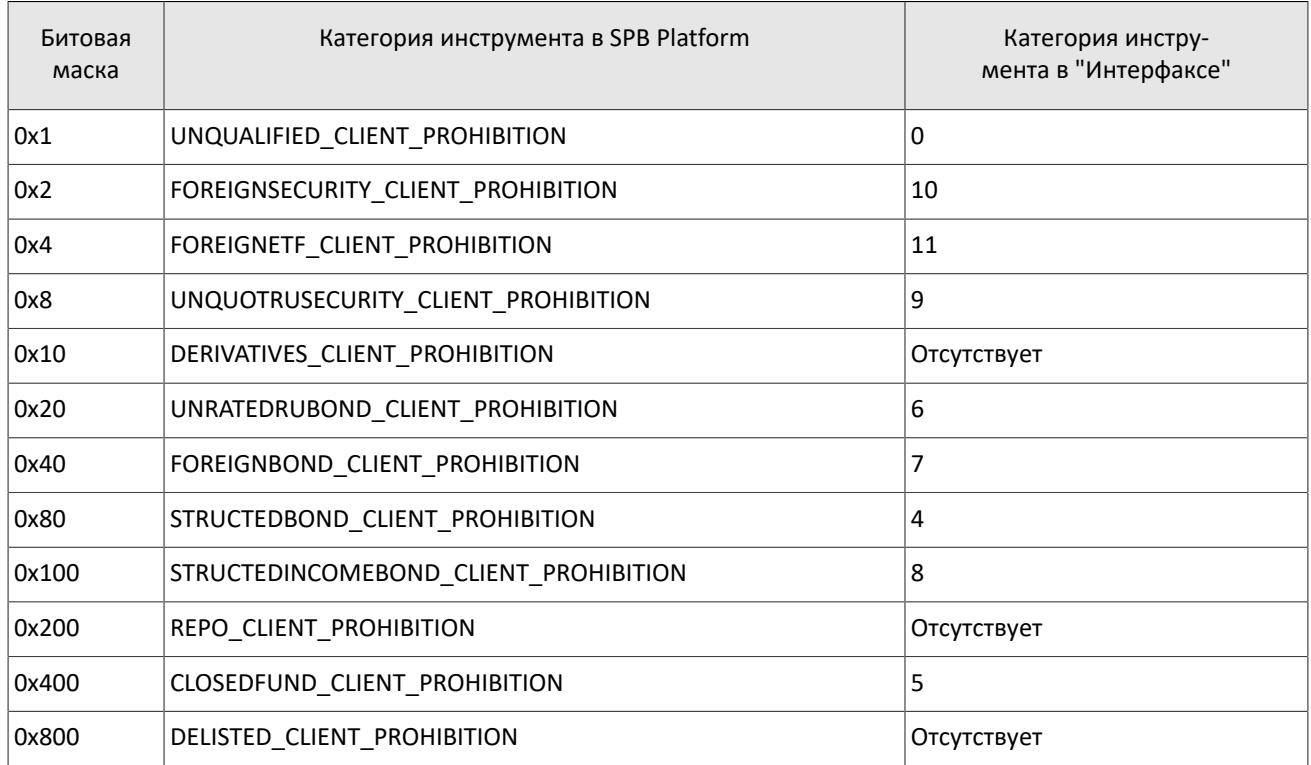

Таблица 49. Соответствие маркировок категорий инструментов в SPB Platform и "Интерфаксе"

<span id="page-47-0"></span>Таблица 50. Формат сообщения TradingInstrumentStatus: msgid=2031, размер=96, keys=instrument

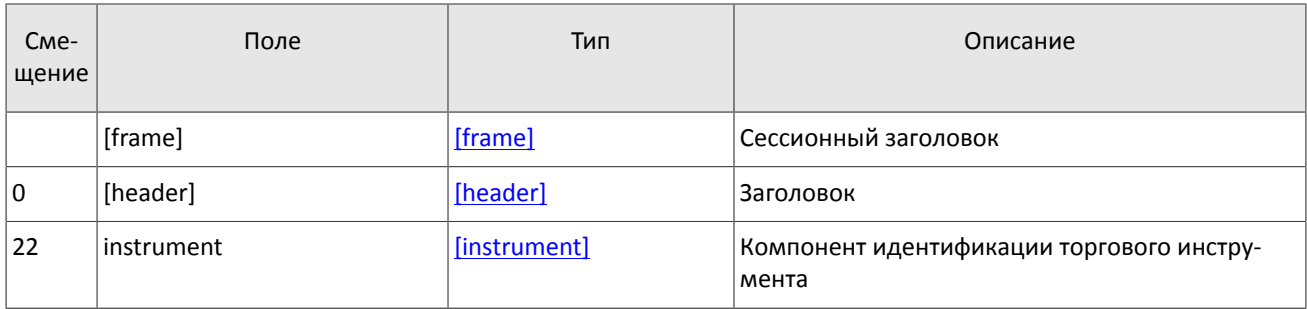

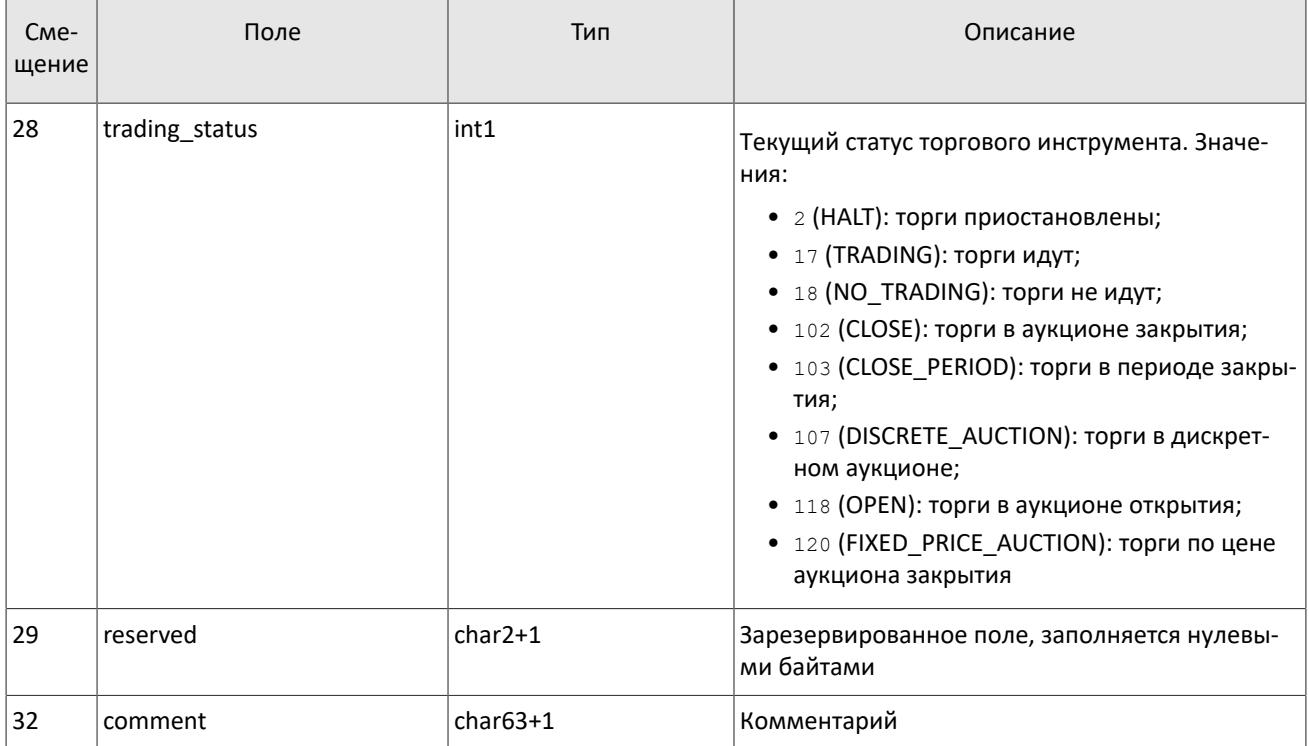

#### <span id="page-48-0"></span>Таблица 51. Формат сообщения TradingInstrumentLimits: msgid=2032, размер=42, keys=instrument\_id

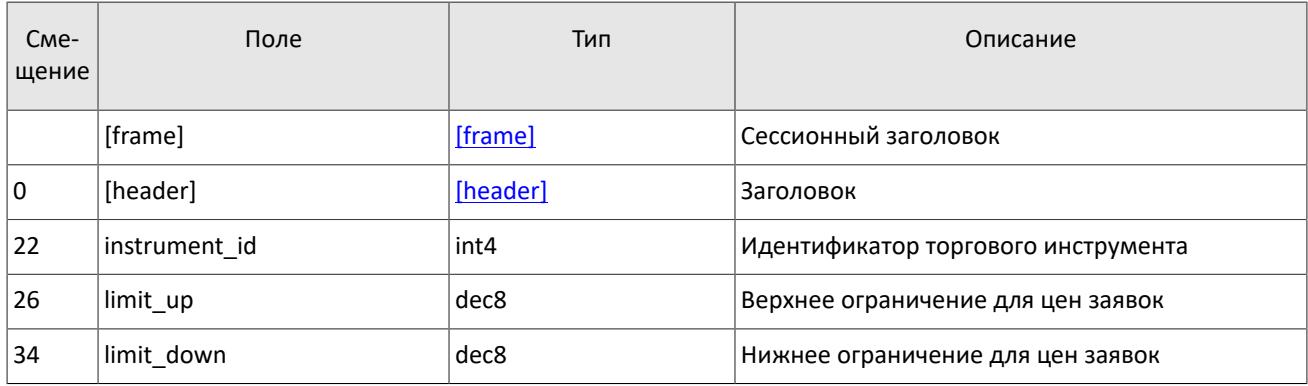

#### <span id="page-48-1"></span>Таблица 52. Формат сообщения BorrowingStatus: msgid=2033, размер=27, keys=instrument\_id

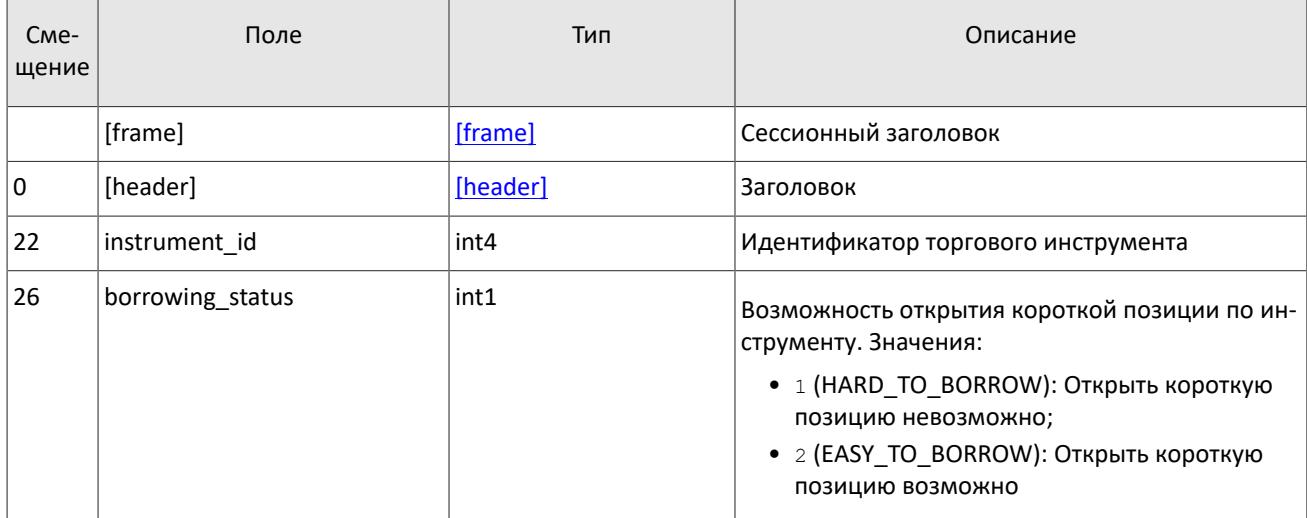

# 4.9. Поток системной информации

Срез представляет собой объединение актуального состояния всех данных. Обновления заменяют ранее полученные данные.

Поток параметров, связанных с состоянием системы. Идентификатор потока topic=SysProperties. Данные в нем транслируются сообщением SysProperties.

Таблица 53. Формат сообщения SysProperties: msgid=864, размер=30, keys=key

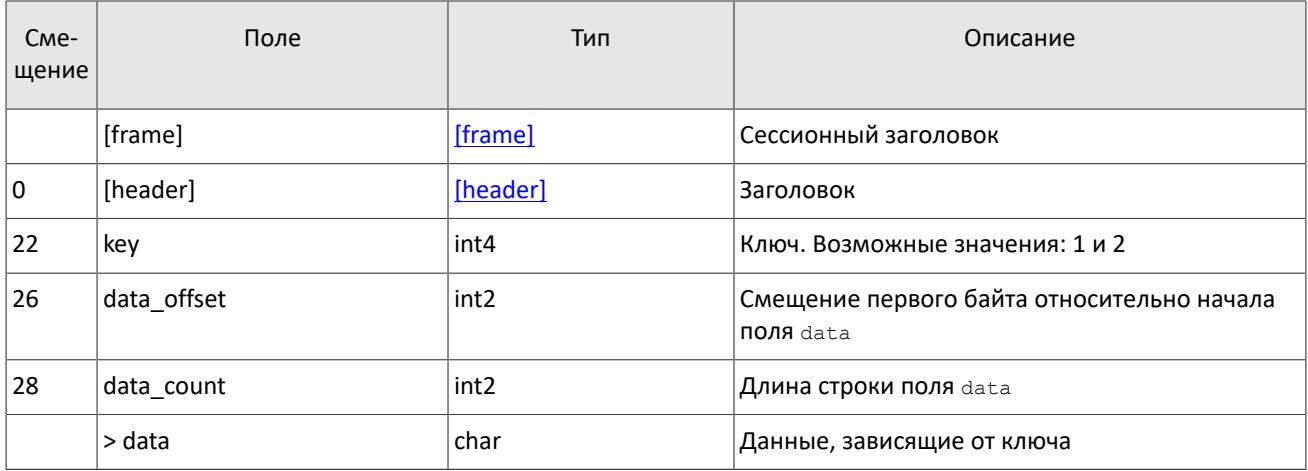

Поле data содержит данные, вид которых зависит от значения ключа в поле key.

Таблица 54. Зависимость данных от ключа

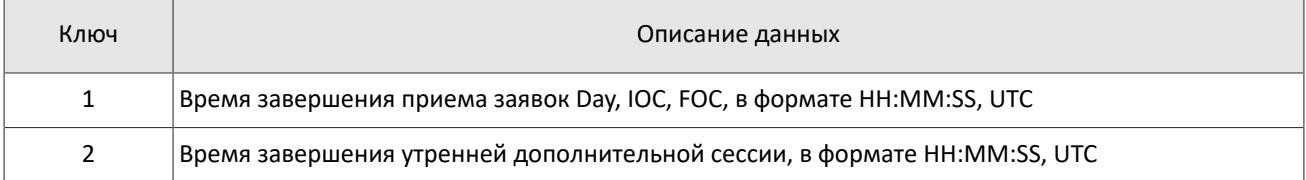

# **5. Спецификация протокола**

# **5.1. Сессионный уровень**

## **5.1.1. Сервер входа**

Сервер входа предоставляет адрес (IP-адрес и порт) для подключения к шлюзу торговой системы. Перед каждым подключением к шлюзу клиенту необходимо обратиться к серверу входа: отправить запрос на предоставление адреса, получить ответ, закрыть соединение с сервером входа и затем подключиться к шлюзу по полученному адресу.

Адрес для доступа к серверу входа указан в документе *Адреса для подключения*.

Установив соединение с сервером входа, клиент передает сообщение Hello. Сообщение включает в себя сессионный заголовок frame (см. раздел [3.2](#page-13-1)). В этом запросе необходимо указать логин и пароль, при этом соединение с сервером входа должно быть установлено с IP-адреса, авторизованного для данного логина при регистрации.

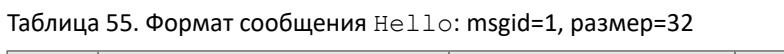

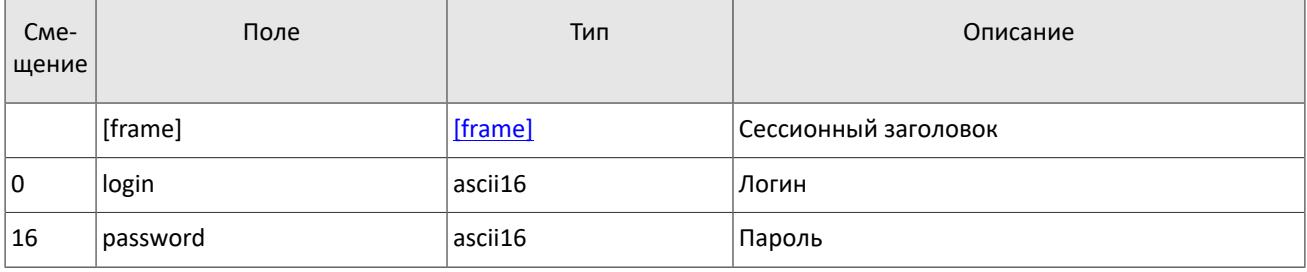

В ответ на запрос сервер входа передает ответное сообщение Report, которое при status=0 содержит повторяющийся компонент Report\_Address; количество записей компонента в полученном сообщении указано в поле addresses\_count (подробнее об обработке повторяющегося компонента см. раздел [3.4\)](#page-21-0). Компонент включает в себя поля type (признаки шлюза) и address (адрес хоста и порта шлюза). Признаки шлюза могут комбинироваться.

В течение некоторого времени после ответа торговой системы шлюз с указанным адресом ожидает клиентского подключения посредством данного логина. В случае неудачи рекомендуется совершить еще две попытки подключения с интервалом в полсекунды. Если был указан неверный идентификатор логина и/или пароль либо логин заблокирован, ответное сообщение будет содержать значение status=1.

Таблица 56. Формат сообщения Report: msgid=2, размер динамический

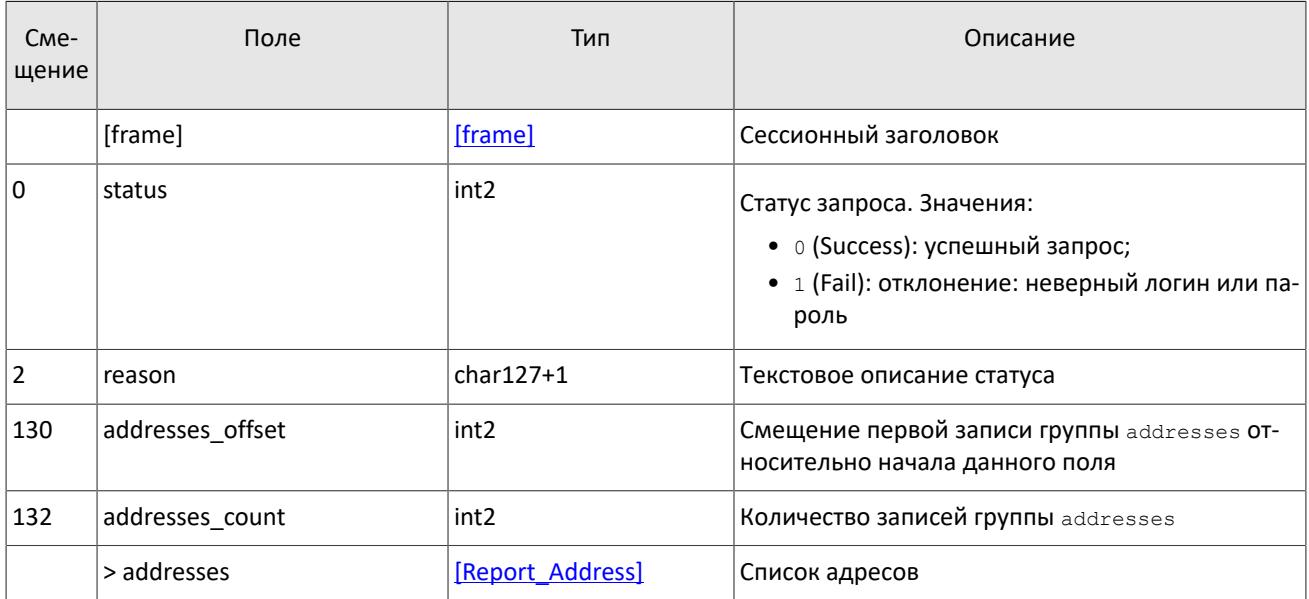

<span id="page-51-0"></span>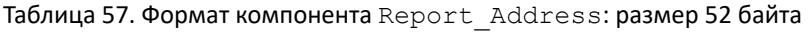

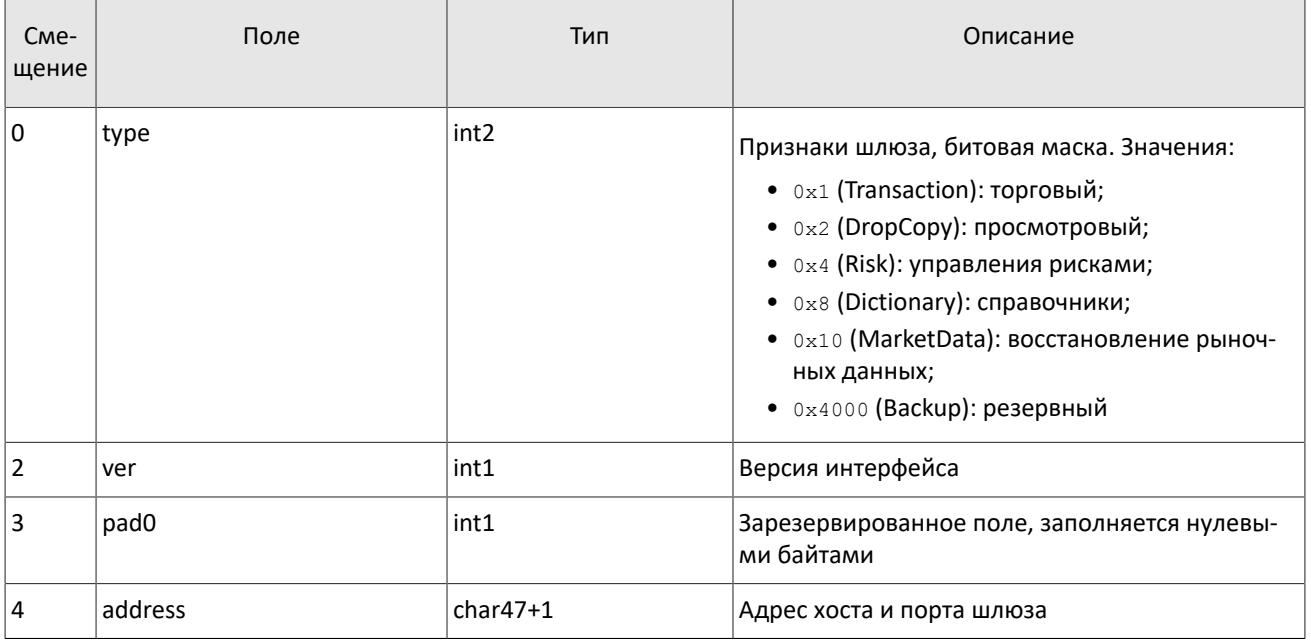

## **5.1.2. Инициализация сессии**

Сессия устанавливается в рамках соединения между системой клиента и шлюзом торговой системы.

Для того чтобы инициировать сессию, клиент после подключения к шлюзу торговой системы отправляет сообщение Login, содержащее идентификатор логина login и пароль password. В ответ торговая система высылает сообщение Logon. При получении неверно сформированного сообщения Login или неправильного логина и пароля шлюз разрывает соединение.

Один логин может иметь только одну активную сессию бинарного протокола. При попытке инициализации второй сессии торговая система в ответ вышлет отклонение Reject.

Таблица 58. Формат сообщения Login: msgid=8001, размер=37

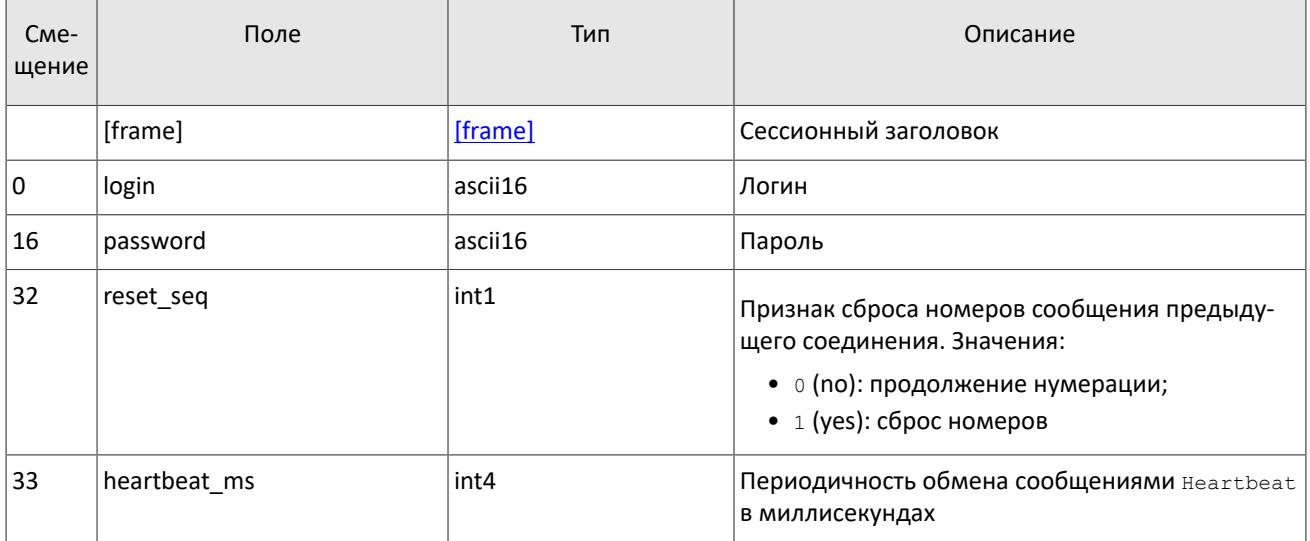

Таблица 59. Формат сообщения Logon: msgid=8101, размер=24

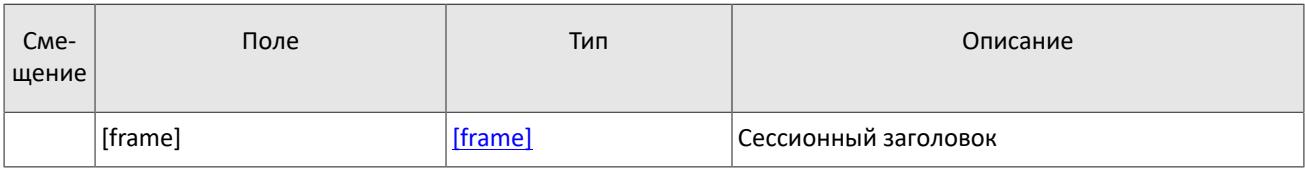

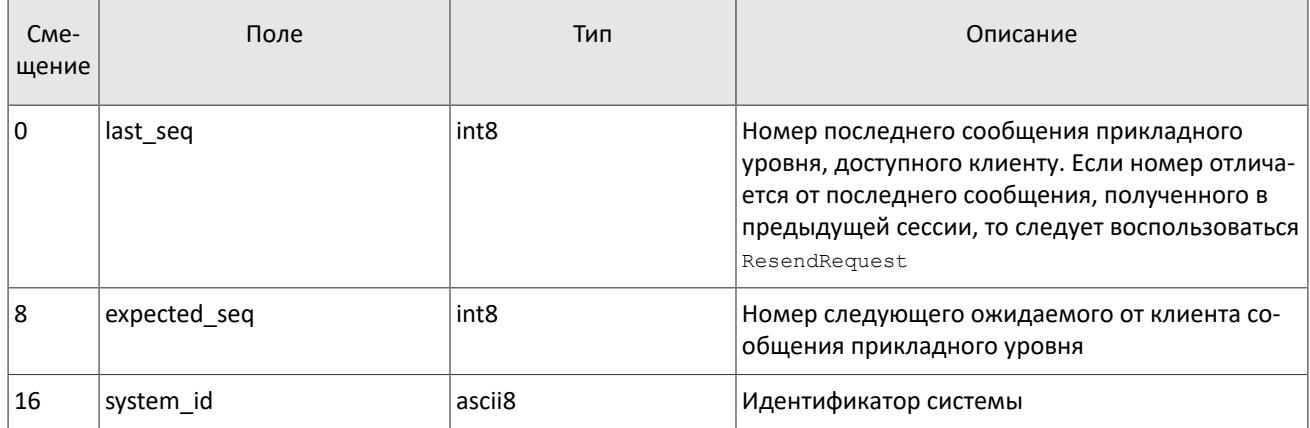

## 5.1.3. Поддержание сессии в активном состоянии

Для поддержания сессии в активном состоянии клиент и шлюз должны обмениваться сообщениями Heartbeat. Это сообщение должно быть отправлено стороной в случае, если она не передавала никаких сообщений (сессионного либо прикладного уровня) в течение интервала ожидания.

Интервал ожидания задается клиентом при инициализации сессии в поле heartbeat ms сообщения Login.

В случае отсутствия сообщений, в том числе сообщений Heartbeat, от клиента в течение установленного интервала ожидания система разрывает соединение. Клиенту рекомендуется такой же сценарий контроля состояния соединения.

Таблица 60. Формат сообщения Heartbeat: msgid=8103, размер=0

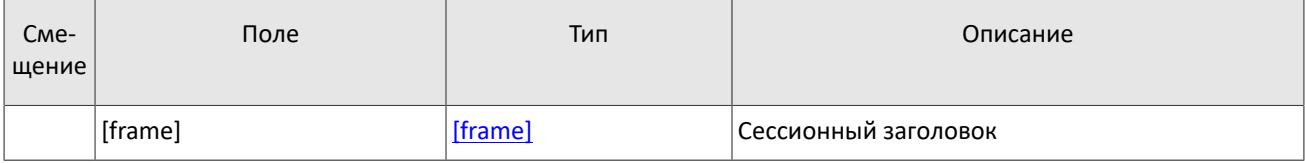

## 5.1.4. Ограничение частоты отправки сообщений

В системе действует ограничение частоты сообщений сессионного уровня, отправляемых клиентом. При превышении ограничения система принудительно завершает сессию.

## 5.1.5. Номера сообщений

Все сообщения прикладного уровня обладают номером, уникальным в течение торгового дня. Сообщения каждой стороны сессии (шлюза и клиента) последовательно нумеруются натуральными числами, начиная с единицы. Это позволяет, в частности, запрашивать и пересылать сообщения, потерянные при внезапном разрыве соединения.

Сообщениям сессионного уровня номер не присваивают: в поле  $\sec$  указывается ноль.

Для поддержания последовательной нумерации сообщений, при инициализации сессии в сообщении Logon шлюз указывает номер последнего отправленного торгового сообщения в поле last seq и ожидаемый номер следующего торгового сообщения в поле expected seq.

Шлюз накапливает сообщения клиенту также в отсутствие подключения. Поэтому при установлении сессии клиента могут ожидать сообщения, которые были направлены ему между подключениями. Если last seg, указанный шлюзом, превышает номер последнего сообщения в предыдущей сессии, то клиента ожидают сообщения, еще не полученные им. Их следует перезапросить при помощи ResendRequest.

При получении сообщения с номером, отличным от ожидаемого, шлюз разрывает соединение. После разрыва соединения клиенту следует вновь подключиться, предварительно обратившись к серверу входа, и восстановить номера сообщений согласно значениям, полученным в сообщении Logon от шлюза. Шлюз никогда не инициирует изменение ожидаемого значения номера в случае получения сообщения с номером, больше ожидаемого.

Торговая система поддерживает непрерывную нумерацию сообщений между торговыми сессиями, в том числе торговыми днями. Для принудительного сброса нумерации клиенту необходимо при инициализации сессии установить флаг reset seg=1 в сообщении Login.

## 5.1.6. Перезапрос сообщений

В случае отсутствия подключения системы клиента к шлюзу в течение некоторого времени на стороне шлюза могут накапливаться сообщения, предназначенные для клиента, но не полученные им. Для того чтобы убедиться в наличии таких сообщений, необходимо сравнить номер seq последнего полученного сообщения с last seq в сообщении Logon. Если эти номера отличаются, клиенту следует воспользоваться запросом ResendRequest для получения пропущенных сообщений.

Клиенту доступны для перезапроса сообщения, отправленные в течение текущего и предыдущего торговых дней. Если клиент принудительно обнулял нумерацию сообщений (reset seq=1 в сообщении Login), то запрос пропущенных сообщений, отправленных до сброса номеров, невозможен.

В запросе ResendRequest необходимо указать номер первого сообщения в поле from seq и номер последнего сообщения в поле till seg из диапазона запрашиваемых сообщений. Возможные варианты запросов перечислены ниже:

- 1. from seq=n, till seq=m запрос сообщений с номерами от n до m, но не больше, чем установленное максимальное количество.
- 2. from  $seq=0$ , till  $seq=n$  запрос сообщений, начиная с наименьшего доступного номера до n, но не больше, чем установленное максимальное количество.
- 3. from seq=n, till seq=0 запрос сообщений, начиная с *п* до последнего доступного номера, но не больше, чем установленное максимальное количество.
- 4. from seq=0, till seq=0 запрос всех доступных сообщений, но не больше, чем установленное максимальное количество.
- 5. from seq =-1, till seq = 0 запрос всех доступных сообщений за текущий торговый день, но не больше, чем установленное максимальное количество.
- 6. from seq = 2, till seq = 0 запрос всех сообщений за предыдущий и текущий торговые дни, но не больше, чем установленное максимальное количество. Если сообщения за один из торговых дней недоступны, торговая система возвратит ошибку.

Количество запрашиваемых сообщений в одном запросе не может превышать установленного максимального значения (см. ограничения в документе Адреса для подключения п. 1.3). Для запроса большего количества сообщений клиенту следует отправить несколько последовательных запросов ResendRequest.

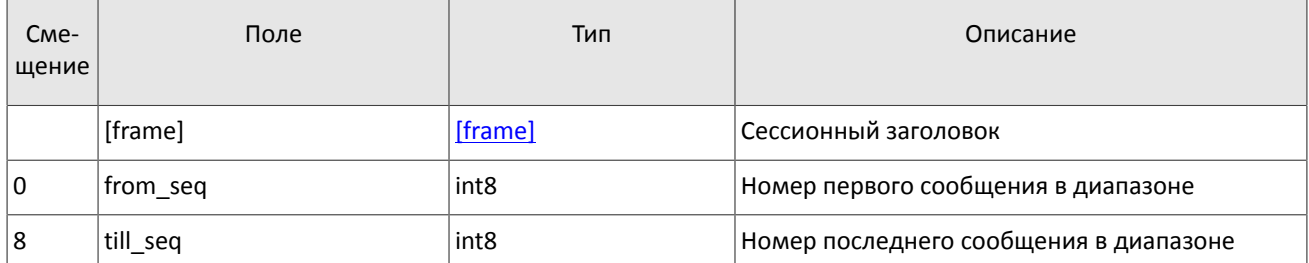

Таблица 61. Формат сообщения ResendRequest: msgid=8005, размер=16

В ответ на верно сформированный запрос торговая система передаст запрошенные сообщения, предварив пересылку уведомлением ResendReport со статусом АСК. По завершении передачи сообщений шлюз отправит уведомление ResendReport со статусом MORE или FINISH. Статус MORE обозначает, что номер последнего сообщения из диапазона запрашиваемых сообщений меньше номера последнего оправленного шлюзом торгового сообщения. Т.е. существуют сообщения, не вошедшие в результаты вывода запроса. Они могли быть сформированы во время выполнения запроса либо количество сообщений в одном запросе превысило установленное значение. В этом случае следует выполнить еще один запрос Resend Request.

В случае если восстановление пропущенных сообщений выполняется посредством нескольких последовательных запросов Resend Request, каждый следующий запрос должен выполняться после получения всех сообщений по предыдущему запросу. В противном случае он будет отклонен сообщением ResendReport со статусом DUPLICATE REQUEST.

При первом подключении в текущем торговом дне рекомендуется использовать запрос с параметрами from seq =- 1, till seq=0. В случае если после пересылки шлюз вернет уведомление ResendReport со статусом MORE, следует отправить еще один запрос, указав в поле from seq номер на единицу больше, чем у последнего пересланного сообщения. и till seq=0.

Для восстановления пропущенных сообщений после переподключения необходимо отправить запрос с параметрами from seq=n, till seq=s, где n - номер последнего полученного сообщения перед разрывом соединения плюс один, а s - номер последнего сообщения, доступного клиенту (поле last seg), полученный в сообщении Logon. В случае если после пересылки шлюз вернет уведомление ResendReport со статусом MORE и при этом клиент ещё не получил сообщения с указанными номерами, следует отправить еще один запрос, указав в поле from seq номер на единицу больше, чем у последнего пересланного сообщения, и till seq=s.

Запрос ResendRequest обрабатывается шлюзом параллельно с отправкой текущих сообщений. Т.е. клиент может получать одновременно пропущенные сообщения и сообщения, отправленные после подключения. Клиентская система должна самостоятельно восстановить корректный порядок полученных сообщений, основываясь на их номерах seq.

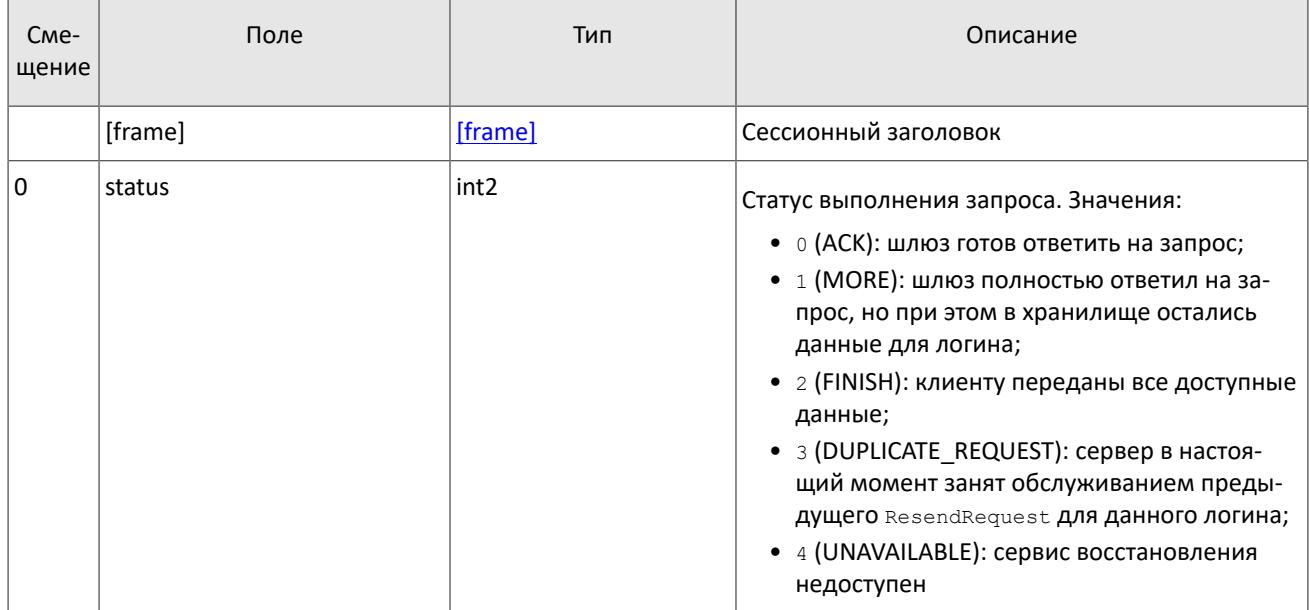

Таблица 62. Формат сообщения ResendReport: msgid=8105, размер=2

## 5.1.7. Изменение номера сообщения клиентом

Клиент имеет возможность изменить значение номера ожидаемого сообщения у шлюза. Для этого следует направить сообщение SequenceReset, указав в поле next seq номер следующего сообщения, который следует ожидать шлюзу. При этом новый номер не может быть меньше текущего значения у шлюза.

Таблица 63. Формат сообщения SequenceReset: msgid=8004, размер=8

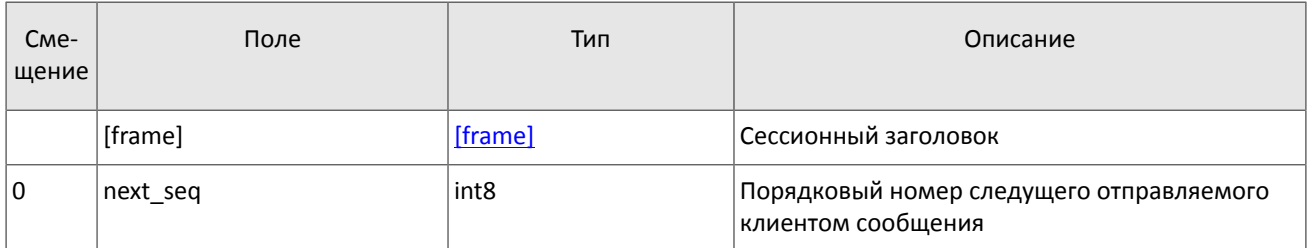

## 5.1.8. Изменение номера сообщения торговой системой

В ответ на клиентский запрос ResendRequest торговая система может отправлять, в том числе, сообщение GapFill для изменения номера ожидаемого клиентом сообщения. Торговая система направляет его клиенту для пропуска обновления в потоке.

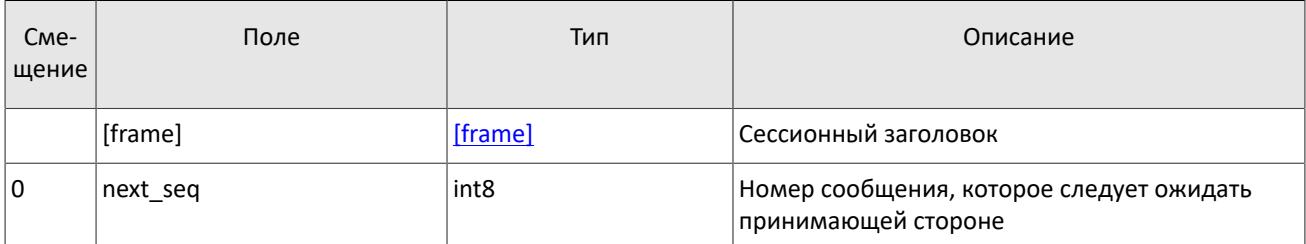

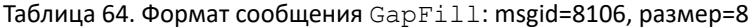

## 5.1.9. Завершение сессии

Для штатного завершения сессии сторона отправляет сообщение Logout и ожидает разрыва соединения в подтверждение завершения сессии.

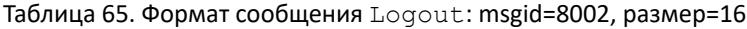

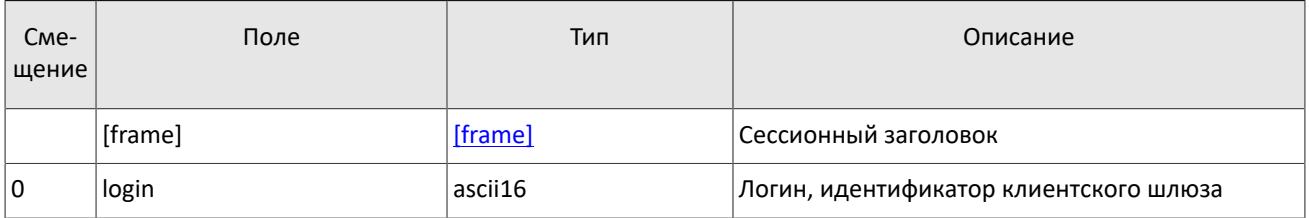

## 5.1.10. Отклонение сообщения

Если клиентское сообщение неверно сформировано или содержит недопустимые значения какого-либо поля, система отклоняет такое сообщение и направляет клиенту уведомление Reject: в поле ref msgid указан тип сообщения, в ref seq - номер сообщения прикладного уровня или ноль для сессионного сообщения, в полях reason и message содержатся код причины отклонения и описание причины соответственно.

Таблица 66. Формат сообщения Reject: msgid=8102, размер=45

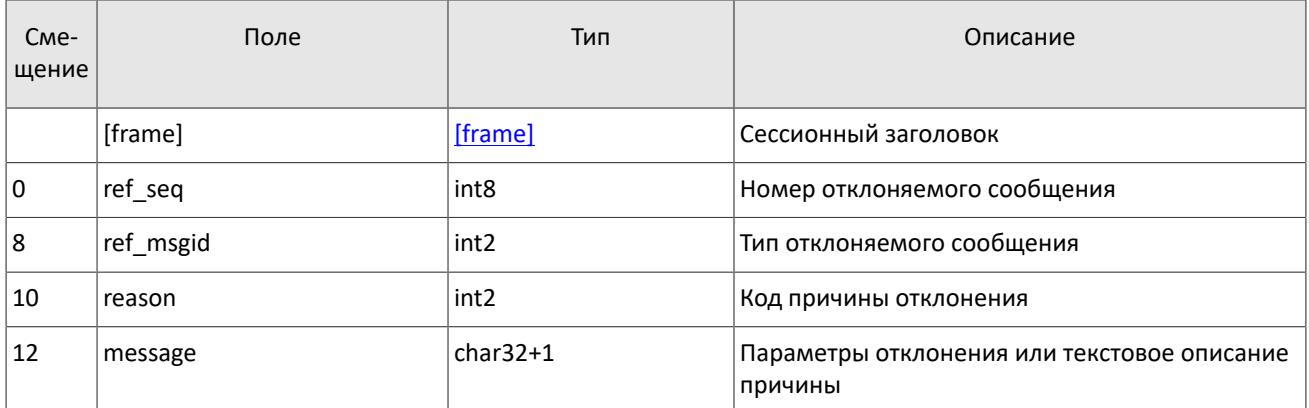

## 5.1.11. Разрыв соединения

Система разрывает соединение при получении сообщения

- с неизвестным типом сообщения msaid.
- с длиной size, не соответствующей указанному типу,
- с номером сообщения seq, отличным от ожидаемого.

## 5.1.12. Запрос данных

Для запроса данных клиенту следует отправить в шлюз торговой системы сообщение TopicRequest, указав идентификатор потока: topic, режим mode (срез или срез и обновления) и оставив поле clorder id незаполненным.

Диапазон запрашиваемых данных должен быть задан в полях topic seq и topic segend одним из следующих способов:

- topic seq=n, topic seqend=m запрос сообщений с номерами от  $n \not\equiv m$ .
- topic seq=0, topic seqend=n запрос сообщений, начиная с наименьшего доступного номера до *n*.
- topic seq=n, topic seqend=0 запрос сообщений, начиная с п до последнего доступного номера.
- $\bullet$  topic seq=0, topic seqend=0 запрос всех доступных сообщений.

Алгоритм запроса данных из потоков описан в разделах 1.3.1 и 1.3.2.

При отступлении от алгоритма обработки данных, приведенного в разделах 1.3.1 и 1.3.2, торговая система может отказывать в выполнении запросов и выдавать сообшения об ошибках.

Если торговая система может выполнить запрос, то клиент получит отчет о выполнении TopicReport, после которого следует ожидать сообщений с данными. В случае запроса среза потоков клиринговых позиций, состояния средств, риск-параметров, справочников инструментов и справочников, относящихся к участникам торгов, сообщения с обновлениями могут приходить одновременно с сообщениями среза. По завершении передачи данных клиент также получит сообщение TopicReport.

Если запрос некорректен или не может быть выполнен, то клиент получит отчет об отклонении TopicReject.

Дополнительную информацию о взаимодействии со шлюзом см. в разделе 2.1.

Во избежание перегрузки сети дождитесь окончания получения сообщений по предыдущему запросу перед тем, как отправлять новый запрос.

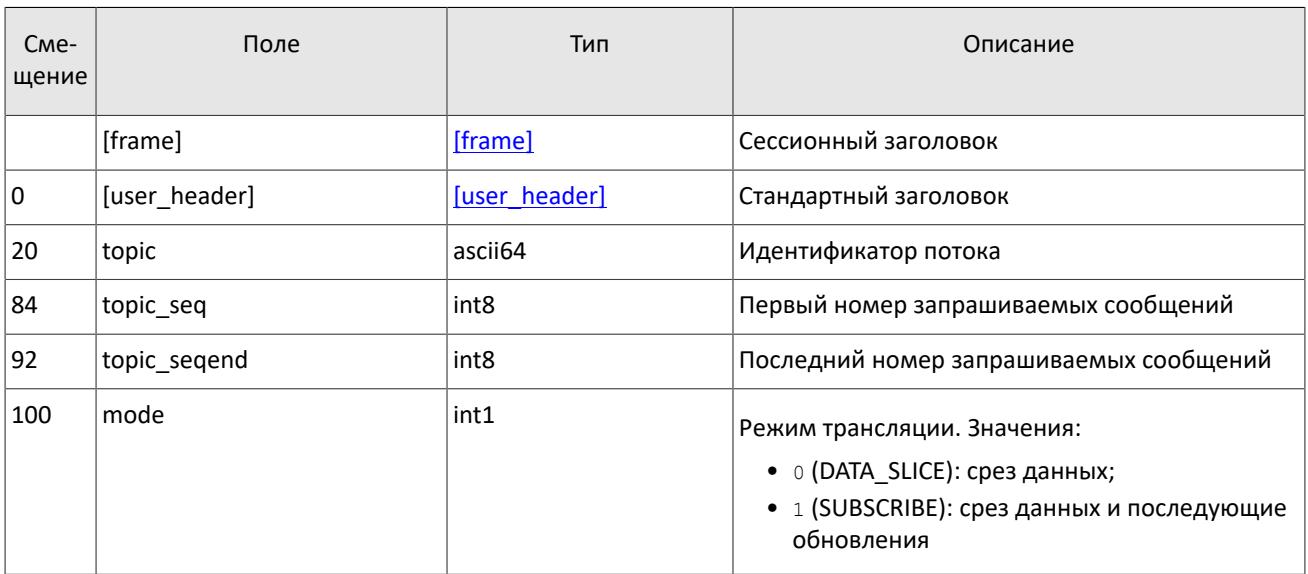

<span id="page-56-0"></span>Таблица 67. Формат сообщения TopicRequest: msgid=301, размер=101

## 5.1.13. Остановка обновлений

Для остановки обновлений клиенту следует направить в шлюз торговой системы запрос TopicCancel, указав один или оба идентификатора потока: topic и topic id.

В случае успешной обработки запроса получение данных будет остановлено, и клиент получит отчет о выполнении TopicReport со статусом status=2. После получения отчета TopicReport в течение еще некоторого времени могут приходить сообщения с данными.

Если запрос некорректен или не может быть выполнен, клиент получит отчет об отклонении TopicReject.

Дополнительную информацию о взаимодействии со шлюзом см. в разделе 2.2.

<span id="page-56-1"></span>Таблица 68. Формат сообщения TopicCancel: msgid=302, размер=88

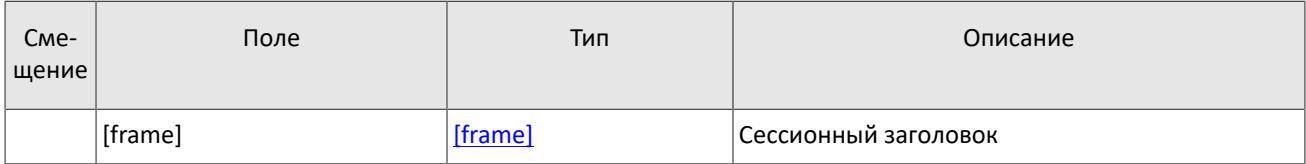

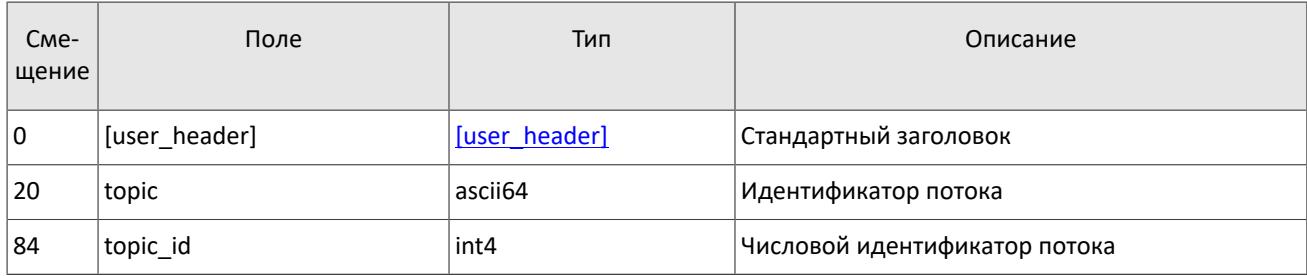

## **5.1.14. Отчет о выполнении запроса**

Клиент получит отчет TopicReport в перечисленных ниже случаях:

- успешное выполнение запроса данных [TopicRequest](#page-56-0);
- успешное выполнение запроса на остановку обновлений [TopicCancel](#page-56-1);
- завершение передачи среза данных.

Отчет включает в себя справочные поля topic\_lastseq и topic\_lastseqsent, содержащие номер последнего сообщения, сформированного в потоке, и номер последнего сообщения, переданного клиенту, соответственно.

<span id="page-57-0"></span>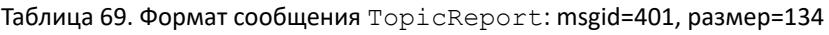

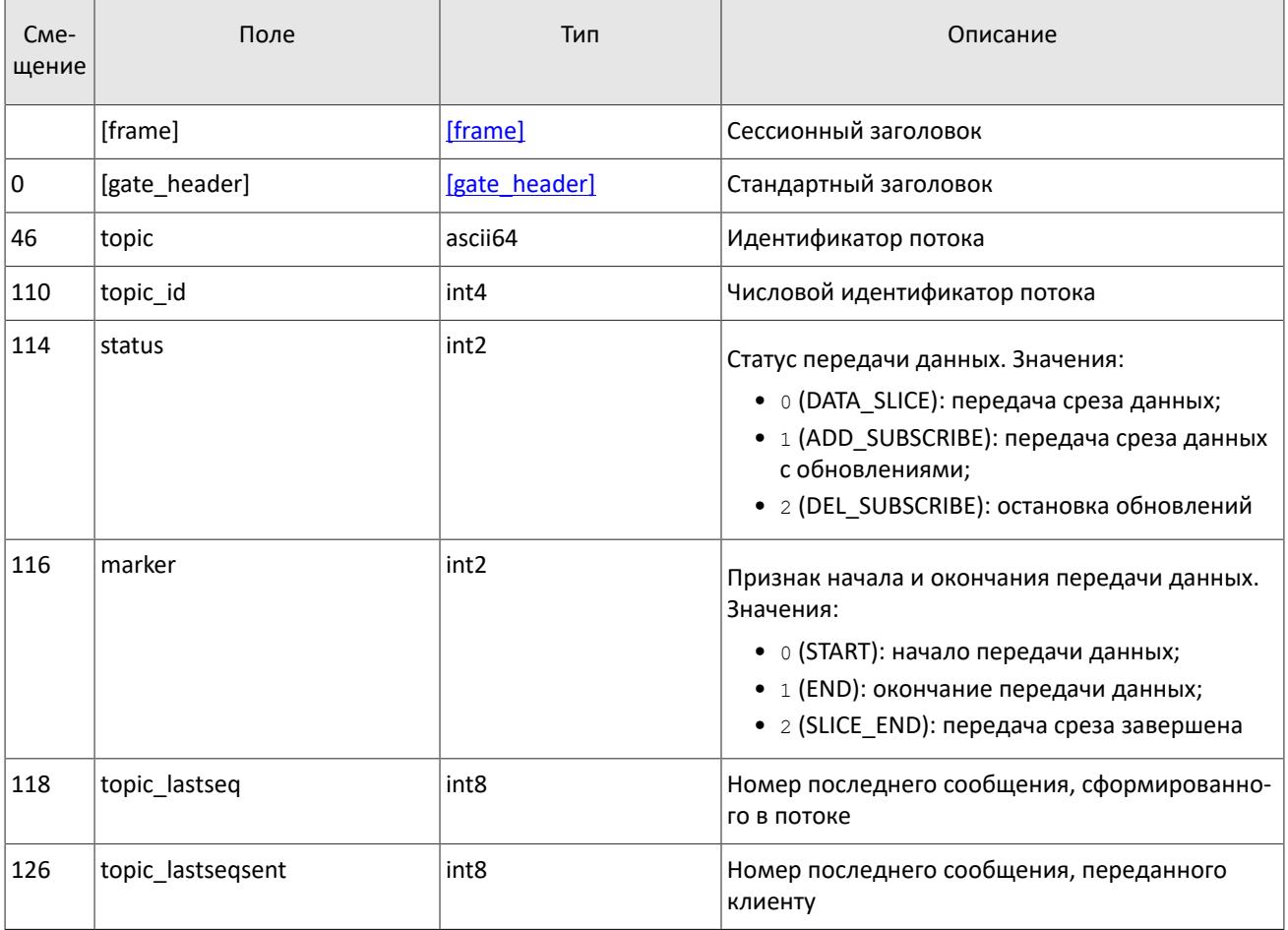

#### **5.1.15. Отчет об отклонении запроса**

Если запрос [TopicRequest](#page-56-0) некорректен или не может быть выполнен, то клиент получит отчет об отклонении TopicReject. Причина отклонения запроса указана в поле reason.

Отчет TopicReject включает в себя справочные поля topic\_lastseq и topic\_lastseqsent, содержащие номер последнего сообщения, сформированного в потоке, и номер последнего сообщения, переданного клиенту, соответственно.

В потоках с идентификаторами Trades и IQ (см. документ Адреса для подключения) в сообщениях TopicReject номер в поле topic firstseq совпадает с номером первого доступного сообщения.

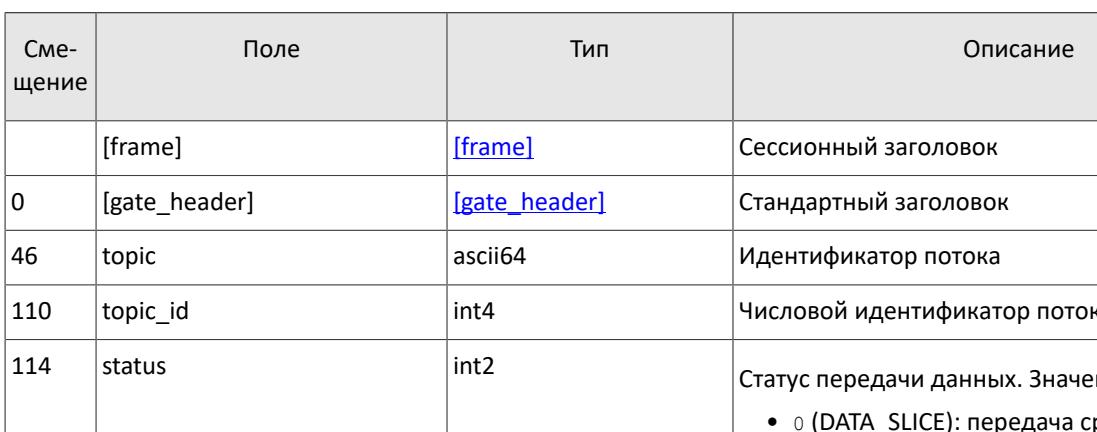

<span id="page-58-0"></span>Таблица 70. Формат сообщения TopicReject: msgid=402, размер=142

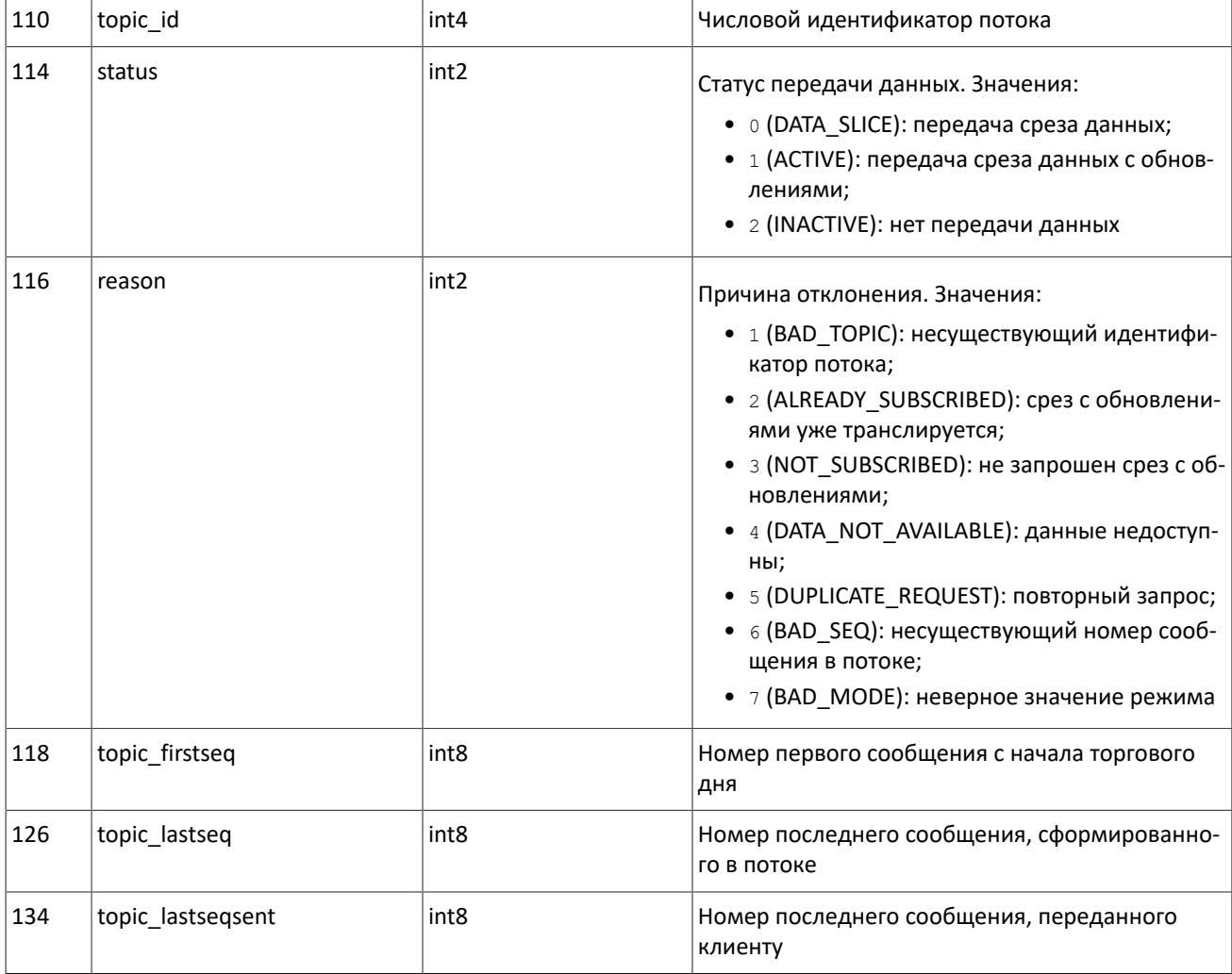

# 5.2. Прикладной уровень

## 5.2.1. Ограничение частоты отправки запросов

В системе действует ограничение частоты запросов, отправляемых клиентом. Ограничение применяется в два этапа:

- 1. При достижении первого порогового значения система отклоняет запросы прикладного уровня и отправляет отчет об отклонении запросов с причиной "Превышен лимит сообщений".
- 2. При достижении второго порогового значения система принудительно завершает сессию.

## **5.2.2. Изменение лимитов для клиентов**

#### **5.2.2.1. Запрос на изменение лимита**

Чтобы изменить лимиты для клиентов по инструменту, клиенту следует направить в шлюз торговой системы запрос LimitRequest. Запрос может быть отправлен только с логина, у которого есть соответствующие права (LEVEL\_TM и/или LEVEL\_CG).Оправах логина см. в документе *Спецификация электронных документов Технического центра*.

Запрос должен содержать клиентский идентификатор запроса clorder\_id, уникальный в течение торгового дня для каждого логина, а также идентификатор балансового инструмента balance id, лимит по которому необходимо изменить (доступно для балансовых инструментов: валюта Currency, выпуск акций Issue или облигации Bond). О балансовых и торговых инструментах см. в документе *Спецификация справочника инструментов*.

Лимит может быть установлен для клиентского кода, группы клиентских кодов, торгово-клирингового счета или аналитического торгово-клирингового счета (указывается в поле entity type). Идентификатор объекта, для которого устанавливается лимит, должен быть указан в поле entity id.

В поле flags должен быть указан параметр изменения лимита.

Изменение лимита подразумевает уменьшение или увеличение объема позиций. Объем, на который будет изменен лимит, необходимо указать в поле amount.

В ответ на корректный запрос клиент получит отчет об изменении лимита [LimitReport.](#page-60-0) Некорректный запрос (с неверными значениями параметров) будет отклонен сообщением [RejectReport](#page-60-1). Дополнительную информацию о взаимодействии со шлюзом см. в разделе [2.3.](#page-12-0)

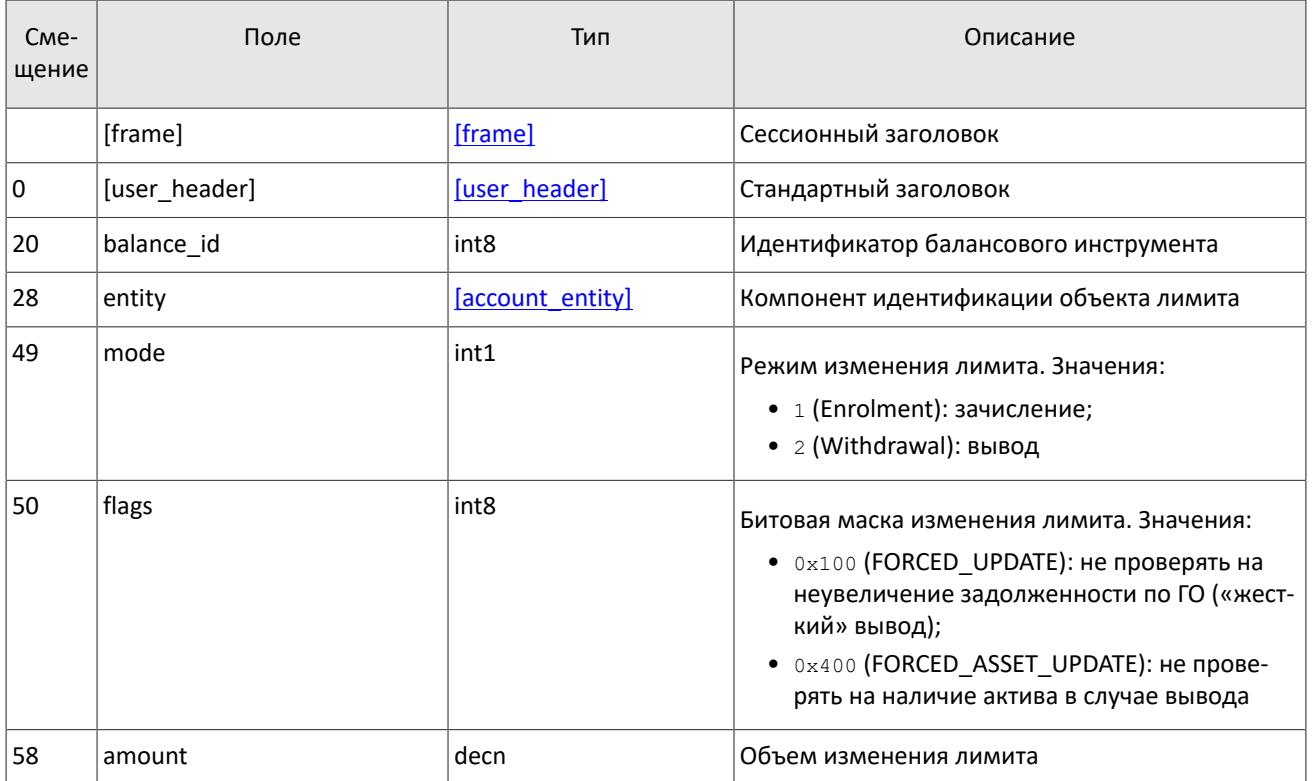

<span id="page-59-0"></span>Таблица 71. Формат сообщения LimitRequest: msgid=501, размер=67

#### **5.2.2.2. Отчет об изменении лимита**

После изменения лимита в результате запроса [LimitRequest](#page-59-0) клиент получит отчет об изменении лимита LimitReport, который содержит уникальный клиентский идентификатор запроса clorder\_id и новое значение лимита в поле amount rest.

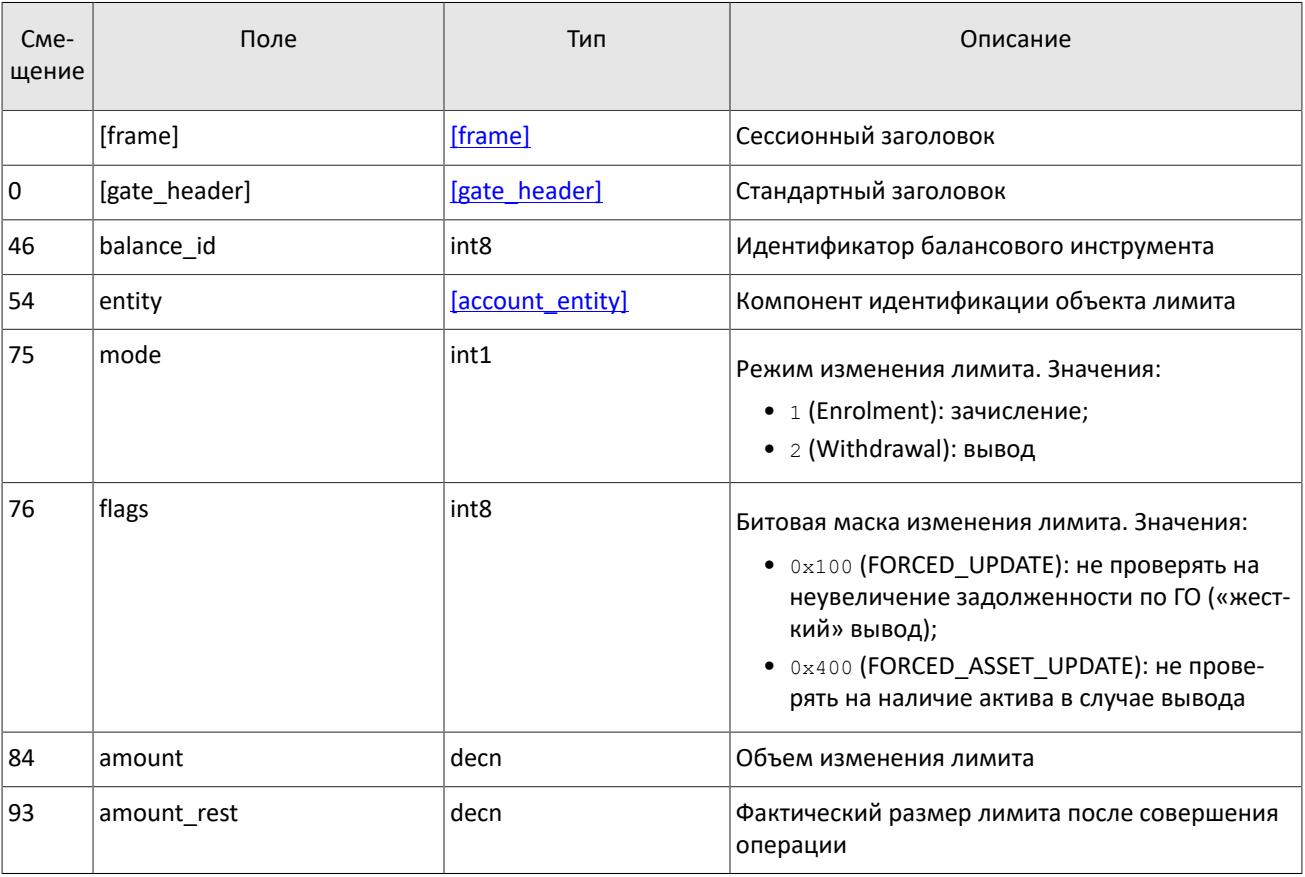

<span id="page-60-0"></span>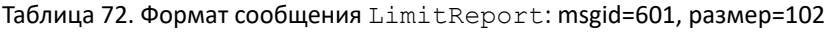

#### **5.2.2.3. Отчет об отклонении**

Если запрос *LimitRequest* содержит неверные значения параметров, клиент получит отчет об отклонении RejectReport.

В поле reason указан код причины отклонения, поле message может содержать подробное описание причины отклонения или параметры.

<span id="page-60-1"></span>Таблица 73. Формат сообщения RejectReport: msgid=201, размер=91

| C <sub>Me</sub> -<br>щение | Поле          | Тип              | Описание                                                                                  |
|----------------------------|---------------|------------------|-------------------------------------------------------------------------------------------|
|                            | [frame]       | [frame]          | Сессионный заголовок                                                                      |
| $\mathbf 0$                | [gate header] | [gate header]    | Стандартный заголовок                                                                     |
| 46                         | market        | int <sub>2</sub> | Пул ликвидности, отклонивший клиентскую за-<br>явку (описание значений см. в разделе 3.6) |
| 48                         | reason        | int <sub>2</sub> | Код причины отклонения                                                                    |
| 50                         | message       | $char32+1$       | Параметры кода отклонения или текстовое опи-<br>сание причины отклонения                  |
| 83                         | extra data0   | int <sub>8</sub> | Зарезервированное поле. Заполняется нулевым<br>байтом.                                    |

## 5.2.3. Перевод цены в доходность / доходности в цену

Сервис предоставляет клиенту возможность автоматически преобразовывать цену в доходность и обратно, не прибегая к самостоятельным расчетам.

#### 5.2.3.1. Запрос на перевод цены в доходность / доходности в цену

Чтобы преобразовать цену заявки в доходность или обратно клиенту следует отправить в шлюз торговой системы **3anpoc** YieldConversionRequest.

Запрос должен содержать клиентский идентификатор запроса clorder id, уникальный в течение торгового для для каждого логина, а также идентификатор торгового инструмента instrument id, для которого выполняется преобразование. В поле market id необходимо указать 0.

Преобразование может выполняться в двух направлениях: из цены в доходность и из доходности в цену (необходимо указать в поле conversion dir). Вид доходности указывается в поле yield type.

В поле value следует указать значение, которое необходимо преобразовать: цену или доходность.

В ответ на корректный запрос клиент получит отчет YieldConversionReport с результатом преобразования.

<span id="page-61-1"></span>Таблица 74. Формат сообщения YieldConversionRequest: msgid=514, размер=36

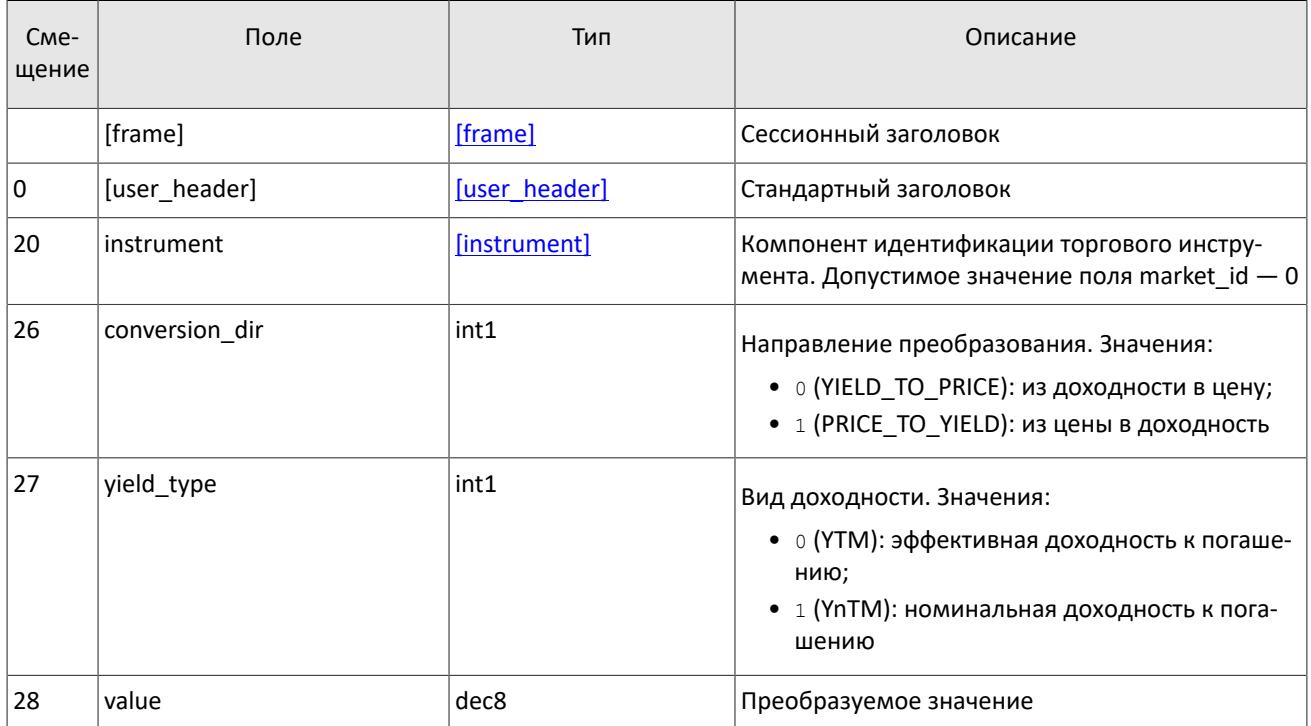

#### 5.2.3.2. Отчет о переводе цены в доходность / доходности в цену

После отправки запроса YieldConversionRequest клиент получит отчет YieldConversionReport, содержащий уникальный клиентский идентификатор запроса clorder id, а в поле result - результат преобразования значения, указанного в поле value.

<span id="page-61-0"></span>Таблица 75. Формат сообщения YieldConversionReport: msgid=614, размер=70

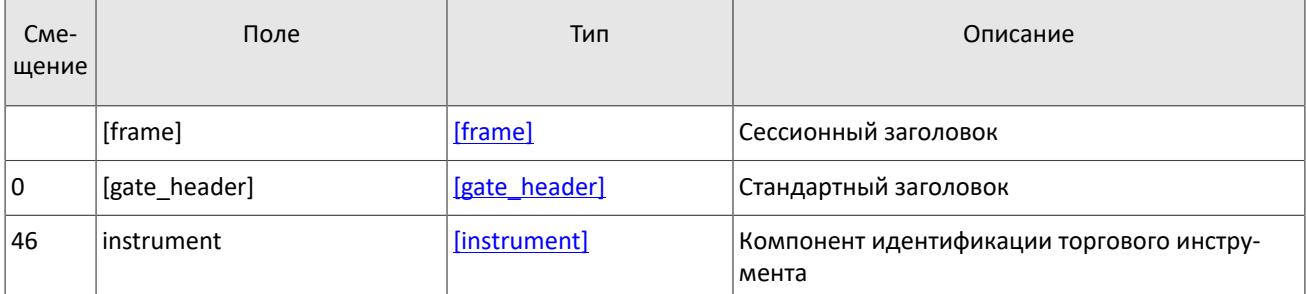

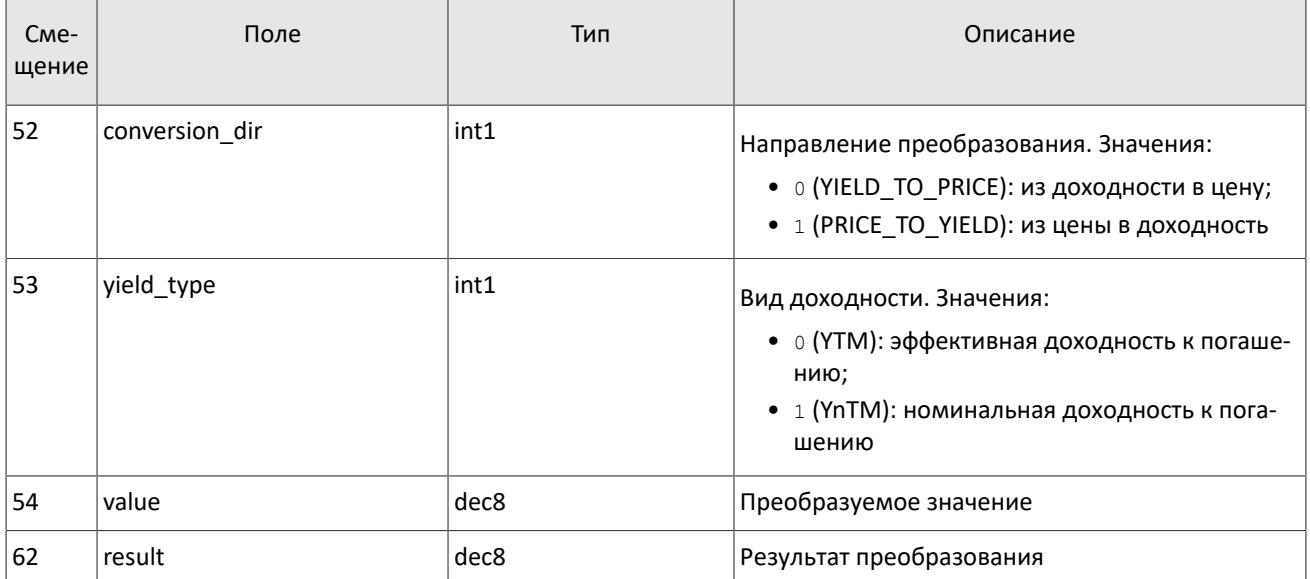

### 5.2.4. Запрос на расчетное исполнение опциона нулевого страйка

Сервис предоставляет клиенту возможность осуществить расчетное исполнение опциона нулевого страйка.

#### 5.2.4.1. Запрос на расчетное исполнение опциона нулевого страйка

Чтобы осуществить расчетное исполнение опциона нулевого страйка, клиенту следует направить в шлюз торговой системы запрос CashExerciseRequest. Запрос может быть отправлен только с логина, у которого есть соответствующие права (LEVEL TM и/или LEVEL CG). О правах логина см. в документе Спецификация электронных документов Технического центра.

Запрос должен содержать клиентский идентификатор запроса clorder id, уникальный в течение торгового дня для каждого логина, а также идентификатор балансового инструмента balance id, расчетное исполнение которого необходимо произвести (доступно для балансовых инструментов типа Option с признаком нулевого страйка), а также количество amount балансового инструмента к расчетному исполнению. О балансовых и торговых инструментах см. в документе Спецификация справочника инструментов.

Расчетное исполнение опциона нулевого страйка подразумевает уменьшение или увеличение объема позиций (поле amount) по данному опциону по цене закрытия базового актива опциона.

Если в поле amount передано положительное значение, то расчетное исполнение будет путём уменьшение объема позиций. Если в поле amount передано отрицательное значение, то расчетное исполнение будет путём увеличение объема позиций.

Таблица 76. Формат сообщения CashExerciseRequest: msgid=522, размер=68

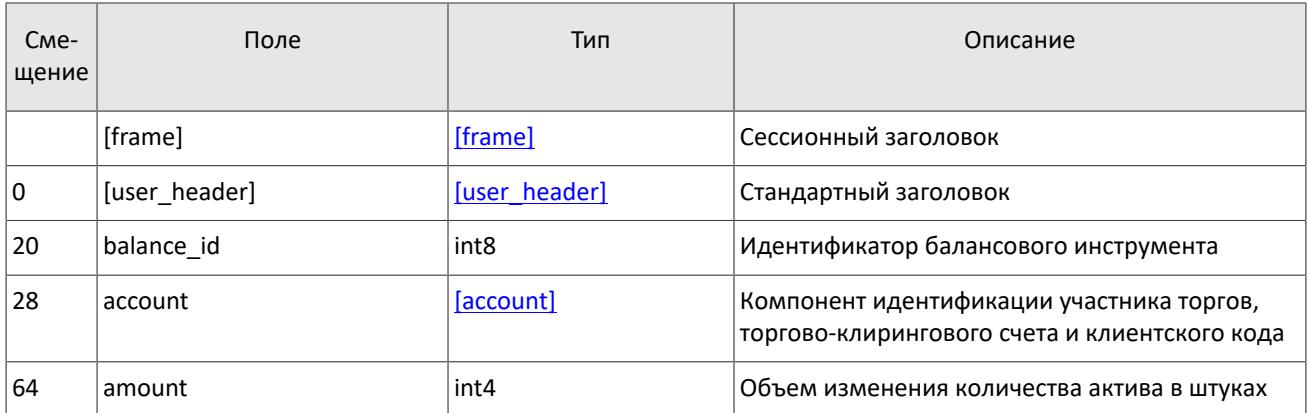

### 5.2.4.2. Отчет о принятии поручения

В ответ на корректный запрос клиент получит отчет о принятии поручения CashExerciseReport. Некорректный запрос (с неверными значениями параметров) будет отклонен сообщением RejectReport. Дополнительную информацию о взаимодействии со шлюзом см. в разделе 2.3.

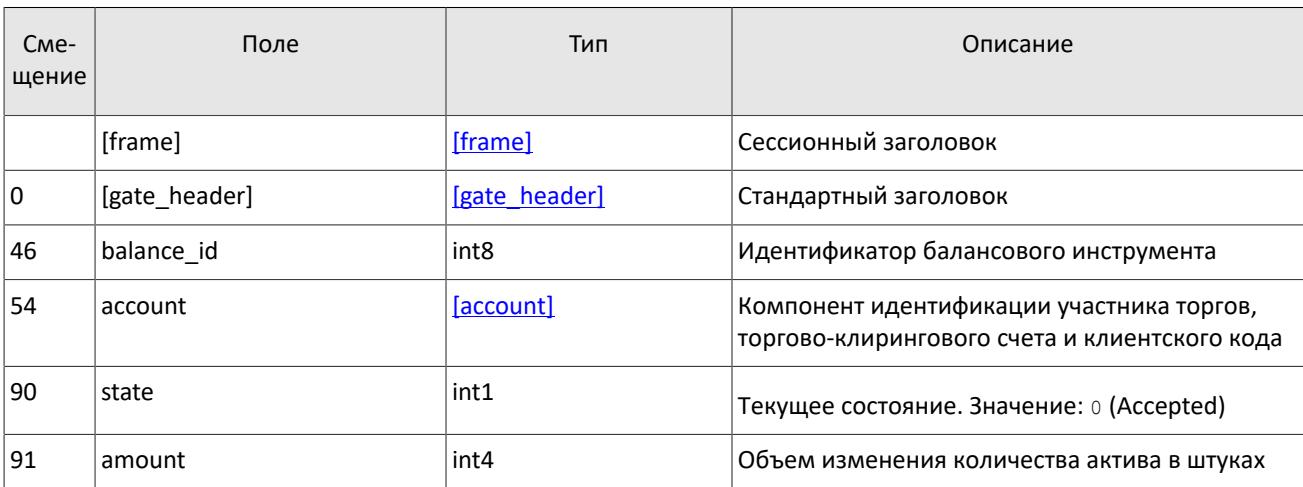

<span id="page-63-0"></span>Таблица 77. Формат сообщения CashExerciseReport: msgid=622, размер=95

## 5.2.5. Запрос на конвертацию опциона нулевого страйка в ценную бумагу

Сервис предоставляет клиенту возможность конвертации опциона нулевого страйка в ценную бумагу.

#### 5.2.5.1. Запрос на конвертацию опциона нулевого страйка в ценную бумагу

Чтобы осуществить конвертацию опциона нулевого страйка, клиенту следует направить в шлюз торговой системы запрос EquityConversionRequest. Запрос может быть отправлен только с логина, у которого есть соответствующие права (LEVEL TM и/или LEVEL CG). О правах логина см. в документе Спецификация электронных документов Технического центра.

Запрос должен содержать клиентский идентификатор запроса clorder id, уникальный в течение торгового дня для каждого логина, а также идентификатор балансового инструмента balance id, конвертацию которого необходимо произвести (доступно для балансовых инструментов типа Option с признаком нулевого страйка), а также количество amount балансового инструмента к конвертации. О балансовых и торговых инструментах см. в документе Спецификация справочника инструментов.

Конвертация опциона нулевого страйка подразумевает уменьшение или увеличение объема позиций (поле amount) по данному опциону по цене закрытия базового актива опциона с последующим увеличением или уменьшением (соответственно) объема позиции по базовому активу (балансовый инструмент Issue) в соотношении 1:1. Данный запрос доступен только для account, которые являются квалифицированными инвесторами либо прошли тестирование.

При отправке запроса EquityConversionRequest наличие позиций по опциону не обязательно.

Таблица 78. Формат сообщения EquityConversionRequest: msgid=523, размер=68

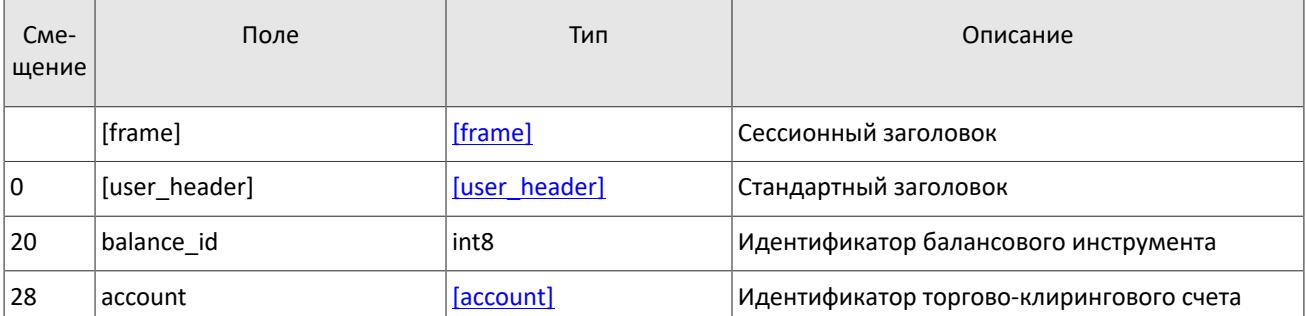

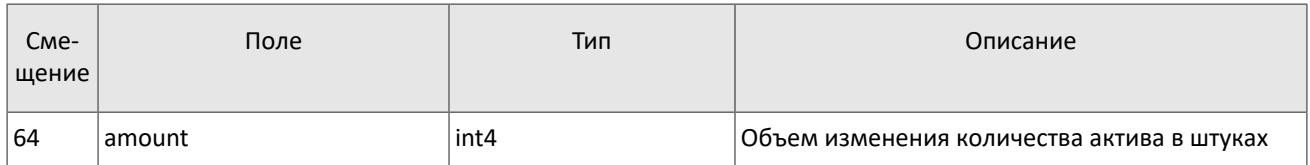

#### **5.2.5.2. Отчет о принятии поручения**

В ответ на корректный запрос клиент получит отчет о принятии поручения **EquityConversionReport**. Некорректный запрос (с неверными значениями параметров) будет отклонен сообщением RejectReport. Дополнительную информацию о взаимодействии со шлюзом см. в разделе 2.3.

<span id="page-64-0"></span>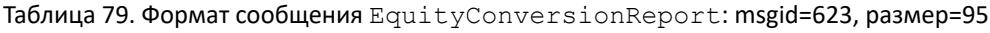

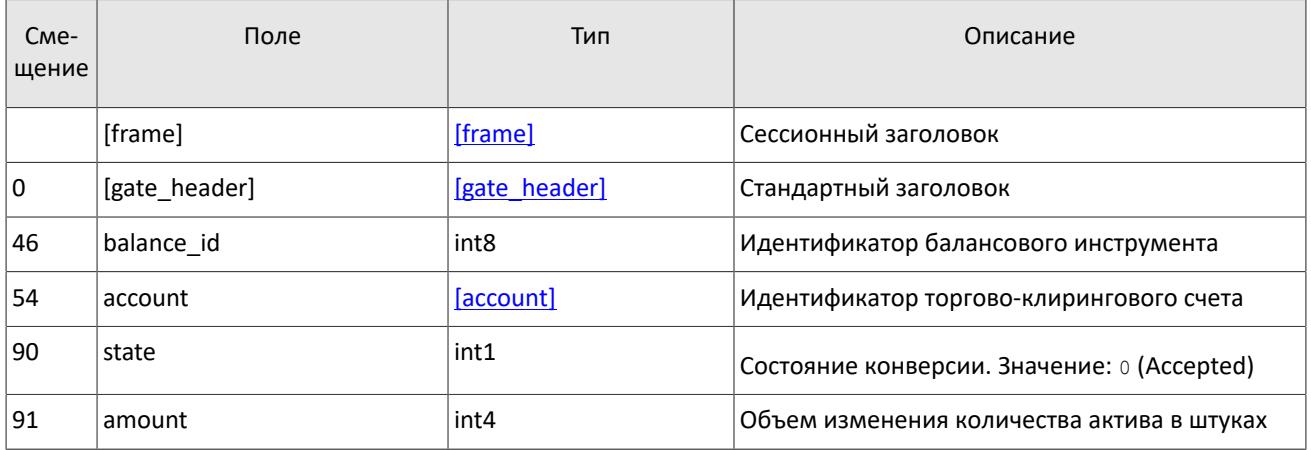

# **Приложение A. Коды ошибок**

Таблица 80. Таблица с описанием кодов ошибок

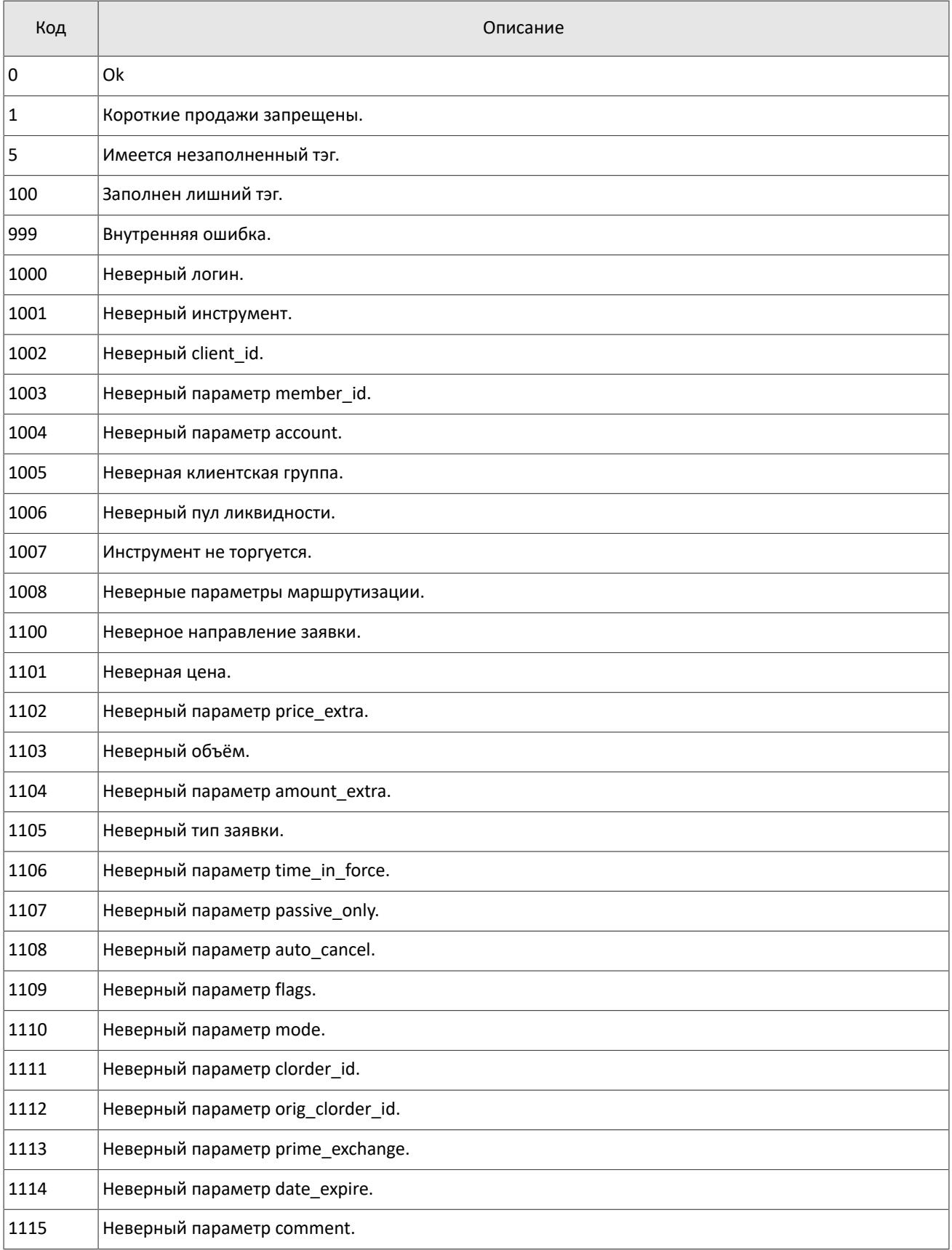

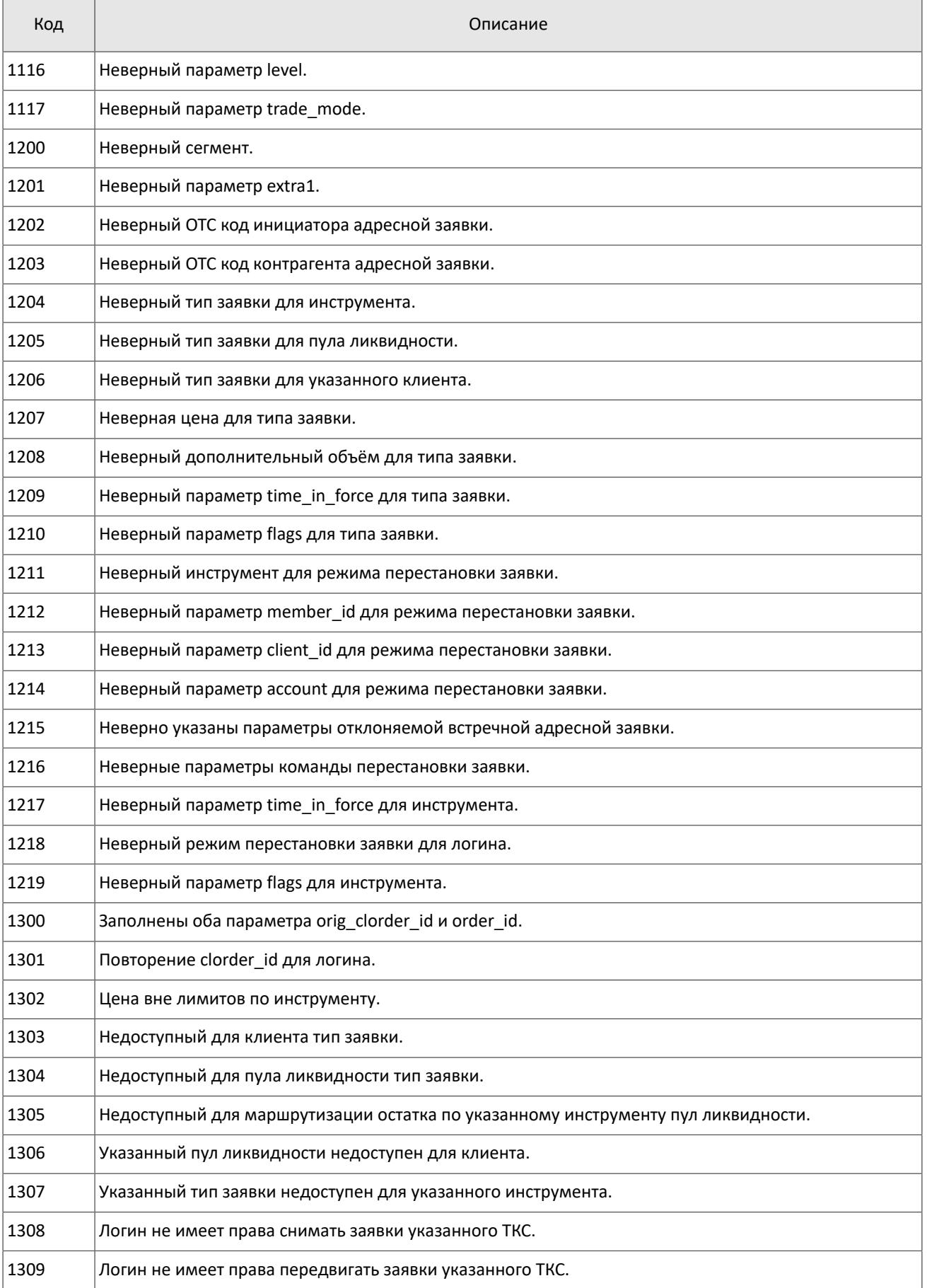

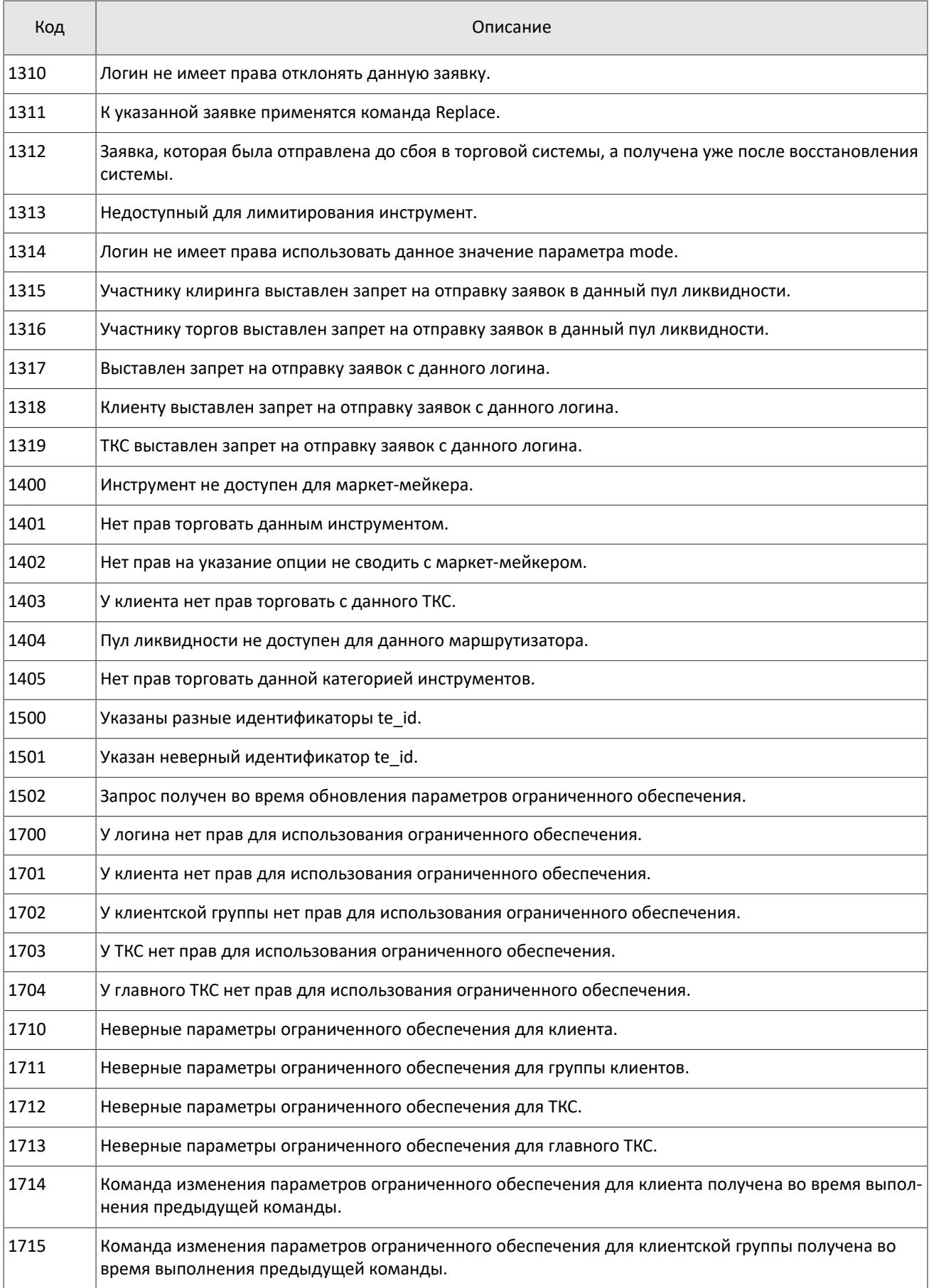

#### Коды ошибок

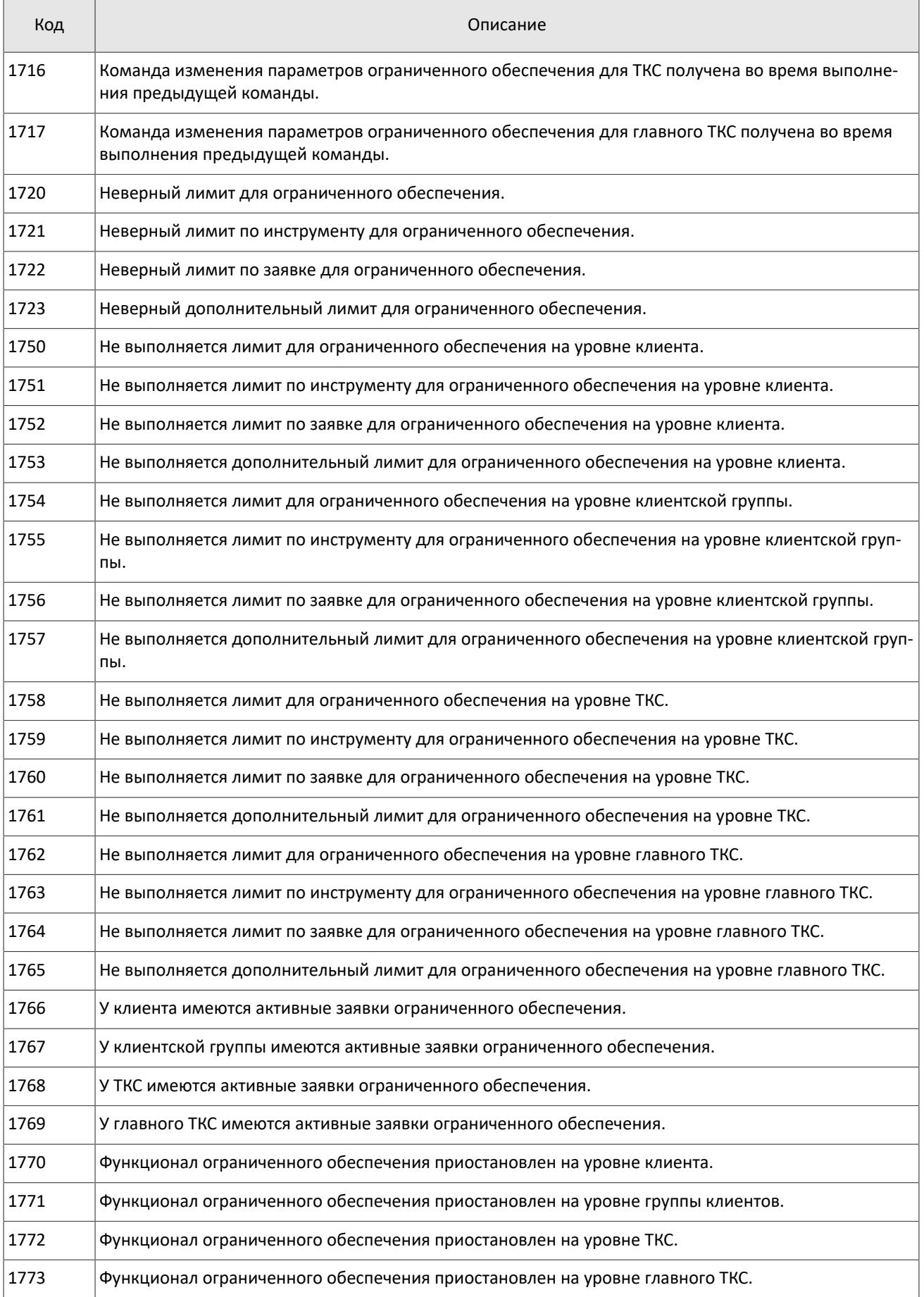

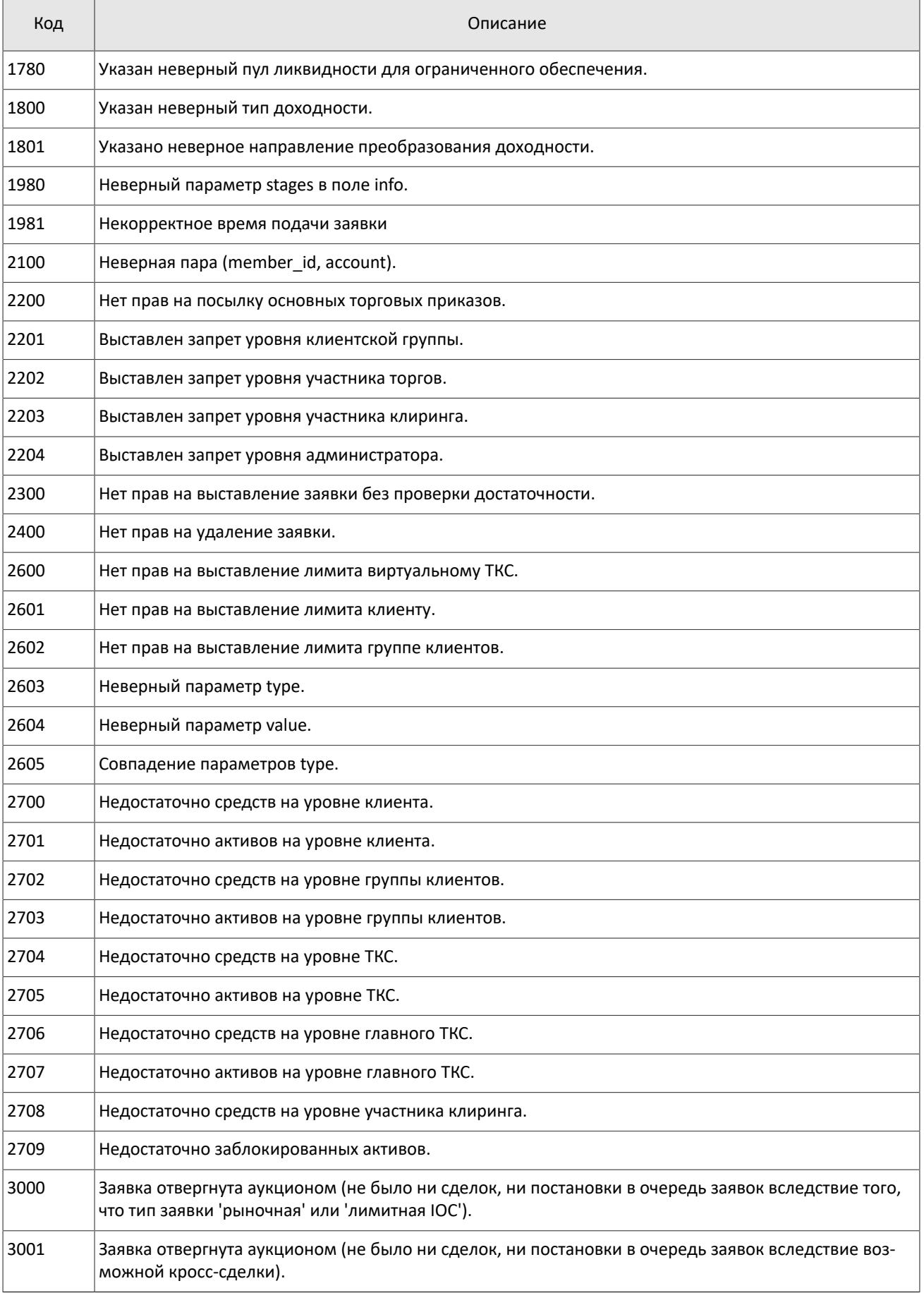

#### Коды ошибок

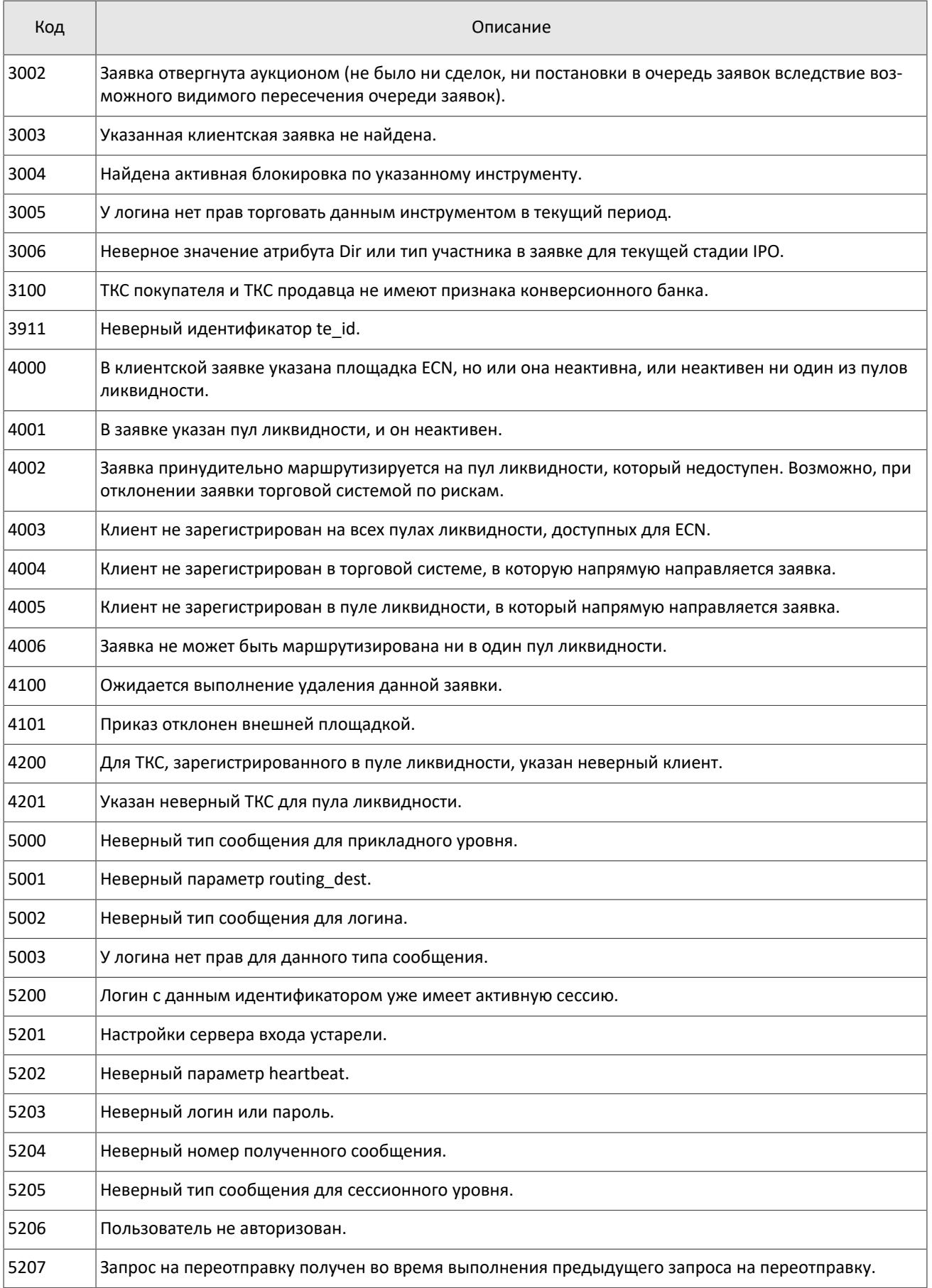

#### Коды ошибок

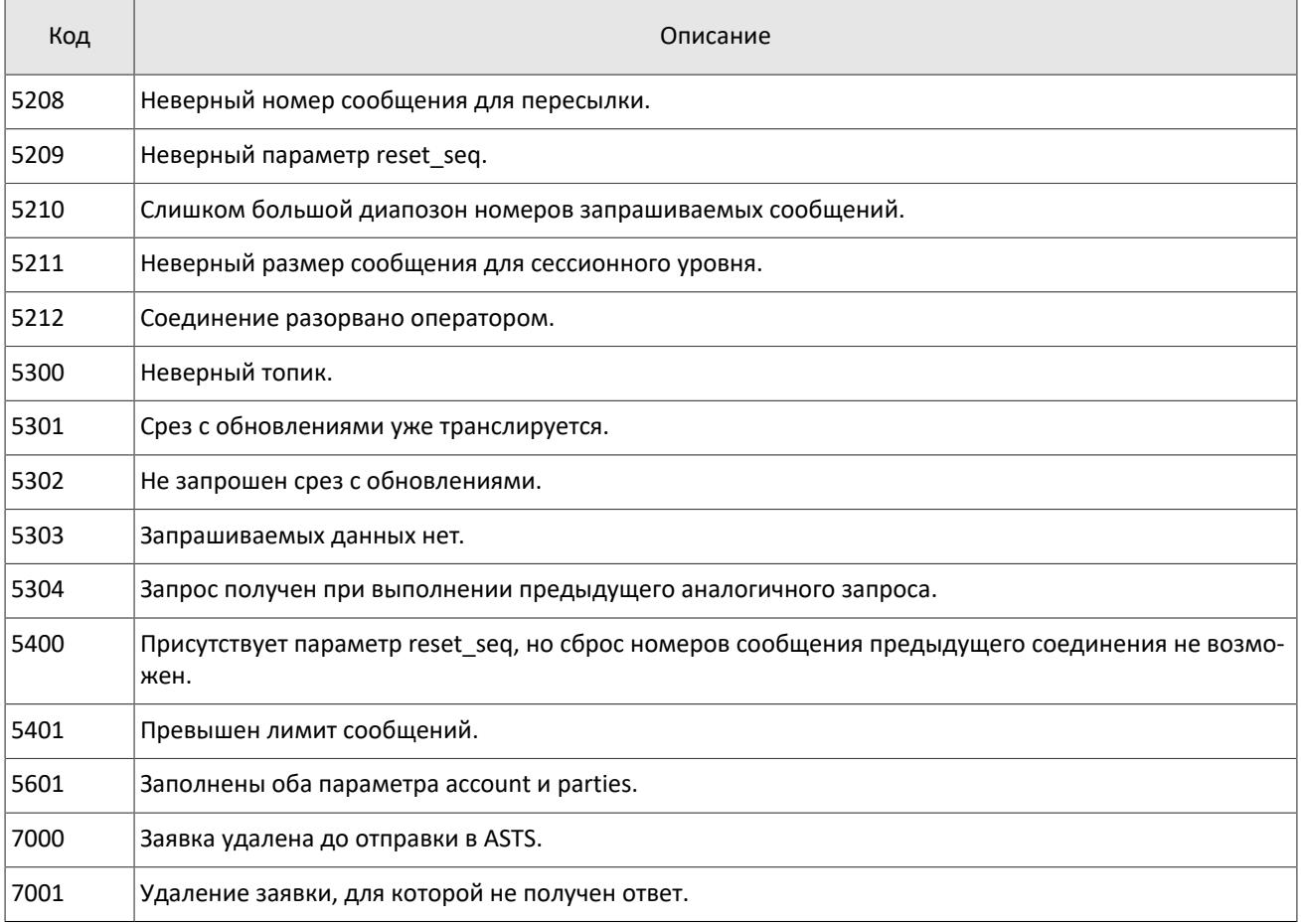

Также могут приходить ошибки в диапазоне —11000-11999. Это коды ошибок, которые вернула торговая система Московской биржи (ASTS). Чтобы получить номер ошибки торговой системы ASTS, нужно из внутреннего номера ошибки вычесть 11000. Описание таких ошибок клиент может узнать из документации к торговой системе ASTS.
# **Приложение B. История изменений**

## **Версия 1.10.0 24 декабря 2015 года**

- 1. Добавлена возможность изменения риск-параметров по сочетанию инструмента и участника.
- 2. Добавлен компонент extra\_data в сообщение [PositionUpdate.](#page-27-0)
- 3. В сообщении [ClearingTrade](#page-23-0) удалено поле amount rest extra, добавлены компоненты clr repo\_deals и transfers и изменено значение поля msgid.
- 4. В сообщении [User](#page-30-0) добавлены поля login flags и rights flags и изменено значение поля msgid.
- 5. В сообщении [Instrument](#page-43-0) добавлены поля is test, te id и be mode, удалено поле reserved и изменено значение поля msgid.
- 6. В компоненте [Underlying](#page-21-0) добавлено поле flags и изменена размерность поля qty.
- 7. Изменен состав компонента [clr\\_deal.](#page-16-0)

## **Версия 1.9.0 2 июля 2015 года**

Изменен порядок полей trade\_mode\_id и reserved в таблице для сообщения [Instrument](#page-43-0).

## **Версия 1.8.0 19 июня 2015 года**

Изменен формат сообщения [Instrument](#page-43-0): размерность поля trade mode id уменьшена до двух байт, перед ним добавлено поле reseved.

## **Версия 1.7.1 4 июня 2015 года**

Уточнен заголовок сообщения [LimitReport.](#page-60-0)

## **Версия 1.7.0 12 мая 2015 года**

- 1. Добавлены сообщения для изменения риск-параметров.
- 2. Добавлен поток риск-параметров.
- 3. В приложение [A](#page-65-0) добавлены новые коды ошибок: DENY\_CLIENT\_ACCOUNT, BAD\_SOR\_EXCHANGE, BAD\_TYPE, BAD\_VALUE, AMBIGUOUS\_TYPE, INSUFFIC\_BLOCKED\_ASSETS и ошибки с кодами в диапазоне от 8300 до 8325.

## **Версия 1.6.1 25 марта 2015 года**

Уточнена последовательность записей поля Ifee\_ratel.

## **Версия 1.6.0 20 февраля 2015 года**

- 1. Добавлено поле accrued interest в сообщении Spot.
- 2. Добавлено поле individual\_retirement\_account в сообщении Client.

## **Версия 1.5.0 11 февраля 2015 года**

- 1. В потоки инструментов добавлено сообщение TradingInstrumentLimits.
- 2. Добавлены поля limit up и limit down в сообщение Instrument.
- 3. Добавлено поле is ext close в сообщение TradeModes.
- 4. Уточнено поведение шлюза при отправлении уведомления TopicReport.
- 5. Добавлено новое поле extra\_ref и изменена размерность поля extra1 в сообщении Trade.
- 6. Добавлены поля reg\_num, iissuer\_name, issuer\_country, face\_value, face\_value\_currency, total\_amount, security\_type, issue\_date и quotation\_list для сообщения Issue.
- 7. Добавлены поля reg\_num, issuer name, issuer country, face value, face value currency, issue amount, security type, issue date и quotation list для сообщения Bond.
- 8. Добавлен поток маржинальных ставок (см. раздел [4.5\)](#page-28-0).
- 9. В сообщении Bond переименовано поле maturity\_date в maturity.
- 10.Добавлены ошибки 1115, 1315, 1316, 8103, 8104, 8105, 8106 и 8201 в таблицу кодов ошибок.

#### **Версия 1.4.7 15 декабря 2014 года**

Добавлено значение 3 в поле entity type для компонента account entity.

## **Версия 1.4.6 28 ноября 2014 года**

Добавлены ошибки 9103, 9205, 9300, 9400, 9401, 9402, 9500, 9600 и 9601 в таблицу кодов ошибок.

## **Версия 1.4.5 20 ноября 2014 года**

- 1. Добавлено новое значение в поле mode для компонента Period.
- 2. Добавлены новые значения в поле flags.
- 3. Потоки Trades. Transfer и Trades. Trade не рекомендуются для использования, так как в последующих версиях системы будут отсутствовать.

## **Версия 1.4.4 29 октября 2014 года**

- 1. Добавлен раздел "Поставка" в раздел "Поток клиринговых сделок и переводов".
- 2. В полях type и scalping type в сообщении Instrument изменен список значений.
- 3. Актуализированы потоки инструментов.

## **Версия 1.4.3 9 октября 2014 года**

Уточнено наименование сообщения и потока справочников ClientGroup.

## **Версия 1.4.2 1 октября 2014 года**

- 1. Изменены msgid в сообщениях Currency, Issue, Bond, Futures, Spot, Instrument.
- 2. В потоки инструментов добавлено сообщение TradingInstrumentStatus.
- 3. Изменена размерность поля code в сообщениях Currency, Issue, Spot, Futures и Bond.
- 4. Изменена размерность поля symbol в сообщении Instrument.
- 5. Добавлен компонент instrument\_status в компонент ExchangeInstrument.
- 6. В сообщении Instrument поле status заменено компонентом instrument\_status.
- 7. Добавлено поле ver в отчете сервера входа.
- 8. Уточнено поведение шлюза при перезапросе сообщений (см. раздел [5.1.6\)](#page-53-0).
- 9. Уточнена размерность поля fee в компоненте clr deal.

## **Версия 1.3 26 августа 2014 года**

- 1. В потоки инструментов добавлено сообщение Bond.
- 2. Изменено значение msgid сообщения Trade.
- 3. В компоненте clr\_deal удалено поле buyback\_amt и добавлены поля deal\_amount и accr\_interest.
- 4. В компонент deals добавлено поле buyback clr id.
- 5. Уточнена непрерывность нумерации сообщений (см. раздел [5.1.5](#page-52-0)).

#### **Версия 1.2 31 июля 2014 года**

- 1. Изменен тип данных поля amount в сообщениях LimitRequest и LimitReport.
- 2. Изменен тип данных поля amount rest в сообщении LimitReport.
- 3. Изменен тип данных полей free, reserve, current и income в сообщении FundsUpdate.
- 4. Изменена размерность поля source id в компоненте t\_OTCCode.
- 5. Добавлено сообщение CombinedCommodity в потоки инструментов.

#### **Версия 1.1 30 июня 2014 года**

- 1. Изменен тип данных полей type и tags в сообщении User.
- 2. Изменена размерность полей source id, desc и desc\_ru в сообщении OTCCode.
- 3. Добавлено поле member id в сообщение OTCCode.
- 4. Изменена размерность полей desc, desc\_ru и segregation\_type в сообщении ClearingAccount.
- 5. Изменена размерность полей name и name ru в сообщении Member.
- 6. Добавлено поле member code в сообщение Member.
- 7. Изменена размерность полей name и name ru в сообщении Client.
- 8. Изменен тип данных поля tag в сообщении Client.
- 9. Изменена размерность полей name и name\_ru в сообщении ClientGroup.
- 10.Изменен тип данных поля tag в сообщении ClientGroup.
- 11.Добавлено поле cfi\_code в сообщение Currency.
- 12.Изменен тип данных полей code, desc, desc\_ru и section в сообщении Currency.
- 13.Изменен тип данных полей code, desc, desc\_ru и section в сообщении Issue.
- 14.Добавлены поля isin и cfi\_code в сообщение Issue.
- 15. Изменен тип данных полей code, desc, desc\_ru и section в сообщении Spot.
- 16.Добавлено поле cfi\_code в сообщение Spot.
- 17. Изменен тип данных полей code, desc, desc ru, section и exec type в сообщении Futures.
- 18. Изменена размерность полей name и name ru в сообщении TradeModes.
- 19. Изменен тип данных полей symbol, desc, desc ru, status, fee schema и curr price в сообщении Instrument.
- 20. Удалены поля desc и desc\_ru из компонента OTCCode.
- 21. Добавлено поле member id в компонент OTCCode.
- 22.Изменена размерность поля type в компоненте ExchangeAccount.
- 23. Изменен тип данных полей code group, code и code extra в компоненте ExchangeInstrument.
- 24.Изменена размерность поля mode в компоненте Period.

# **Версия 0.3 4 июня 2014 года**

- 1. Изменен формат сообщения Report (ответ сервера входа): добавлено поле addresses\_offset; количество записей вложенной группы addresses теперь может быть произвольным.
- 2. Изменен формат сообщения ResendReport: размерность поля status увеличена до int2.
- 3. Изменен формат сообщения TopicReport: размерность полей status и marker увеличена до int2.
- 4. Изменен формат сообщения Member: добавлено поле member\_code.
- 5. Изменен формат сообщения Instrument: размерность поля status увеличена до int2.
- 6. Изменен порядок полей в компоненте gate header: server time, source id, clorder id, user id.
- 7. Изменен порядок полей в компоненте topic header: topic id, topic seq, server time, source id.
- 8. Изменены значения поля msgid у сообщений Trade, Transfer, PositionUpdate и FundsUpdate.

# **Версия 0.2 26 мая 2014 года**

Изменен формат сообщений User, ClearingAccount, Client, ClientGroup и Instrument.